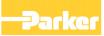

# 690+ Series AC Drive

Frame K

Product Manual HA465746U001 Issue 2

Compatible with Version 5.5 Software onwards

© Copyright 2007 Parker SSD Drives, a division of Parker Hannifin Ltd.

All rights strictly reserved. No part of this document may be stored in a retrieval system, or transmitted in any form or by any means to persons not employed by a Parker SSD Drives company without written permission from Parker SSD Drives, a division of Parker Hannifin Ltd. Although every effort has been taken to ensure the accuracy of this document it may be necessary, without notice, to make amendments or correct omissions. Parker SSD Drives cannot accept responsibility for damage, injury, or expenses resulting therefrom.

## WARRANTY

Parker SSD Drives warrants the goods against defects in design, materials and workmanship for the period of 12 months from the date of delivery on the terms detailed in Parker SSD Drives Standard Conditions of Sale IA058393C.

Parker SSD Drives reserves the right to change the content and product specification without notice.

# **Safety Information**

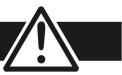

# **Requirements**

**IMPORTANT:** Please read this information BEFORE installing the equipment.

### **Intended Users**

This manual is to be made available to all persons who are required to install, configure or service equipment described herein, or any other associated operation.

The information given is intended to highlight safety issues, EMC considerations, and to enable the user to obtain maximum benefit from the equipment.

Complete the following table for future reference detailing how the unit is to be installed and used.

| INSTALLATION DETAILS                                            |              |                    |
|-----------------------------------------------------------------|--------------|--------------------|
| Serial Number<br>(see product label)                            |              |                    |
| Where installed<br>(for your own<br>information)                |              |                    |
| Unit used as a:<br>(refer to Certification<br>for the Inverter) | Component    | Relevant Apparatus |
| Unit fitted:                                                    | Wall-mounted | Enclosure          |

## **Application Area**

The equipment described is intended for industrial motor speed control utilising AC induction or AC synchronous machines.

### Personnel

Installation, operation and maintenance of the equipment should be carried out by qualified personnel. A qualified person is someone who is technically competent and familiar with all safety information and established safety practices; with the installation process, operation and maintenance of this equipment; and with all the hazards involved.

## **Product Warnings**

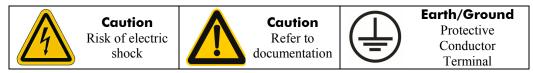

# 1. This equipment can endanger life by exposure to rotating machinery and high voltages.

DANGER! - Ignoring the following may result in injury

2. The equipment must be permanently earthed due to the high earth leakage current, and the drive motor must be connected to an appropriate safety earth.

**Safety Information** 

Hazards

- 3. Ensure all incoming supplies are isolated before working on the equipment. Be aware that there may be more than one supply connection to the drive.
- 4. There may still be dangerous voltages present at power terminals (motor output, supply input phases, DC bus and the brake, where fitted) when the motor is at standstill or is stopped.
- 5. For measurements use only a meter to IEC 61010 (CAT III or higher). Always begin using the highest range. CAT I and CAT II meters must not be used on this product.
- 6. Allow at least 5 minutes for the drive's capacitors to discharge to safe voltage levels (<50V). Use the specified meter capable of measuring up to 1000V dc & ac rms to confirm that less than 50V is present between all power terminals and earth.
- 7. Unless otherwise stated, this product must NOT be dismantled. In the event of a fault the drive must be returned. Refer to "Routine Maintenance and Repair".

### WARNING! - Ignoring the following may result in injury or damage to equipment SAFETY

### Where there is conflict between EMC and Safety requirements, personnel safety shall always take precedence.

- Never perform high voltage resistance checks on the wiring without first disconnecting the drive from the circuit being tested.
- Whilst ensuring ventilation is sufficient, provide guarding and /or additional safety systems to prevent injury or damage to equipment.
- When replacing a drive in an application and before returning to use, it is essential that all user defined parameters for the product's operation are correctly installed.
- All control and signal terminals are SELV, i.e. protected by double insulation. Ensure all external wiring is rated for the highest system voltage.
- Thermal sensors contained within the motor must have at least basic insulation.
- All exposed metalwork in the Inverter is protected by basic insulation and bonded to a safety earth.
- RCDs are not recommended for use with this product but, where their use is mandatory, only Type B RCDs should be used.

• This is a product of the restricted sales distribution class

"professional equipment" as defined in EN61000-3-2. Permission of the supply authority shall be obtained

according to IEC 61800-3. It is designated as

before connection to the low voltage supply.

### EMC

- In a domestic environment this product may cause radio interference in which case supplementary mitigation measures may be required.
- This equipment contains electrostatic discharge (ESD) sensitive parts. Observe static control precautions when handling, installing and servicing this product.

# CAUTION!

## **APPLICATION RISK**

• The specifications, processes and circuitry described herein are for guidance only and may need to be adapted to the user's specific application. We can not guarantee the suitability of the equipment described in this Manual for individual applications.

## RISK ASSESSMENT

Under fault conditions, power loss or unintended operating conditions, the drive may not operate as intended. In particular:

- Stored energy might not discharge to safe levels as quickly as suggested, and can still be present even though the drive appears to be switched off
- The motor's direction of rotation might not be controlled
- The motor speed might not be controlled
  - The motor might be energised

A drive is a component within a drive system that may influence its operation or effects under a fault condition. Consideration must be given to:

Stored energy
 Supply disconnects
 Sequencing logic
 Unintended operation

Contents

Page

Cont.5

| Chapter 1 | GETTING STARTED                              |      |
|-----------|----------------------------------------------|------|
| -         | Introduction                                 | 1-1  |
|           | Equipment Inspection                         | 1-1  |
|           | Packaging and Lifting Details                |      |
|           | About this Manual                            |      |
|           | Initial Steps                                | 1-2  |
|           | How the Manual is Organised                  | 1-2  |
|           | Information for Users without a Keypad       | 1-3  |
| Chapter 2 | AN OVERVIEW OF THE DRIVE                     |      |
|           | Introduction                                 | 2-1  |
|           | Component Identification                     |      |
|           | Product Range                                | 2-4  |
|           | Equipment Supplied                           | 2-4  |
|           | Control Features                             | 2-5  |
|           | Functional Overview                          |      |
| Chapter 3 | INSTALLING THE DRIVE                         |      |
|           | Mechanical Installation                      | 3-1  |
|           | Handling the Drive                           | 3-1  |
|           | Ventilation                                  | 3-1  |
|           | Air Flow                                     |      |
|           | Mounting the Drive                           | 3-2  |
|           | Fitting the External Vent Kit (Frame G)      | 3-3  |
|           | Fitting the External Vent Kit (Frames H & J) |      |
|           | Fitting the Main Cooling Fan (Frame J)       | 3-5  |
|           | Electrical Installation                      |      |
|           | Removing the Terminal Cover                  | 3-6  |
|           | Cable Tray and Cover                         | 3-6  |
|           | Wiring Scheme                                | 3-7  |
|           | Connections                                  | 3-8  |
|           | Power Terminals                              | 3-8  |
|           | Motor Thermistor Terminals                   | 3-8  |
|           | Control Terminals                            |      |
|           | Mandatory Equipment                          | 3-10 |
|           | AC Line Choke (input)                        | 3-10 |
|           | Output Sharing Choke                         |      |
|           | Rating Guidelines for Output Sharing Chokes  |      |
|           | Optional Equipment                           | 3-17 |
|           | System Board                                 |      |
|           | Encoder Connections                          | 3-18 |
|           | Parker SSD Drives Approved Encoders          | 3-18 |
|           | Technology Options                           |      |
|           | Fitting the Remote 6901/6911 Keypad          |      |
|           | Dynamic Braking Option                       |      |
|           |                                              |      |

Contents Page Chapter 4 OPERATING THE DRIVE Start/Stop and Speed Control......4-2 Selecting Local or Remote Control ......4-3 Initial Start-up Routines ......4-4 Routine 1: Remote Control using Control Terminals ......4-4 • Routine 2: Local Control using the Keypad ......4-5 Set-up as an Open-loop Drive (V/F Fluxing) ......4-6 Set-up using the Closed-loop Vector Mode......4-7 Stationary or Rotating Autotune?......4-8 Necessary Data ......4-8 Performing a Stationary Autotune ......4-9 Starting and Stopping Methods......4-11 • Forced Coast Stop ......4-13 

Contents

| Chapter 5 | THE KEYPAD                                                  |      |
|-----------|-------------------------------------------------------------|------|
| _         | Connecting the Keypad                                       | 5-1  |
|           | The Power-Up Condition                                      | 5-1  |
|           | Controlling the Drive using the Keypad                      | 5-2  |
|           | Control Key Definitions                                     | 5-2  |
|           | Keys for Programming the Drive                              | 5-2  |
|           | Keys for Operating the Drive Locally                        | 5-2  |
|           | LED Indications                                             | 5-3  |
|           | The Menu System                                             | 5-4  |
|           | Navigating the Menu System                                  | 5-4  |
|           | Menu Viewing Levels                                         | 5-4  |
|           | Changing a Parameter Value                                  | 5-5  |
|           | What do the Symbols mean next to some Parameters?           | 5-5  |
|           | • Parameter Status Information $\rightarrow$ $\leftarrow$ = | 5-5  |
|           | Expanded Menu Information >>                                | 5-5  |
|           | Alert Message Displays                                      | 5-5  |
|           | The Menu System Map                                         | 5-6  |
|           | The PROG Key                                                | 5-8  |
|           | The L/R Key                                                 |      |
|           | The OPERATOR Menu                                           |      |
|           | Parameter Selection                                         |      |
|           | String Entry                                                |      |
|           | Customising the Parameter Name                              |      |
|           | The DIAGNOSTICS Menu                                        |      |
|           | The QUICK SETUP Menu                                        |      |
|           | The SYSTEM Menu                                             |      |
|           | Saving/Restoring/Deleting Your Application                  |      |
|           | Selecting the Language                                      |      |
|           | Special Menu Features                                       |      |
|           | Quick Save Feature                                          |      |
|           | Quick Tag Information                                       |      |
|           | Quick Link Information                                      |      |
|           | Password Protection                                         |      |
|           | To Activate Password Protection                             |      |
|           | To De-activate Password Protection                          |      |
|           | To Re-activate Password Protection                          |      |
|           | To Remove Password Protection (default status)              |      |
|           | Power-up Key Combinations                                   |      |
|           | Resetting to Factory Defaults (2-button reset)              |      |
|           | Changing the Product Code (3-button reset)                  |      |
|           | Quick Enter Configuration Mode                              | 5-22 |

Contents

### Page

| Chapter 6 | TRIPS AND FAULT FINDING             |     |
|-----------|-------------------------------------|-----|
|           | Trips                               |     |
|           | What Happens when a Trip Occurs     | 6-1 |
|           | Drive Indications                   |     |
|           | Keypad Indications (when connected) | 6-1 |
|           | Resetting a Trip Condition          | 6-1 |
|           | Using the Keypad to Manage Trips    | 6-2 |
|           | Trip Messages                       |     |
|           | Automatic Trip Reset                | 6-4 |
|           | Setting Trip Conditions             |     |
|           | Viewing Trip Conditions             | 6-5 |
|           | Checksum Fail                       | 6-5 |
|           | Drive Indications                   | 6-5 |
|           | Keypad Indications (when connected) | 6-5 |
|           | Fault Finding                       | 6-5 |
|           | Troubleshooting LEDs                |     |

### Chapter 7 ROUTINE MAINTENANCE AND REPAIR

| Routine Maintenance                     | 7-1 |
|-----------------------------------------|-----|
| Repair                                  | 7-1 |
| Saving Your Application Data            | 7-1 |
| Returning the Unit to Parker SSD Drives | 7-1 |
| Disposal                                |     |
| Spares List                             |     |
| Electro-Mechanical Parts                |     |
| Printed Circuit Boards                  | 7-2 |
| Component Replacement                   | 7-3 |
| Printed Circuit Board (PCB) Replacement |     |
| Fan Replacement                         | 7-6 |
| Phase Assembly Replacement              |     |

## Chapter 8 TECHNICAL SPECIFICATIONS

| Understanding the Product Code          | 8-1  |
|-----------------------------------------|------|
| Model Number (Europe)                   |      |
| Catalog Number (North America)          |      |
| Environmental Details                   |      |
| Earthing/Safety Details                 |      |
| Cabling Requirements for EMC Compliance | 8-6  |
| Terminal Block Wire Sizes               | 8-6  |
| DC Link Fuses                           | 8-6  |
| Electrical Ratings (Master + 1 Slave)   |      |
| Electrical Ratings (Master + 2 Slaves)  |      |
| External AC Supply (RFI) Filter         | 8-9  |
| AC Line Choke                           | 8-9  |
| Internal Dynamic Brake Switch           | 8-10 |
|                                         |      |

### Contents

|           | Control Terminals                              | 8-11 |
|-----------|------------------------------------------------|------|
|           | System Board Terminals (Master drive option)   | 8-12 |
|           | Analog Inputs/Outputs                          | 8-13 |
|           | Digital Inputs                                 | 8-13 |
|           | Digital Outputs                                | 8-13 |
|           | System Board Digital Inputs/Outputs (DIGIO1-5) | 8-13 |
| Chapter 9 | CERTIFICATION FOR THE DRIVE                    |      |
| -         | Requirements for EMC Compliance                |      |
|           | Minimising Radiated Emissions                  | 9-1  |
|           | Earthing Requirements                          |      |

| Earthing Requirements                  |     |
|----------------------------------------|-----|
| Protective Earth (PE) Connections      |     |
| EMC Earth Connections                  |     |
| Cabling Requirements                   |     |
| Planning Cable Runs                    | 9-2 |
| Increasing Motor Cable Length          |     |
| EMC Installation Options               |     |
| Screening & Earthing (cubicle mounted) | 9-3 |
| Star Point Earthing                    |     |
| Sensitive Equipment                    |     |
| Certificates                           |     |
|                                        |     |

## Chapter 10 APPLICATION NOTES

| Synchronous Motor Control                                      |  |
|----------------------------------------------------------------|--|
| Brake Motors                                                   |  |
| Using Line Chokes                                              |  |
| Using Output Contactors                                        |  |
| Using Multiple Motors on a Single Drive                        |  |
| Dynamic Braking                                                |  |
| High Starting Torque                                           |  |
| Winder Applications                                            |  |
| Roll Diameter Calculation Accuracy                             |  |
| Basic Set-up Instruction                                       |  |
| Information Required                                           |  |
| <ul> <li>Set-up with no Web connected to the Winder</li> </ul> |  |
| Equations                                                      |  |
| Simple Centre Winder Equations                                 |  |
| 2-Q Common DC Bus Applications                                 |  |
| 4-Q Regen Control/Common DC Bus Applications                   |  |
| Introduction                                                   |  |
| 4-Q Active Front End                                           |  |
| EMC Filtering                                                  |  |
| Contactor and Fusing                                           |  |
| Drive Set-up                                                   |  |
| Macro 8 : 4Q Regen                                             |  |

### Contents

Page

| Connection Diagram for Macro 8A Single Motor System |  |
|-----------------------------------------------------|--|
| A Single Motor System                               |  |
| A Multi-Motor System                                |  |
| A Smart Brake System                                |  |
| DC Link Fuses                                       |  |
| Pre-Charge Sizing                                   |  |
| 3-Phase Choke Sizing                                |  |

## Chapter 11 THE DEFAULT APPLICATION

| The Default Application11.             |      |
|----------------------------------------|------|
| Macro Descriptions                     |      |
| Масто 0                                |      |
| Macro 1: Basic Speed Control (default) | 11-3 |

# **GETTING STARTED**

# Introduction

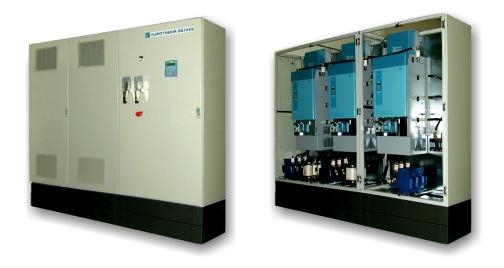

The 690+ Frame K unit comprises a Master drive and either one or two Slave drives connected in parallel. The Master and Slave drives are specially adapted 690+ Frame G, H or J drives which form a power-sharing combination that we call the 690+ Frame K.

The 690+ Series AC Drive is designed for speed control of standard 3-phase induction motors. These larger models are available in a range of ratings for constant torque and quadratic torque applications. This dual mode feature provides a cost effective solution to general industrial applications, as well as the control of pumps and fans.

- The unit can be controlled remotely using configurable analogue and digital inputs and outputs, requiring no optional equipment.
- Controlling the master unit locally using the 6901 Keypad, or remotely using ConfigEd Lite (or other suitable PC programming tool) gives access to parameters, diagnostic messages, trip settings and full application programming. Other features also become available, such as the advanced sensorless vector control scheme which gives high torque, low speed operation; selectable switching frequencies; and a unique Quiet Pattern control system that minimises audible noise from the motor.
- Technology Options can be fitted to the master drive to provide serial communications and closed loop speed control.
- A System Board can be factory-fitted to the master drive. This enables the drive for high end web processing or mini PLC replacement applications.

**IMPORTANT:** Motors used must be suitable for Inverter duty.

**Note:** Do not attempt to control motors whose rated current is less than 25% of the drive rated current. Poor motor control or Autotune problems may occur if you do.

# **Equipment Inspection**

- Check for signs of transit damage
- Check the product code on the rating label conforms to your requirement.

If the unit is not being installed immediately, store the unit in a well-ventilated place away from high temperatures, humidity, dust, or metal particles.

Refer to Chapter 2: "An Overview of the Drive" to check the rating label/product code. Refer to Chapter 7: "Routine Maintenance and Repair" for information on returning damaged goods.

# **Packaging and Lifting Details**

#### Caution

The packaging is combustible and, if disposed of in this manner incorrectly, may lead to the generation of lethal toxic fumes.

Save the packaging in case of return. Improper packaging can result in transit damage.

Use a safe and suitable lifting procedure when moving the drive. Never lift the drive by its terminal connections.

Refer to Chapter 2: "An Overview of the Drive" – Component Identification for the lifting eyes locations. Refer to Chapter 3: "Installing the Drive" - Mounting the Drive for unit weights.

Refer to Chapter 3: "Installing the Drive" - Handling the Drive for further information.

# **About this Manual**

This manual is intended for use by the installer, user and programmer of the 690+ drive. It assumes a reasonable level of understanding in these three disciplines.

# **Note:** Please read all Safety Information before proceeding with the installation and operation of this unit.

Enter the "Model Number" from the rating label into the table at the front of this manual. There is also a column for you to record your application's parameter settings in the Parameter Specification Table in the Software Product Manual. It is important that you pass these manuals on to any new user of this unit.

### **Initial Steps**

Use the manuals to help you plan the following:

#### Installation

Know your requirements:

- certification requirements, CE/UL/CUL conformance
- conformance with local installation requirements
- supply and cabling requirements

#### Operation

Know your operator:

- how is it to be operated, local and/or remote?
- what level of user is going to operate the unit?
- decide on the best menu level for the keypad (where supplied)

### Programming (Keypad or suitable PC programming tool only)

Know your application:

- install the most appropriate macro
- plan your "block diagram programming"
- enter a password to guard against illicit or accidental changes
- customise the keypad to the application

### How the Manual is Organised

The information is arranged in to separate "Installation" and "Software" Product Manuals. The Installation Product Manual is considered to be Volume 1, the Software Product Manual is Volume 2. Each manual is divided into chapters and paragraphs. Page numbering restarts with every chapter, i.e. 5-3 is Chapter 5, page 3.

### **Application Block Diagrams**

You will find the appropriate diagrams at the rear of each manual. The pages unfold to show a complete block diagram, these will become your programming tool as you become more familiar with the 690+ unit's software.

# Getting Started 1-3

### **Quick-Start Guide**

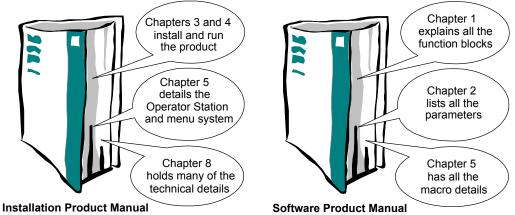

### Information for Users without a Keypad

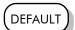

This symbol identifies important text for users operating the drive using the default (factory) setup. If the text is italic, *such as this*, then the information is especially for users without the keypad or suitable PC programming tool.

# 1-4 Getting Started

# **AN OVERVIEW OF THE DRIVE**

# Introduction

The 690+ Frame K unit extends the power output of the 690+ series of drives by connecting 690+ Frame G, H or J drives in parallel. These specially adapted drives form a power-sharing, master-slave relationship. A Master plus one or two slaves can be supported, depending upon the required power output.

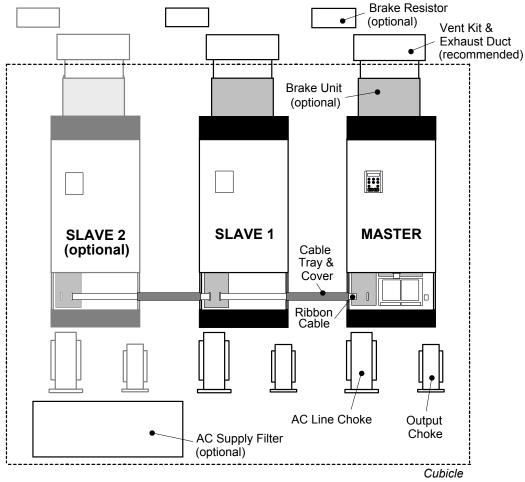

Figure 2-1 Typical Frame K Drive Layout

### **Important Points**

- Individual drives are connected in parallel to form a Frame K.
- The Master drive must always be the right-hand drive in the cubcle.
- All drives must have the same electrical rating.
- All drives must use an AC Line Choke with the same electrical rating.
- All drives must use an Output Choke with the same electrical rating.
- The ribbon cable must be used to connect between drives.
- The Cable Tray and Cover for the ribbon cable must be fitted.
- If fitted, all drives must use a Brake Resistor with the same electrical rating.

# 2-2 An Overview of the Drive

### For those familiar with the 690+ Frame G, H & J drives:

The Master and Slave drives are standard units with the following modifications:

| Master Drive Unit: | Power Control PCB replaced by Master Power Board plus Slave<br>Power Board. Keypad and Technology Box options.                                        |
|--------------------|----------------------------------------------------------------------------------------------------|
| Slave Drive Unit:  | Power Control PCB replaced by Slave Power Board. Power Control<br>PCB removed. Keypad removed and blanking plate fitted.<br>No Technology Box option. |

#### **Master Power Board**

The Master Power Board provides the interface between the Control Board and the drive power stacks. It includes the following functions:

| slave detection               | detects the number of connected slave units and scales<br>the current feedback accordingly                                                                        |
|-------------------------------|----------------------------------------------------------------------------------------------------|
| dead-time compensation:       | adjusts the PWM control signals to minimise the effects<br>of IGBT dead-time on the output current waveforms and<br>maintain stable operation                     |
| current balance compensation: | adjusts the slave IGBT turn-on delay to promote current sharing between the individual drive units                                                                |
| fault handling:               | combines the fault signals from the individual drive units<br>(over-current, stack fault, over-temperature, heatsink-<br>hot) for processing by the control board |
| overall current protection:   | rapid overall over-current detection and overall output<br>current imbalance (ie. earth fault) detection.                                                         |

#### **Slave Power Board**

The Slave Power Board provides the interface between the Master Power Board and the individual drive power stack. It includes the following functions:

| local fault handling:  | rapid local over-current trip for short-circuit protection<br>local output current imbalance trip to detect sharing<br>imbalance in one phase                                                                                                    |
|------------------------|----------------------------------------------------------------------------------------------------|
|                        | local over-voltage detection (results in a "STACK<br>TRIP" trip)                                                                                                    |
|                        | local line phase-loss detection                                                                                                    |
| local fault diagnosis: | fault LEDs to aid in fault diagnosis                                                                                                    |
| local DB unit control: | detects the presence of a DB unit and enables control and trip functions                                                                                                    |
| slave-slave interface: | the slave power PCB provides a ribbon cable header for<br>connection of the control signals to the next slave power<br>unit – the ribbon cable must be correctly installed since<br>the interface contains high speed unprotected control<br>signals |

### Software

The software is updated to include stack identification and a new PHASE FAIL trip to protect individual drive input bridges in the event of a blown line fuse.

### Hardware

The drives are mechanically identical to the standard 690+ Frame G, H and J drives.

# **Component Identification**

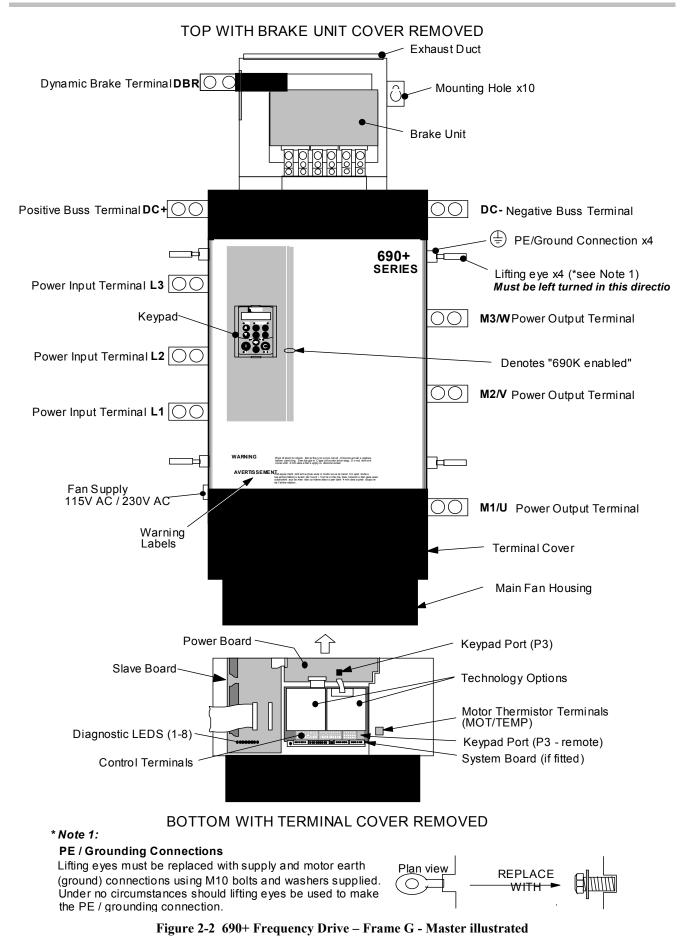

# 2-4 An Overview of the Drive

## **Product Range**

| Frame Size | Number of Drives            | Product Code<br>(Europe) | Product Code<br>(USA) |
|------------|-----------------------------|--------------------------|-----------------------|
| Frame G    | 1 Master with 1 or 2 Slaves | 690PG-X/1800             | 690+G-X/0300          |
| Frame H    | 1 Master with 1 or 2 Slaves | 690PH-X/2200             | 690+H-X/0350          |
| Frame H    | 1 Master with 1 or 2 Slaves | 690PH-X/2800             | 690+H-X/0450          |
| Frame J    | 1 Master with 1 or 2 Slaves | 690PJ-X/3150             | 690+J-X/0500          |

**Note:** "-X" in the Product Code is replaced by "-M" for Master, or "-S" for Slave

### A typical UK order for a "1 Master/2 Slave" Frame K drive:

Cover

| 1x<br>2x<br>2x<br>3x<br>3x | Master Drive<br>Slave Drive<br>Ribbon Cable, Tray &<br>AC Line Choke<br>Output Choke<br>Filter(s)<br>Brake Resistors |
|----------------------------|----------------------------------------------------------------------------------------------------|
|                            | Brake Resistors                                                                                                    |

\* 690PG-M/1800... \* 690PG-S/1800... LA468328U001 CO389936U402 (Parker SSD Drives can supply) (Parker SSD Drives can supply) (Parker SSD Drives can supply)

\* The drive Product Code indicates the requirement for Technology Boxes, Comms Board, Brake Option etc.

# **Equipment Supplied**

The following equipment is supplied as standard with each Frame G, H or J drive:

- 1) Installation and Software Product manuals
- 2) Lifting eyes (4 off) per drive
- 3) Exhaust duct and top vent assembly per drive
- 4) Main cooling fan (Frame J only, per drive)

# **Control Features**

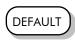

The drive is fully-featured when controlled using the optional keypad (or a suitable PC programming tool).

The `General' control features below are not user-selectable when the unit is controlled using the analog and digital inputs and outputs.

| and BINARY DECODE functions         Diagnostics       Full diagnostic and monitoring facilities         Protection       Trip Conditions       Output short line to line, and line to earth<br>Overcurrent > 220%         I*t overload 50-105% (adjustable)       Heatsink overtemperature         Motor Thermistor overtemperature       Overvoltage and undervoltage         Current Limit       Adjustable 50%-150%         180% shock load limit       Voltage/         Voltage/       Linear law, Fan Law,         Frequency Profile       User Defined (v5.1 onwards)                                                                                                    | General            | Output Frequency      | Selectable 0-120Hz                                                                                                    |  |  |
|----------------------------------------------------------------------------------------------------|--------------------|-----------------------|----------------------------------------------------------------------------------------------------|--|--|
| Voltage Boost         0-5% (Fixed or Auto Boost)           Flux Control         1. V/F control with linear or fan law profile           2. Sensorless vector         3. Closed loop vector (with speed feedback Technology Box           Skip Frequencies         4 skip frequencies with adjustable skip band width           Preset Speeds         8 presets with programmable ramp rates           Stopping Modes         Ramp, ramp with hold, coast, dc injection, fast stop           Ramps         Symmetric or asymmetric ramp up and down rates           Raise/Lower         Programmable jog speed           Logic Functions         10 programmable 3 input logic function blocks performing<br>NOT, AND, NAND, OR, NOR and XOR functions           Value Functions         10 programmable 3 input value function blocks performing<br>IF, ABS, SWITCH, RATIO, ADD, SUB, RATIO, TRACK/HOLD,<br>and BINARY DECODE functions           Diagnostics         Full diagnostic and monitoring facilities           Protection         Trip Conditions           Output short line to line, and line to earth<br>Overcurrent > 220%           I*t overload 50-105% (adjustable)<br>Heatsink overtemperature<br>Motor Thermistor overtemperature           Voltage/         Linear law, Fan Law,<br>Frequency Profile           Voltage/         Linear law, Fan Law,<br>Frequency Profile           Analog Inputs         4 configurable inputs - voltage or current           Outputs         3 configurable o |                    | Switching Frequency   |                                                                                                    |  |  |
| Flux Control       1. V/F control with linear or fan law profile         2. Sensorless vector       3. Closed loop vector (with speed feedback Technology Box         Skip Frequencies       4 skip frequencies with adjustable skip band width         Preset Speeds       8 presets with programmable ramp rates         Stopping Modes       Ramp, ramp with hold, coast, dc injection, fast stop         Ramps       Symmetric or asymmetric ramp up and down rates         Raise/Lower       Programmable MOP function         Jog       Programmable jog speed         Logic Functions       10 programmable 3 input logic function blocks performing<br>NOT, AND, NAND, OR, NOR and XOR functions         Value Functions       10 programmable 3 input value function blocks performing<br>IF, ABS, SWITCH, RATIO, ADD, SUB, RATIO, TRACK/HOLD,<br>and BINARY DECODE functions         Diagnostics       Full diagnostic and monitoring facilities         Protection       Trip Conditions         Volverurent > 220%       I*t overload 50-105% (adjustable)         Heatsink overtemperature       Motor Thermistor overtemperature         Motor Thermistor overtemperature       Overvoltage and undervoltage         Current Limit       Adjustable 50%-150%         180% shock load limit       Voltage/         Voltage/       Linear law, Fan Law,<br>Frequency Profile         User Defined (v5.1 onwards)       Analog In                                                                          |                    |                       | Quadratic Torque : 2kHz                                                                                                    |  |  |
| 2. Sensorless vector         3. Closed loop vector (with speed feedback Technology Box         Skip Frequencies       4 skip frequencies with adjustable skip band width         Preset Speeds       8 presets with programmable ramp rates         Stopping Modes       Ramp, ramp with hold, coast, dc injection, fast stop         Ramps       Symmetric or asymmetric ramp up and down rates         Raise/Lower       Programmable MOP function         Jog       Programmable 3 input logic function blocks performing         NOT, AND, NAND, OR, NOR and XOR functions       Value Functions         Value Functions       10 programmable 3 input value function blocks performing         IF, ABS, SWITCH, RATIO, ADD, SUB, RATIO, TRACK/HOLD, and BINARY DECODE functions       Diagnostics         Diagnostics       Full diagnostic and monitoring facilities         Protection       Trip Conditions       Output short line to line, and line to earth Overcurrent > 220%         I*t overload 50-105% (adjustable)       Heatsink overtemperature         Motor Thermistor overtemperature       Overvoltage and undervoltage         Current Limit       Adjustable 50%-150%         180% shock load limit       Voltage/         Voltage/       Linear law, Frequency Profile         User Defined (v5.1 onwards)       Analog Inputs         Analog Outputs       3 configurable o                                                                                                    |                    | Voltage Boost         | 0-5% (Fixed or Auto Boost)                                                                                                    |  |  |
| 3. Closed loop vector (with speed feedback Technology Box         Skip Frequencies       4 skip frequencies with adjustable skip band width         Preset Speeds       8 presets with programmable ramp rates         Stopping Modes       Ramp, ramp with hold, coast, dc injection, fast stop         Ramps       Symmetric or asymmetric ramp up and down rates         Raise/Lower       Programmable MOP function         Jog       Programmable 3 input logic function blocks performing         NOT, AND, NAND, OR, NOR and XOR functions       10 programmable 3 input value function blocks performing         Value Functions       10 programmable 3 input value function blocks performing         Ino programmable 3 input value function blocks performing       IF, ABS, SWITCH, RATIO, ADD, SUB, RATIO, TRACK/HOLD, and BINARY DECODE functions         Diagnostics       Full diagnostic and monitoring facilities         Protection       Trip Conditions         Output short line to line, and line to earth<br>Overcurrent > 220%         I't overload 50-105% (adjustable)<br>Heatsink overtemperature<br>Motor Thermistor overtemperature<br>Overvoltage and undervoltage         Current Limit       Adjustable 50%-150%<br>180% shock load limit         Voltage/<br>Frequency Profile       Linear law, Fan Law,<br>Frequency Profile         Analog Inputs       4 configurable outputs - voltage or current         Outputs       Analog Outputs                                        |                    | Flux Control          |                                                                                                    |  |  |
| Skip Frequencies         4 skip frequencies with adjustable skip band width           Preset Speeds         8 presets with programmable ramp rates           Stopping Modes         Ramp, ramp with hold, coast, dc injection, fast stop           Ramps         Symmetric or asymmetric ramp up and down rates           Raise/Lower         Programmable MOP function           Jog         Programmable jog speed           Logic Functions         10 programmable 3 input logic function blocks performing<br>NOT, AND, NAND, OR, NOR and XOR functions           Value Functions         10 programmable 3 input value function blocks performing<br>IF, ABS, SWITCH, RATIO, ADD, SUB, RATIO, TRACK/HOLD,<br>and BINARY DECODE functions           Diagnostics         Full diagnostic and monitoring facilities           Protection         Trip Conditions           Output short line to line, and line to earth<br>Overcurrent > 220%           I* overload 50-105% (adjustable)           Heatsink overtemperature<br>Motor Thermistor overtemperature<br>Overvoltage and undervoltage           Current Limit         Adjustable 50%-150%<br>180% shock load limit           Voltage/         Linear law, Fan Law,<br>Frequency Profile           Proferiod (v5.1 onwards)         4 configurable inputs - voltage or current           Outputs         3 configurable outputs - voltage or current                                                                                                    |                    |                       |                                                                                                    |  |  |
| Preset Speeds         8 presets with programmable ramp rates           Stopping Modes         Ramp, ramp with hold, coast, dc injection, fast stop           Ramps         Symmetric or asymmetric ramp up and down rates           Raise/Lower         Programmable MOP function           Jog         Programmable jog speed           Logic Functions         10 programmable 3 input logic function blocks performing<br>NOT, AND, NAND, OR, NOR and XOR functions           Value Functions         10 programmable 3 input value function blocks performing<br>IF, ABS, SWITCH, RATIO, ADD, SUB, RATIO, TRACK/HOLD,<br>and BINARY DECODE functions           Diagnostics         Full diagnostic and monitoring facilities           Protection         Trip Conditions           Output short line to line, and line to earth<br>Overcurrent > 220%           I*t overload 50-105% (adjustable)<br>Heatsink overtemperature<br>Motor Thermistor overtemperature<br>Overvoltage and undervoltage           Current Limit         Adjustable 50%-150%<br>180% shock load limit           Voltage/<br>Frequency Profile         User Defined (v5.1 onwards)           Inputs/<br>Outputs         Analog Inputs         4 configurable inputs - voltage or current           Digital Inputs         3 configurable outputs - voltage or current                                                                                                    |                    |                       | 4 skip frequencies with adjustable skip band width                                                                                              |  |  |
| Stopping Modes       Ramp, ramp with hold, coast, dc injection, fast stop         Ramps       Symmetric or asymmetric ramp up and down rates         Raise/Lower       Programmable MOP function         Jog       Programmable jog speed         Logic Functions       10 programmable 3 input logic function blocks performing<br>NOT, AND, NAND, OR, NOR and XOR functions         Value Functions       10 programmable 3 input value function blocks performing<br>IF, ABS, SWITCH, RATIO, ADD, SUB, RATIO, TRACK/HOLD,<br>and BINARY DECODE functions         Diagnostics       Full diagnostic and monitoring facilities         Protection       Trip Conditions         Output short line to line, and line to earth<br>Overcurrent > 220%<br>I*t overload 50-105% (adjustable)<br>Heatsink overtemperature<br>Motor Thermistor overtemperature<br>Overvoltage and undervoltage         Current Limit       Adjustable 50%-150%<br>180% shock load limit         Voltage/<br>Frequency Profile       Linear law, Fan Law,<br>Frequency Profile         User Defined (v5.1 onwards)       4 configurable inputs - voltage or current         Digital Inputs       3 configurable outputs - voltage or current                                                                                                    |                    |                       |                                                                                                    |  |  |
| Ramps         Symmetric or asymmetric ramp up and down rates           Raise/Lower         Programmable MOP function           Jog         Programmable jog speed           Logic Functions         10 programmable 3 input logic function blocks performing<br>NOT, AND, NAND, OR, NOR and XOR functions           Value Functions         10 programmable 3 input value function blocks performing<br>IF, ABS, SWITCH, RATIO, ADD, SUB, RATIO, TRACK/HOLD,<br>and BINARY DECODE functions           Diagnostics         Full diagnostic and monitoring facilities           Protection         Trip Conditions         Output short line to line, and line to earth<br>Overcurrent > 220%           I*t overload 50-105% (adjustable)<br>Heatsink overtemperature<br>Motor Thermistor overtemperature<br>Overvoltage and undervoltage         Current Limit           Voltage/<br>Frequency Profile         Linear law, Fan Law,<br>Frequency Profile         Linear law, Fan Law,<br>Frequency Profile           Voltage/<br>Dutputs         Linear law, Fan Law,<br>Frequency Profile         4 configurable inputs - voltage or current           Outputs         3 configurable outputs - voltage or current         Digital Inputs                                                                                                    |                    | ·                     |                                                                                                    |  |  |
| Raise/Lower       Programmable MOP function         Jog       Programmable jog speed         Logic Functions       10 programmable 3 input logic function blocks performing<br>NOT, AND, NAND, OR, NOR and XOR functions         Value Functions       10 programmable 3 input value function blocks performing<br>IF, ABS, SWITCH, RATIO, ADD, SUB, RATIO, TRACK/HOLD,<br>and BINARY DECODE functions         Diagnostics       Full diagnostic and monitoring facilities         Protection       Trip Conditions         Output short line to line, and line to earth<br>Overcurrent > 220%         I*t overload 50-105% (adjustable)         Heatsink overtemperature         Motor Thermistor overtemperature         Overvoltage and undervoltage         Current Limit       Adjustable 50%-150%         180% shock load limit         Voltage/       Linear law, Fan Law,<br>Frequency Profile         Protections       4 configurable inputs - voltage or current         Outputs       3 configurable outputs - voltage or current                                                                                                    |                    | Stopping Modes        |                                                                                                    |  |  |
| Jog         Programmable jog speed           Logic Functions         10 programmable 3 input logic function blocks performing<br>NOT, AND, NAND, OR, NOR and XOR functions           Value Functions         10 programmable 3 input value function blocks performing<br>IF, ABS, SWITCH, RATIO, ADD, SUB, RATIO, TRACK/HOLD,<br>and BINARY DECODE functions           Diagnostics         Full diagnostic and monitoring facilities           Protection         Trip Conditions         Output short line to line, and line to earth<br>Overcurrent > 220%           I*t overload 50-105% (adjustable)<br>Heatsink overtemperature<br>Motor Thermistor overtemperature<br>Overvoltage and undervoltage         Current Limit           Voltage/         Linear law, Fan Law,<br>Frequency Profile         Linear law, Fan Law,<br>Frequency Profile           Inputs/         Analog Inputs         4 configurable inputs - voltage or current           Outputs         3 configurable outputs - voltage or current                                                                                                    |                    | Ramps                 | Symmetric or asymmetric ramp up and down rates                                                                                                  |  |  |
| Logic Functions         10 programmable 3 input logic function blocks performing<br>NOT, AND, NAND, OR, NOR and XOR functions           Value Functions         10 programmable 3 input value function blocks performing<br>IF, ABS, SWITCH, RATIO, ADD, SUB, RATIO, TRACK/HOLD,<br>and BINARY DECODE functions           Diagnostics         Full diagnostic and monitoring facilities           Protection         Trip Conditions           Output short line to line, and line to earth<br>Overcurrent > 220%<br>I*t overload 50-105% (adjustable)<br>Heatsink overtemperature<br>Motor Thermistor overtemperature<br>Overvoltage and undervoltage           Current Limit         Adjustable 50%-150%<br>180% shock load limit           Voltage/<br>Frequency Profile         Linear law, Fan Law,<br>Frequency Profile           Malog Inputs         4 configurable inputs - voltage or current           Outputs         3 configurable outputs - voltage or current                                                                                                    |                    | Raise/Lower           | Programmable MOP function                                                                                                    |  |  |
| NOT, AND, NAND, OR, NOR and XOR functions         Value Functions       10 programmable 3 input value function blocks performing<br>IF, ABS, SWITCH, RATIO, ADD, SUB, RATIO, TRACK/HOLD,<br>and BINARY DECODE functions         Diagnostics       Full diagnostic and monitoring facilities         Protection       Trip Conditions       Output short line to line, and line to earth<br>Overcurrent > 220%<br>I*t overload 50-105% (adjustable)<br>Heatsink overtemperature<br>Motor Thermistor overtemperature<br>Overvoltage and undervoltage         Current Limit       Adjustable 50%-150%<br>180% shock load limit         Voltage/       Linear law, Fan Law,<br>Frequency Profile         Voltage /<br>Protection       Linear law, Fan Law,<br>Frequency Profile         Analog Inputs       4 configurable inputs - voltage or current         Outputs       3 configurable outputs - voltage or current         Digital Inputs       7 configurable 24V dc inputs, 1 fixed 24V dc input                                                                                                    |                    | Jog                   | Programmable jog speed                                                                                                    |  |  |
| IF, ABS, SWITCH, RATIO, ADD, SUB, RATIO, TRACK/HOLD, and BINARY DECODE functions         Diagnostics       Full diagnostic and monitoring facilities         Protection       Trip Conditions       Output short line to line, and line to earth Overcurrent > 220%         I*t overload 50-105% (adjustable)       Heatsink overtemperature         Motor Thermistor overtemperature       Motor Thermistor overtemperature         Outputs       Current Limit       Adjustable 50%-150%         180% shock load limit       Voltage/         Voltage/       Linear law, Fan Law,         Frequency Profile       User Defined (v5.1 onwards)         Analog Inputs       3 configurable outputs - voltage or current         Digital Inputs       7 configurable 24V dc inputs, 1 fixed 24V dc input                                                                                                    |                    | Logic Functions       |                                                                                                    |  |  |
| Protection       Trip Conditions       Output short line to line, and line to earth<br>Overcurrent > 220%<br>I*t overload 50-105% (adjustable)<br>Heatsink overtemperature<br>Motor Thermistor overtemperature<br>Overvoltage and undervoltage         Current Limit       Adjustable 50%-150%<br>180% shock load limit         Voltage/       Linear law, Fan Law,<br>Frequency Profile         User Defined (v5.1 onwards)         Analog Inputs       4 configurable inputs - voltage or current         Digital Inputs       7 configurable 24V dc inputs, 1 fixed 24V dc input                                                                                                    |                    | Value Functions       | 10 programmable 3 input value function blocks performing<br>IF, ABS, SWITCH, RATIO, ADD, SUB, RATIO, TRACK/HOLD,<br>and BINARY DECODE functions |  |  |
| Overcurrent > 220%         I*t overload 50-105% (adjustable)         Heatsink overtemperature         Motor Thermistor overtemperature         Overvoltage and undervoltage         Current Limit       Adjustable 50%-150%         180% shock load limit         Voltage/       Linear law, Fan Law,         Frequency Profile       User Defined (v5.1 onwards)         Analog Inputs       4 configurable inputs - voltage or current         Digital Inputs       3 configurable outputs - voltage or current         Digital Inputs       7 configurable 24V dc inputs, 1 fixed 24V dc input                                                                                                    |                    | Diagnostics           |                                                                                                    |  |  |
| I*t overload 50-105% (adjustable)         Heatsink overtemperature         Motor Thermistor overtemperature         Overvoltage and undervoltage         Current Limit       Adjustable 50%-150%         180% shock load limit         Voltage/       Linear law, Fan Law,         Frequency Profile       User Defined (v5.1 onwards)         Inputs/       Analog Inputs       4 configurable inputs - voltage or current         Digital Inputs       7 configurable outputs - voltage or current                                                                                                    | Protection         | Trip Conditions       |                                                                                                    |  |  |
| Heatsink overtemperature         Motor Thermistor overtemperature         Overvoltage and undervoltage         Current Limit       Adjustable 50%-150%         180% shock load limit         Voltage/       Linear law, Fan Law,         Frequency Profile       User Defined (v5.1 onwards)         Analog Inputs       4 configurable inputs - voltage or current         Outputs       Analog Outputs       3 configurable outputs - voltage or current         Digital Inputs       7 configurable 24V dc inputs, 1 fixed 24V dc input                                                                                                    |                    |                       |                                                                                                    |  |  |
| Motor Thermistor overtemperature         Overvoltage and undervoltage         Current Limit       Adjustable 50%-150%         180% shock load limit         Voltage/       Linear law, Fan Law,         Frequency Profile       User Defined (v5.1 onwards)         Analog Inputs       4 configurable inputs - voltage or current         Analog Outputs       3 configurable outputs - voltage or current         Digital Inputs       7 configurable 24V dc inputs, 1 fixed 24V dc input                                                                                                    |                    |                       |                                                                                                    |  |  |
| Overvoltage and undervoltage           Current Limit         Adjustable 50%-150%<br>180% shock load limit           Voltage/         Linear law, Fan Law,<br>Frequency Profile           Inputs/         Analog Inputs           Analog Outputs         3 configurable outputs - voltage or current           Digital Inputs         7 configurable 24V dc inputs, 1 fixed 24V dc input                                                                                                    |                    |                       |                                                                                                    |  |  |
| Current Limit         Adjustable 50%-150%<br>180% shock load limit           Voltage/         Linear law, Fan Law,<br>Frequency Profile           Inputs/         Analog Inputs         4 configurable inputs - voltage or current           Outputs         Analog Outputs         3 configurable outputs - voltage or current           Digital Inputs         7 configurable 24V dc inputs, 1 fixed 24V dc input                                                                                                    |                    |                       | •                                                                                                    |  |  |
| Now shock load limit           Voltage/<br>Frequency Profile         Linear law, Fan Law,<br>User Defined (v5.1 onwards)           Inputs/<br>Outputs         Analog Inputs         4 configurable inputs - voltage or current           Analog Outputs         3 configurable outputs - voltage or current           Digital Inputs         7 configurable 24V dc inputs, 1 fixed 24V dc input                                                                                                    |                    | Current Linet         |                                                                                                    |  |  |
| Voltage/<br>Frequency Profile         Linear law, Fan Law,<br>User Defined (v5.1 onwards)           Inputs/<br>Outputs         Analog Inputs         4 configurable inputs - voltage or current           Analog Outputs         3 configurable outputs - voltage or current           Digital Inputs         7 configurable 24V dc inputs, 1 fixed 24V dc input                                                                                                    |                    |                       | •                                                                                                    |  |  |
| Frequency Profile         User Defined (v5.1 onwards)           Inputs/         Analog Inputs         4 configurable inputs - voltage or current           Outputs         Analog Outputs         3 configurable outputs - voltage or current           Digital Inputs         7 configurable 24V dc inputs, 1 fixed 24V dc input                                                                                                    |                    | Voltage/              |                                                                                                    |  |  |
| Inputs/<br>Outputs         Analog Inputs         4 configurable inputs - voltage or current           Analog Outputs         3 configurable outputs - voltage or current           Digital Inputs         7 configurable 24V dc inputs, 1 fixed 24V dc input                                                                                                    |                    | •                     |                                                                                                    |  |  |
| Analog Outputs3 configurable outputs - voltage or currentDigital Inputs7 configurable 24V dc inputs, 1 fixed 24V dc input                                                                                                    | Inputs/<br>Outputs |                       |                                                                                                    |  |  |
|                                                                                                    | •                  | Analog Outputs        | 3 configurable outputs - voltage or current                                                                                                    |  |  |
| Relay/Digital Outputs 3 relay contacts (volt-free)                                                                                                    |                    | ¥I                    |                                                                                                    |  |  |
|                                                                                                    |                    | Relay/Digital Outputs | 3 relay contacts (volt-free)                                                                                                    |  |  |

 Table 2-1
 Control Features

# **Functional Overview**

690+ AC Drives are microprocessor based 3-phase drives used to control the speed of standard 3-phase induction motors. An extensive range of configuration options are available to the user. A menu structure controlled using the Keypad allows access to various options and adjustable parameters.

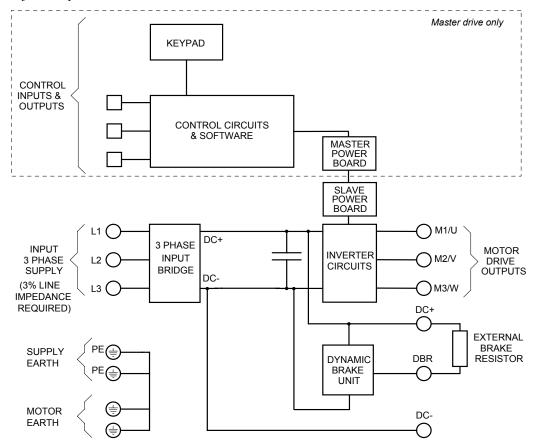

Figure 2-3 Functional Block Diagram

The diagram above shows the basic internal arrangement of the drive with the circuitry split between the control circuits, and the power circuits.

### **Power Circuits**

**IMPORTANT:** An external AC Line Choke is required for each drive, between the supply and L1, L2, L3. Refer to Chapter 8: "Technical Specifications" - AC Line Choke.

The 3-phase supply is connected to terminals L1, L2 and L3, and is rectified to produce the DC link.

### **Dynamic Braking**

The in-line choke and DC link capacitors, smooth the DC link voltage. During motor deceleration or at other times when the motor acts as a generator, energy flows from the motor into the DC link capacitors and causes the DC link voltage to rise. The drive trips if the DC link voltage rises above the over voltage trip level. If the dynamic braking option is used, each drive must be fitted with an identical drive brake unit. An external brake resistor is switched to be in parallel with the DC link capacitors and absorbs the energy when the DC link voltage rises to the braking level. Voltage detection is performed by the control circuits and the switching is performed by the optional dynamic brake circuit. Refer to Chapter 3: Drive Brake Unit for details of the dynamic braking option.

### **Motor Drive Output**

**IMPORTANT:** An Output Choke is required for each drive. Refer to Chapter 3: "Installing the Drive" - Output Sharing Choke.

The drive circuits convert the DC link to the 3 phase output used to drive the motor. The GATE DRIVE signals generated by the control circuits control the drive circuits to reproduce the 3-phase MOTOR DRIVE OUTPUTS. The frequency and amplitude are determined by the control inputs and by the parameters set up via the Keypad.

### **Control Circuits and Software**

Inputs to the master drives' control circuit are provided by physical connections to the control board terminals (identified on the left and right hand edges of the Block Diagram) and by parameters set via the Keypad.

#### Processor

The processor provides for a range of analog and digital inputs and outputs, together with their reference supplies. For further details refer to Chapter 8: "Technical Specifications" - Control Terminals.

### **Technology Options**

These can be fitted to the Master drive only:

#### **Comms Technology Box**

This is a multi-way connector and processor bus interface with control signals allowing various Technology Box protocol options to be fitted to the drive.

### **Speed Feedback Technology Box**

Provides speed feedback for HTTL encoders.

### **Keypad Interface**

This is a non-isolated RS232 serial link for communication with the keypad. Alternatively, a PC running Parker SSD Drives' "ConfigEd Lite" Windows-based configuration software (or some other suitable PC programming tool) can be used to graphically program and configure the drive.

#### **Parameters**

Parameters are values or options that are programmed via the Setup Parameters and System menus within the MMI (man-machine interface) structure. These are usually set up during installation and commissioning and are not changed during normal operation.

Number parameters assign a value to a variable, eg. PRESET 1 which determines the motor speed if PRESET 1 is selected.

Logic parameters are used to control switching functions, eg. ADVANCE which controls a software switch that adds counts to the position error calculator.

Refer to Chapter 5 for further information about the Keypad (MMI). The separate Software Product Manual gives details about parameters.

#### Diagnostics

Number and logic diagnostics are values and settings that can be displayed via the Diagnostic menu within the MMI. These values are read-only and are provided for the user to determine operating or fault conditions. Refer to Chapter 5: "The Keypad" for further information and descriptions of the diagnostics.

#### **System Board Interface**

The System Board interface hosts the factory-fitted System Board which enhances the 690+ product in to a fully featured systems drive. If supplied, this is fitted to the Master drive.

# 2-8 An Overview of the Drive

# **INSTALLING THE DRIVE**

IMPORTANT: Read Chapter 9: "Certification for the Drive" before installing this unit.

# **Mechanical Installation**

### The Master drive is ALWAYS the right-hand drive in the cubicle.

## Handling the Drive

Prepare a clear, flat surface to receive the drive before attempting to move it. Do not damage any terminal connections when putting the drive down.

**IMPORTANT:** Under no circumstances must the drive be lifted using the power terminals.

The drives are supplied with 4 lifting eye bolts fitted to the 4 PE/grounding locations on the sides of the drive for handling using a hoist.

Frames G and H may be set on end for installation by forklift. Frame J may be placed on forklift blades with care to avoid the fan mounting studs and fan power terminals on the bottom (with the fan removed - the fan is shipped separately from the drive).

## Ventilation

The drive gives off heat in normal operation and must therefore be mounted to allow the free flow of air through the ventilation slots and heatsink. Maintain minimum clearances for ventilation, and ensure that heat generated by other adjacent equipment is not transmitted to the drive. Refer to fold-out drawings HG465731U001, 2 and 3 at the end of this chapter for information to ensure adequate cooling of the drive. Be aware that other equipment may have its own clearance requirements. When mounting two or more 690+ units together, these clearances are additive. Ensure that the mounting surface is normally cool.

## **Air Flow**

The drives use very large airflows and have been designed with specific airflow patterns within a cabinet. It is generally intended that the bulk of the air comes into the cabinet at the top, flows down (some going through the drive to maintain internal temperatures), into the main cooling fan, through the drive, the brake/exhaust duct (supplied), and finally out the top of the cabinet through vent assembly (supplied).

This flow pattern ensures that the top of the cabinet is effectively evacuated and the inside of the drive is cooled by fresh air.

The brake/exhaust duct allows for field installation of a braking module and it gives clearance for inlet air to come from the front of the cabinet into the top of the drive and down; we strongly recommend that this is fitted with the drive whether a brake is fitted or not. It is also important that the top vent is properly fitted to assure that the exhaust air is not recirculated. Refer to the fold-out drawings at the end of this chapter for typical cubicle layout information.

We recommend that these drives are separated from other equipment in a large multifunction

cabinet so that the airflow is better controlled. i.e. air heated by other items should not affect the inlet temperature to the drive's main fan.

Take care in placing the cabinet so that there is sufficient space in front of the cabinet to keep the exhaust air and inlet air separated. If there is not sufficient space, redirection of the exhaust air is required. These drives dissipate substantial heat (refer to Chapter 8: "Technical Specificatons" – Electrical Ratings, for Total

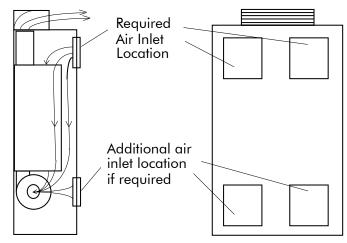

# **3-2** Installing the Drive

Power Loss) and therefore sufficient volume for exhaust venting is required to keep the drive from raising the operating temperature beyond that specified in the Environmental Specification.

The volumetric airflow rate for each drive is:

 $G = 583m^3/hr (343CFM)$ H = 1505m<sup>3</sup>/hr (884CFM) J = 1753m<sup>3</sup>/hr (1032CFM).

## **Mounting the Drive**

**Note:** The 690+ Frame K consists of two or three, identical specification Frame G, H or J drives. It comprises a Master drive with either one or two Slave drives.

### The Master drive is ALWAYS the right-hand drive in the cubicle.

- The Master Drive can be recognised by "-**M**" in the Product Code, for example: 690PG-**M**/... is the Model Number for a Frame G Master drive in Europe.
- A Slave Drive is indicated by "-S". Refer to the Product Label on the side of the drive.

The drives must be installed inside a cubicle. The cubicle must provide the required security, mounting surfaces and minimum clearances for ventilation.

Mount the drives vertically on a flat surface inside the cubicle with the correct spacing between the drives. Refer to Figure 3-2 Wiring Scheme for 690+ Frame K, page 3-7 for the spacing. The correct spacing is required to fit the Cable Tray(s).

**IMPORTANT:** Bolt the drive securely using all 10 off M8 mounting hole positions as detailed on HG465731U00. Refer to the drawings at the end of this chapter.

For product enclosure ratings, refer to Chapter 8: "Technical Specifications" - Environmental Details.

### Frame G

| Weight         100kg/202lb (108kg/238lb including Dynamic Brake |  |
|-----------------------------------------------------------------|--|
| Dimensions Refer to drawing HG465731U003                        |  |

### Frame H

| Weight     | 125kg/276lb (138kg/304lb including Dynamic Brake unit) |
|------------|--------------------------------------------------------|
| Dimensions | Refer to drawing HG465731U002                          |

### Frame J

| Weight 160kg/353lb (176kg/388lb including Dynamic Brak |                               |
|--------------------------------------------------------|-------------------------------|
| Dimensions                                             | Refer to drawing HG465731U001 |

With the drives securely in position, mount the ancillary equipment for each drive:

- Dynamic Braking Option, plus a bank of brake resistors (optional). Refer to page 3-22.
- External Vent Kit (recommended even if the Dynamic Braking Option is not fitted). Refer to page 3-3 or page 3-4.
- AC Line Choke and Output Sharing Reactor (mandatory). These must be identical for each drive. Refer to pages 3-5 and 3-14.
- Cable Tray and Cover (mandatory). Refer to page 3-6.
- External AC Supply Filter (optional). Refer to page 3-24.
- Frame J drives: fit the Main Cooling Fan which is supplied separately. Refer to page 3-5.
- For a typical layout refer to Figure 3-2 Wiring Scheme for 690+ Frame K, page 3-7.

## Fitting the External Vent Kit (Frame G)

**Note:** We recommend that the External Vent Kit is fitted to each drive.

Parker SSD Drives Part Numbers: Frame G : LA465720U001

Refer to Drawing HG465731U003 Sheet 2 at the end of this Chapter for top panel and mounting plate hole positions.

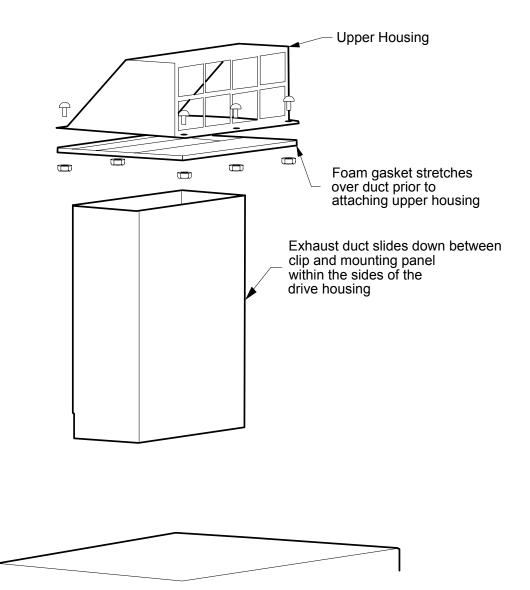

## Fitting the External Vent Kit (Frames H & J)

Note: We recommend that the External Vent Kit is fitted to each drive.

### WARNING!

This unit must be operated with either a brake unit or blanking plate fitted to the supplied outlet duct. The top vent is then mounted on to the outlet duct. It is very important that the gasket for the vent is correctly fitted to the brake/exhaust outlet duct. Otherwise, hot exhaust air will flow back into the cabinet and overheat the drive. The brake/exhaust outlet duct should protrude from the top of the cabinet by 5-10mm to ensure engagement with the gasket. Refer to fold-out drawings HG465731U001 & HG465731U002 at the end of this chapter.

This assembly provides IP-22 protection for the drive when fitted properly. The main function is to seal the path of return air to the enclosure as well as protect against falling contaminants. The same assembly is used for frame sizes H & J. The different sizes are accommodated by removal of the gasket inserts.

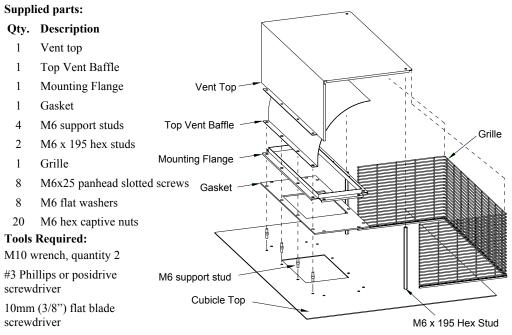

#### **Assembly Procedure**

On cabinets with removable panels the following procedure should be performed off the cabinet. For non-removable cabinets this procedure should be performed prior to mounting the drive.

Note: If the drive is not removed, then it must be protected from any cutting chips.

- 1. Cut top of cabinet as per drawing HG465731U001 & HG465731U002 at the end of this chapter.
- 2. Install (4) M/M support studs in rearmost row of holes in pattern
- 3. Install (2) F/F M6 x 195 support studs in forward most holes with (2) M6 x 10 posidrive screws

Complete the following with the drive and exhaust duct fitted to ensure a good fit of the gasket to the duct.

- 4. Fit the gasket over the 4 support studs and exhaust duct.
- 5. Fit the mounting flange over the gasket and attach via (8) M6 x 25 screws, (16) M6 washers, and (8) M6 nuts.
- 6. Fit the top vent baffle over the support studs.
- 7. Fit grommet strip to bottom edge of grill and position.
- 8. Fit vent top over the 4 support studs and grill.
- 9. Fix vent top via (2) M6 x 10 screws (using a 10 mm wrench on the support studs through the grill is helpful in aligning the stud to the hole in the top) and (4) M6 nuts and washers.

## Fitting the Main Cooling Fan (Frame J)

The Frame G and H drives have an integral main cooling fan. However, the Frame J drive has a separate main cooling fan which must be fitted to the bottom panel of the enclosure as shown in drawing HG465731U001 at the end of this chapter, with the 4 off M6 nuts provided. Refer to drawing HG463151D002 for fan wiring details (Frame J only) in Chapter 7: "Routine Maintenance and Repair" – Fan Replacement.

The drive requires an external single phase supply and fuse protection (motor start type) for the main cooling fan.

|                     | Frame G                | Frame H              | Frame J               |
|---------------------|------------------------|----------------------|-----------------------|
| Supply Voltage      | 110 to 130 VAC, 50/0   | 60 Hz                |                       |
| Fuse Rating4 A6 A10 |                        | 10 A                 |                       |
| Supply Voltage      | 220 to 240VAC, 50/60Hz |                      |                       |
| Fuse Rating         | 2A 4A 6A               |                      | 6A                    |
| Airflow Requirement | 750m³/h<br>(425CFM)    | 1200m³/h<br>(700CFM) | 1700m³/h<br>(1000CFM) |

# **Electrical Installation**

**IMPORTANT:** Please read the Safety Information on page Cont. 3 & 4 before proceeding.

### WARNING!

Ensure that all wiring is electrically isolated and cannot be made "live" unintentionally by other personnel.

Refer to Chapter 8: "Technical Specifications" for additional Cabling Requirements and Note: Terminal Block Wire Sizes.

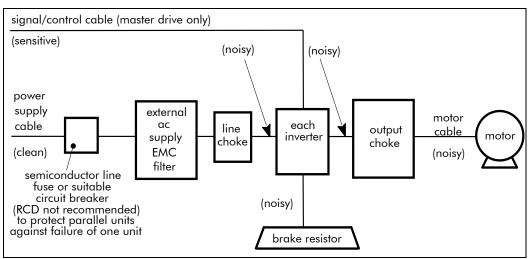

**Figure 3-1 Cabling Requirements** 

Cables are considered to be electrically sensitive, clean or noisy. You should already have planned your cable routes with respect to segregating these cables for EMC compliance. If not, refer to Chapter 9: "Certification for the Drive".

## **Removing the Terminal Cover**

Remove the terminal cover by releasing the 2 captive, quarter-turn fixings at the base of the drive. To replace, engage the tabs at the top of the cover into the drive and secure with the fixings.

# **Cable Tray and Cover**

tray screw to side The drive control signals Slave of drive Power are passed to the slave(s) by Board connecting the 50-way A P ( ribbon cable as shown. The ribbon cable sits inside the PLG6 ribbon ribbon metal cable tray which cable cable from provides mechanical to next Master A θ drive protection and electrical PLG5 drive screening. Always fit the cable tray with the 2 holes to the left and 8 off 2 off

the 2 slots to the right, as viewed from the front of the drive.

Remove the break-outs for the cable tray on the sides of the Terminal Cover as required.

| Frame | Cable/Tray Assembly |
|-------|---------------------|
| G     | LA468328U001        |
| Н     | LA468328U002        |
| J     | LA468328U003        |

cover

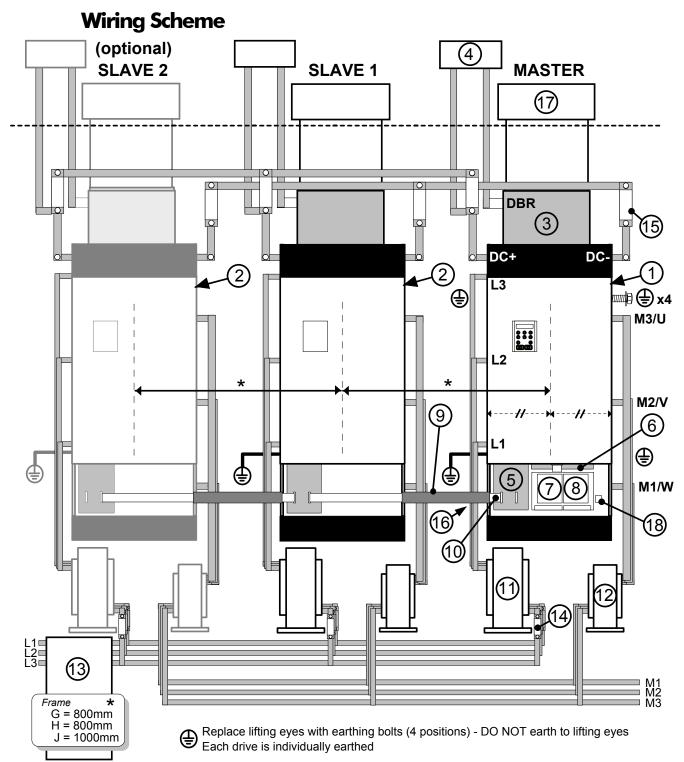

Figure 3-2 Wiring Scheme for 690+ Frame K

| 1 | Master Drive (ALWAYS the right-hand drive)  | 10 | Ribbon Cable                            |
|---|---------------------------------------------|----|-----------------------------------------|
| 2 | Slave Drive (Slave 2 is optional)           | 11 | AC Line Choke (mandatory)               |
| 3 | Brake Unit (optional - roof/internal mount) | 12 | Output Choke (mandatory)                |
| 4 | Brake Resistor (optional)                   | 13 | AC Supply Filter (optional)             |
| 5 | Slave Power Board                           | 14 | AC Line Fuse - semiconductor type       |
| 6 | Master Power Board                          | 15 | DC Fuse - semiconductor type            |
| 7 | Speed Feedback Technology Box (optional)    | 16 | Product Label                           |
| 8 | Comms Technology Box (optional)             | 17 | Vent Kit and Exhaust Duct (recommended) |
| 9 | Cable Tray and Cover (mandatory)            | 18 | Motor Thermistor Terminal               |

|                                                   | Connections                                                                                                    |  |  |
|---------------------------------------------------|----------------------------------------------------------------------------------------------------|--|--|
| Power Termi                                       | nations                                                                                                    |  |  |
| L1, L2, L3<br>M1/W<br>M2/V<br>M3/U                | 3-phase supply and output terminals<br>Bus-bars with 2 off M12 holes, 25mm separation. 2 off M12 bolt, nut and washer supplied.<br>Tightening torque 97Nm (71.5lb-ft)                                                                                 |  |  |
| ŧ                                                 | Protective earth terminals - 4 positions<br>4 off M10 bolts with conical washers - supplied loose. These replace the lifting eyes. Do NOT<br>earth to the lifting eyes.<br>Tightening torque 55Nm (40.5lb-ft)                                         |  |  |
| DC+, DC-                                          | DC link terminals<br>Bus-bars with 2 off M12 holes, 35mm separation. Designed to accept semiconductor fuses directly<br>mounted on terminals (eg. Gould Sawmut A100P). 2 off M12 bolt, nut and washer supplied.<br>Tightening torque 97Nm (71.5lb-ft) |  |  |
| DBR                                               | Dynamic brake terminal<br>Bus-bars with 2 off M12 holes, 44mm separation. 2 off M12 bolt, nut and washer supplied.<br>Tightening torque 97Nm (71.5lb-ft)                                                                                              |  |  |
| Motor Thermistor Terminations (Master drive only) |                                                                                                    |  |  |
| MOT/TEMP                                          | Motor Thermistor terminal<br>Tightening torque 0.6/0.8 Nm (0.4/0.5lb-ft)                                                                                                    |  |  |
| Control Term                                      | ontrol Terminations (Master drive only)                                                                                                    |  |  |
| TB1<br>TB2<br>TB3                                 | Removable screw connectors for 0.75mm2 wire (18 AWG). Terminals will accept up to 1.5mm <sup>2</sup> wire (16 AWG).<br>Tightening torque 0.6Nm (0.4lb-ft)                                                                                             |  |  |

## **Power Terminals**

**IMPORTANT:** The drive is only suitable for earth referenced supplies (TN) when fitted with an external ac supply filter.

Each drive must be **permanently earthed**. Protect the incoming mains supply using a suitable fuse or circuit breaker (circuit breaker types RCD, ELCB, GFCI are not recommended). Refer to "External AC Supply Filter", page 3-24.

The unit must be **permanently earthed** according to EN 50178:

♦ A cross-section conductor of at least 10mm<sup>2</sup> is required. This can be achieved either by using a single conductor (PE) or by laying a second conductor though separate terminals (PE2 where provided) and electrically in parallel.

Refer to Chapter 9: "Certification for the Drive" - EMC Installation Options.

Each individual drive connected to the common DC Bus must be protected by DC Link fuses in both the DC+ and DC- lines. Refer to Chapter 8: "Technical Specifications" - DC Link Fuses.

## **Motor Thermistor Terminals**

(Master drive only).

Used to detect over-temperature in motors fitted with an internal thermistor. There is no polarity to the thermistor connections.

# **IMPORTANT:** This input provides "Basic" insulation only to the SELV control circuits and assumes the motor has "Basic" insulation to the windings/mains circuits.

The thermistor type supported is PTC `Type A' as defined in IEC 34-11 Part 2. The drive uses the following resistance thresholds:

| Rising temperature trip resistance:        | 1650 to $4000\Omega$ |
|--------------------------------------------|----------------------|
| Falling temperature trip reset resistance: | 750 to $1650\Omega$  |

### MMI Menu Map

1

SETUP

| TRIPS |  |
|-------|--|
|       |  |
|       |  |

| 3 | I/ | /O TRIPS        |  |  |
|---|----|-----------------|--|--|
|   |    | INVERT THERMIST |  |  |

If the motor is not fitted with an internal thermistor, you should disable the thermistor trip function either by setting INVERT THERMIST to be TRUE, or by linking the thermistor terminals.

## **DC Link Terminals**

Connect the dc link terminals of the Master and Slave modules. This allows balancing currents to flow between the dc link capacitors. Protect each drive by fitting dc link fuses in both the DC+ and DC- lines. Semiconductor fuses are preferred in order to limit any device failure to one drive. The fuse should be capable of breaking an 800V dc supply.

### **690K Stand-alone Drive**

In a stand-alone 690K drive, the balancing currents are small. The fuse currents given in Chapter 8: "Technical Specifications" - DC Link Fuses allow the use of a smaller wire gauge and have adequate headroom to accommodate transient events.

### **Regen Supply Unit/ Common DC Link Connection**

When a 690K drive is used as a regen supply unit, or is a drive used in a common dc link scheme (i.e, supplied by the dc link terminals) the fuses must be rated for the full dc link current. The rms value of dc link current in this case can be calculated as:

$$I_{DC} = 1.23 \text{ x } I_{LINE} \text{ (A rms)}$$

where  $I_{\text{LINE}}$  is the rms input current specified in the electrical ratings table in Chapter 8.

# **3-10** Installing the Drive

## **Control Terminals**

(Master drive only).

**Note:** Use screened control cables to comply with EMC requirements. All screens terminated using a gland at the gland plate.

1. Feed the control cables into the drive through the metal gland plate and connect to the control terminals. The diagram below shows the typical control connections required for operation as a simple speed controller.

Each bank of cables (1-10, 11-20 and 21-26) **must** be secured together with a cable tie as close to the terminals as possible.

- 2. Refit and secure the terminal cover using the retaining screws.
- **IMPORTANT:** The control board 0V must be connected to protective earth outside of the product to meet EMC and safety requirements.

**Note:** Refer to Chapter 8: "Technical Specifications" for Control Terminal information

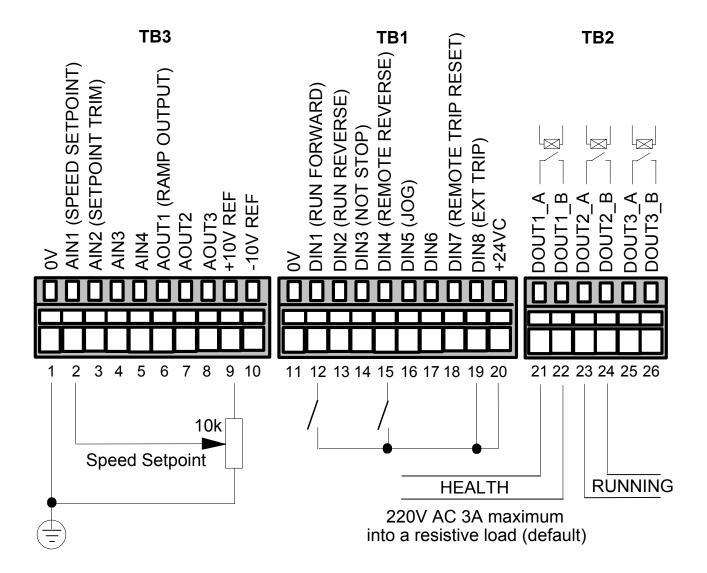

Figure 3-3 Typical Connection to the Control Terminals

# **Mandatory Equipment**

## AC Line Choke (input)

**IMPORTANT:** Each drive must be used with an AC Line Choke.

Note: Refer to Chapter 8: "Technical Specifications" for further information.

### Caution

Failure to provide the correct line impedance will severely reduce the drives lifetime and could result in catastrophic failure of the drive.

### **Rating Guidelines for AC Line Chokes**

Parker SSD Drives can supply the line chokes listed in Chapter 8: "Technical Specifications" - Line Chokes.

If you wish to source your own line choke refer to the individual Electrical Rating tables in Chapter 8 for the relevant rms line currents. For constant torque applications refer to the AC Line Choke table for the peak instantaneous line current under overload conditions.

Note that the choke thermal design must accommodate the harmonic currents present in the supply waveform. These will vary according to supply impedance, but as a general guideline, the values used in the diagram below can be used.

- 1. Number of supply phases: 3
- 2. Frequency of operation: 50 60 Hz
- 3. Choke inductance during overload should be a minimum of 90% of nominal inductance.

### **Typical AC Line Current Waveform**

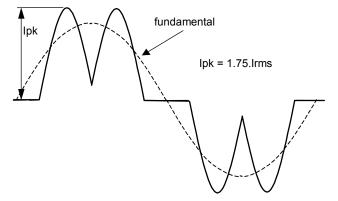

### **Typical AC Line Harmonic Current Content**

(Refer to Parker SSD Drives for exact information)

| fundamental   | 90% |
|---------------|-----|
| 5th harmonic  | 40% |
| 7th harmonic  | 15% |
| 11th harmonic | 7%  |
| 13th harmonic | 3%  |

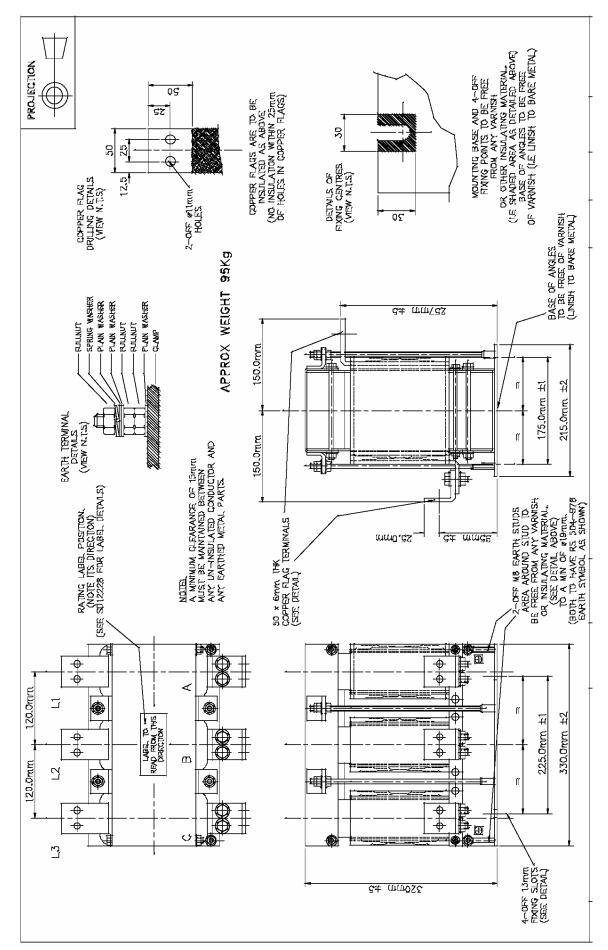

**480A**, **50μH Input Choke Outline Drawing for Frames G & H-220kW - Drawing No. SD12225** (refer to Chapter 8 : "Technical Specifications" - AC Line Choke)

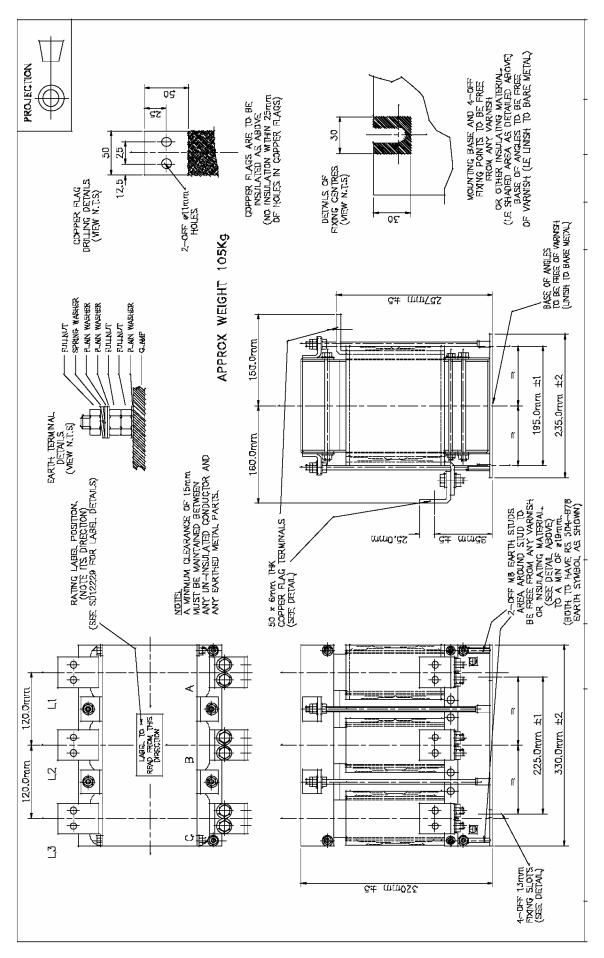

680A, 35µH Input Choke Outline Drawing for Frames H-280kW & J - Drawing No. SD12226 (refer to Chapter 8 : "Technical Specifications" - AC Line Choke)

# 3-14 Installing the Drive

# **Output Sharing Choke**

The 690K requires an output choke to be fitted to each Master and Slave drive. The following chokes are available from Parker SSD Drives:

| Parker SSD Part Number | Frame Slze |
|------------------------|------------|
| CO468314U420           | G          |
| CO468314U650           | Н, Ј       |

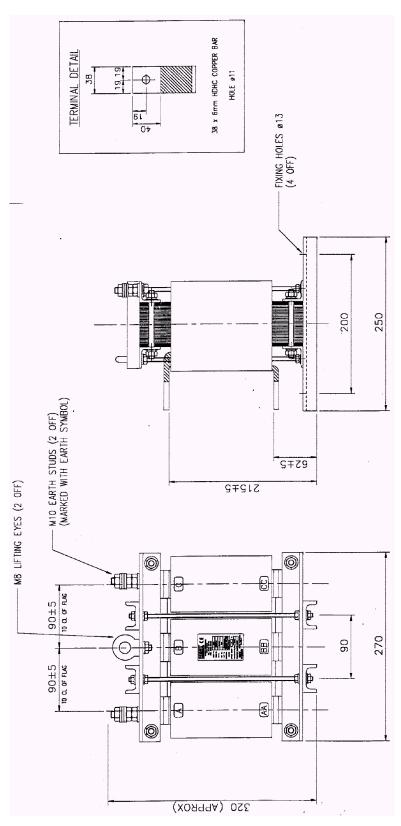

Output Sharing Choke for Frame G - CO468314U420

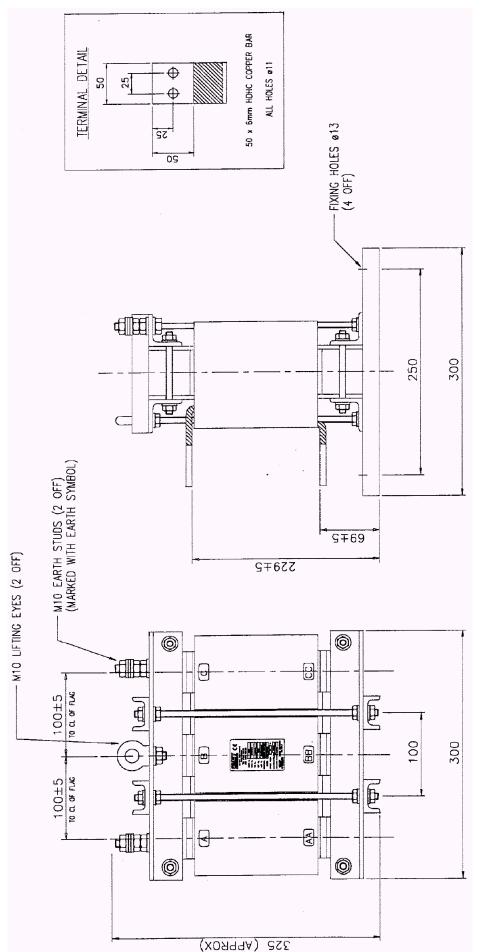

Output Sharing Choke for Frame H & J - CO468314U650

#### www.comoso.com

# Installing the Drive 3-15

## **Rating Guidelines for Output Sharing Chokes**

### **Requirements**

- 1. Supplier to advise Parker SSD Drives if they are unable to meet any part of this specification.
- 2. Supplier is responsible for performing and reporting all testing on these components, (see 4).
- 3. All Components purchased will be Installed outside of the AC drive according to EN60204 "Safety of Machinery. Electrical equipment of Machines"
- 4. Design and test evidence should be maintained for a 5 year period from date of last shipment.
- 5. Input and Output Terminal Identification :

Inputs A B C, Outputs AA BB CC..

- 6. Earth Stud Terminal Identification : International Grounding Symbol (IEC417 Symbol 5019)
- 7. Manufacturers Rating Label to display the following information :
  - Voltage Rating : (460V)
  - Frequency : (0Hz to 120Hz)
  - Current Rating : a) 420A RMS b) 650A RMS
  - Inductance a) 7.5µH b) 5µH
  - Date Code : \_\_\_\_
  - Parker SSD Part number CO468314U420 (420A 7.5µH), CO468314U650 (650A 5µH).
- 8. Insulation resistance between winding and core @ >500V DC : Should be >100MQ
- 9. Heat Output (to be advised to ED Ltd by Manufacturer) if >10Watts : \_\_\_\_\_\_Watts

10. To be suitable for horizontal mounting.

- 11. Packaging: Suitable for delivery to Parker SSD Drives Goods In Department without any damage and observing Parker SSD Drives Static Handling Precautions.
- 12. Winding to winding and winding to earth must withstand 3kV AC test voltage for 1 minute, to be applied to each choke/transformer.
- *13*. RMS AC Supply Voltage (Vrms) : 460 (±10%).
- 14. Current Rating

Choke a) Continuous current = 420A rms, overload 542A rms for 1 minute no saturation. Peak instantaneous current = 1175A under trip conditions at which point the inductance should be >85% of its' initial inductance.

Choke b) Continuous current = 650A rms, overload 885A rms for 1 minute no saturation. Peak instantaneous current = 1920A under trip conditions at which point the inductance should be >85% of its' initial inductance.

#### Harmonic content : 10% at 2KHz.

- 15. Supply Voltage Reference : Suitable for Earth Referenced (TN) and Non-Earth Referenced (IT) Supply Configurations.
- 16. Number of Supply Phases: 3
- 17. Environment of Pollution Degree : 2 (see IEC 664).
- 18. Overvoltage/Installation Category: III (see IEC 664).
- 19. Overload Capability: 150% of Irms for 60 seconds 1min in every 10min.
- 20. Maximum Ambient Operating Temperature (°C): 50 °C
- 21. Maximum Terminal Temperature "Copper conductor" (°C): 90°C
- 22. Inductance +/-5% nominal.

### **Conformance Requirements**

Component must meet the requirements of the following standards:-

- 1. UL 506
- 2. BS EN 60289
- 3. IEC 664
- Design must be CE marked to conform to the Low Voltage Directive by using the appropriate standards listed above. The supplier should maintain design evidence for a period of 5 years from the last shipment.
- Design to be UL recognised and marked UL recognised.
- UL506 : Eleventh Edition July 28, 1994 (including Revisions up to October 17, 1997) "Speciality Transformers" - used for all Wound components so they conform to North American Safety Requirements.
- IEC664-1 : 1992 "Basic Safety Publication" Insulation co-ordination for equipment within low-voltage systems, Principles, requirements and tests should be used to determine Spacings for ALL wound components.
- BS 171:Part 1:1978 Power transformers, General Specifications for power transformers.
- A minimum clearance of 15mm must be maintained between any un-insulated conductor and any earthed metal parts.
- Two off earth studs required on opposite side to input/output leads. The area around the earth stud must be free from any varnish or insulating material to a minimum diameter of 19mm.
- Plastics / Flammable Materials UL Rating : Must be Flame Retardant UL94V-O min
- IP Rating IP00.

#### **Mechanical**

Copper flags - no insulation within 25mm of holes in copper.

Fixing/mounting points – Four off 13mm slots to be free from any varnish or insulationg material 30mm x 30mm.

Input output leads  $-2 \times 11$  mm holes per lead.

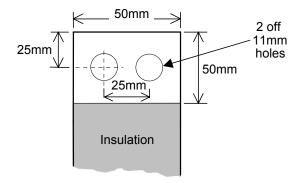

**Preferred Lead-Out** 

Any alternative lead out must be approved by Parker SSD Drives.

The following are to be advised to Parker SSD Drives by the Component Manufacturer :

Weight (In Kg) :\_\_\_\_\_

 $\label{eq:memory_def} Dimensions \ (in \ mm): \ Length \ (L): \ Width \ (W): \ Height \ (H): \ . \ .$ 

Mounting Requirement : Horizontal : \_\_\_\_\_ Vertical : \_\_\_\_\_ Foot Mounting :

Other :

# **Optional Equipment**

## **System Board**

(Master drive only).

With this factory-fitted expansion board, the 690+ drive is suitable for high-end web processing and mini PLC replacement applications.

The following features are provided:

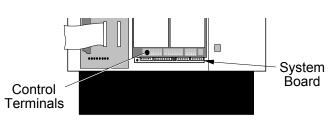

#### BOTTOM WITH TERMINAL COVER REMOVED

- Converts AIN1-4 in to high resolution (12-bit plus sign) non-isolated analog inputs
- 5 configurable fully-isolated digital inputs/outputs (for PLC applications), individually selectable to input or output
- Supplies variable voltage, isolated encoder power supply
- Decoding logic to interface the encoder to the microprocessor
- Master Encoder Input (isolated HTTL), A, B and Z
- Slave Encoder Input (isolated HTTL), A, B and Z
- Encoder Re-Transmit (isolated HTTL), A, B and Z

### **External Power Supply**

An external 0V and 24V dc ( $\pm 10\%$ ) 1A power supply is required for the board to operate and supply the digital I/O and encoder power supply at maximum loading.

## **Encoder Input Specification**

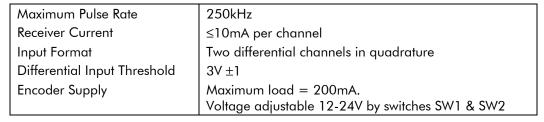

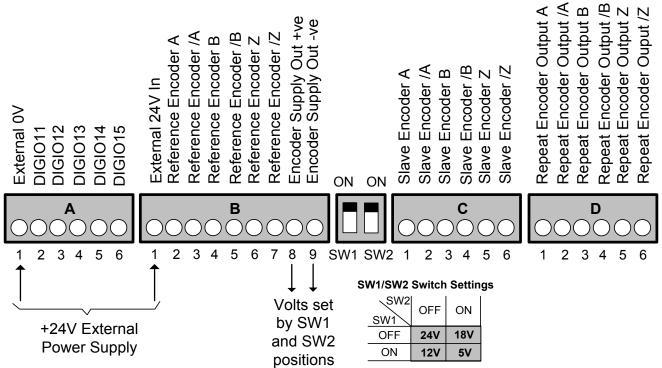

Figure 3-4 System Board Terminals

# Installing the Drive 3-19

## **Encoder Connections**

(Master drive only).

Take special care wiring the encoders to the system board due to the low level of the signals.

All wiring to the system board should be made in screened cable. Use cable with an overall screen and a screen over each individual pair. To ensure compliance with the EMC Directive the overall cable screen should be connected to the encoder body and to the drive chassis.

Recommended cable (pairs individually screened): Belden equivalent 8777

Parker SSD Drives Part Number CM052666

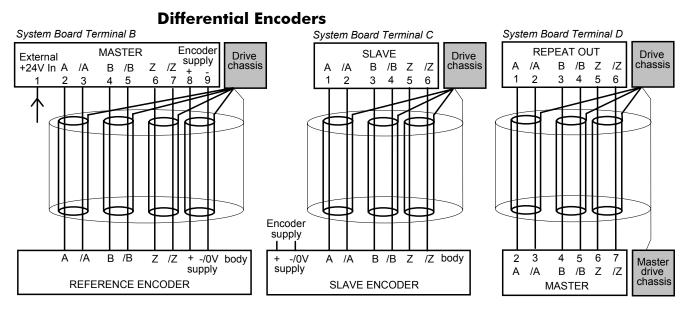

### **Single-Ended Encoders**

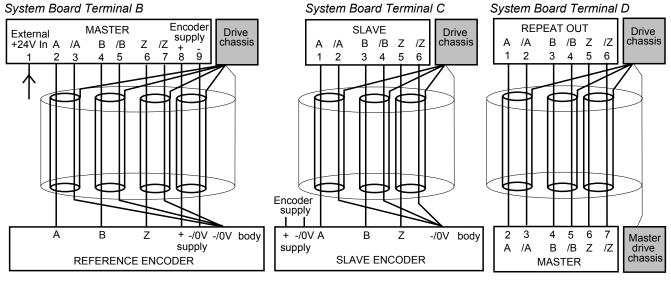

# **Parker SSD Drives Approved Encoders**

(Master drive only).

Operation with 5V encoders is not recommended. We recommend using 10-24V differential encoders, as shown below.

| Recommended Encoder  | Hengstler:                     | RI 58TD//2048ED.37IF  |
|----------------------|--------------------------------|-----------------------|
| (12mm bore)          | ParkerSSD Drives Part Number:  | DD464475U012          |
| Alternative Encoders | Hengstler:                     | RI 76TD/2048ED-4N20IF |
| (20mm bore)          | Parker SSD Drives Part Number: | DD464475U020          |

Encoders are available from Hengstler in other accuracies such as 500 lines/rev or 2000 lines/rev to suit the application.

# **3-20** Installing the Drive

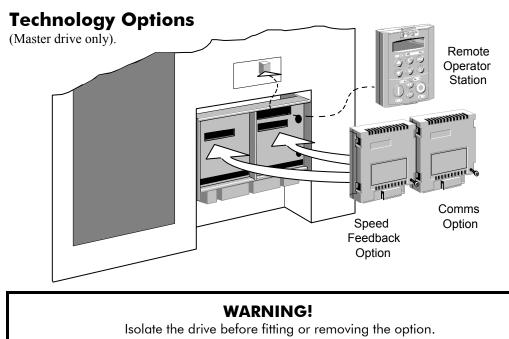

There are two Technology Options:

- 1. Speed Feedback
- 2. Communications

These are plugged into the two positions, as illustrated above.

All Technology Options are designed as plug-in technology boxes. You can operate the drive with the Speed Feedback and/or Communications Technology Options, but you **cannot** use two options of the same kind.

Note: Refer to the appropriate Technology Option Technical Manual for further information.

### Technology Box

Remove a technology box option by carefully pushing a long screwdriver (for instance) under the option and gently prising it out. The pins are protected by the option moulding.

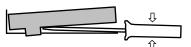

| Item                                                | Part No: Frames G, H, J |
|-----------------------------------------------------|-------------------------|
| TB1 Comms Technology Option                         |                         |
| Plug-in field bus communications interface options. |                         |
| Profibus                                            | 6055/PROF               |
| Profibus Technology Option manual                   | HA463561U001            |
| RS485/RS422/Modbus/El Bisynch                       | 6055/EI00               |
| RS485 Technology Option manual                      | HA463560U001            |
| Link                                                | 6055/LINK               |
| Link Technology Option manual                       | HA470237                |
| Device Net                                          | 6055/DNET               |
| Device Net Technology Option Manual                 | HA463575U001            |
| CANopen                                             | 6055/CAN                |
| CANopen Technology Option Manual                    | HA467800U001            |
| Modbus Plus                                         | 6055/MBP                |
| Modbus Plus Technology Option Manual                | HA468032U001            |
| ControlNet                                          | 6055/CNET               |
| ControlNet Technology Option Manual                 | HA468029U001            |
| LonWorks                                            | 6055/LON                |
| LonWorks Technology Option Manual                   | HA468031U001            |
| TB2 Speed Feedback Technology Option                |                         |
| Plug-in speed feedback HTTL Encoder option.         |                         |
| Technology Box (Frames C, D, E, F, G, H, J)         | 6054/HTTL               |

# Installing the Drive 3-21

## Fitting the Remote 6901/6911 Keypad

(Master drive only). The 6052 Mounting Kit is required to remote-mount a 6901 keypad.

You can also replace the keypad for a PC running ConfigEd Lite (or other suitable PC programming tool) in all of the options above. Refer to the Software Product Manual, Chapter 3: "Serial Communications".

### 6052 Mounting Kit Parts for the Remote Keypad

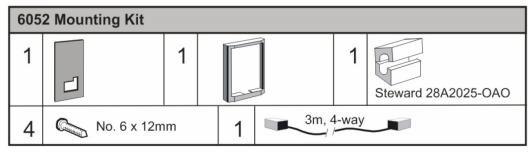

## **Assembly Procedure**

Remove the factory-fitted P3 lead from the P3 port under the terminal cover which connects the fitted keypad. Fit the ferrite to one end of the 3m connector lead, passing the cable through the ferrite twice as shown below. Plug the 3m connector lead from the remotemounted keypad into the P3 port (see the diagram on the previous page) ensuring that the ferrite is at the drive end of the lead and is as close to the drive as possible.

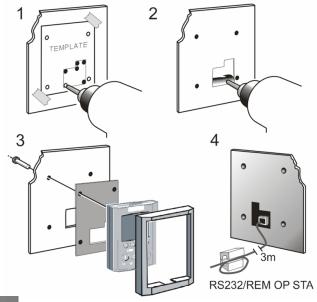

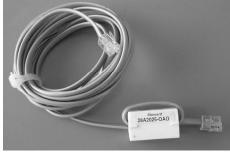

## **Cutout Dimensions**

An actual size template is provided with Keypad/6052 Mounting Kit.

Figure 3-5 Mounting Dimensions for the Remote-Mounted Keypad 6901/6911

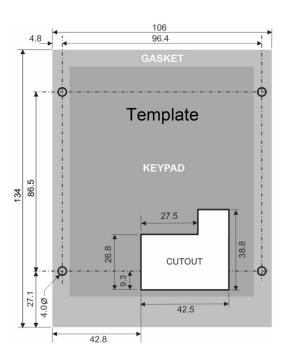

# **3-22** Installing the Drive

## **Dynamic Braking Option**

- **IMPORTANT:** To fit the Brake Option to the Frame K, each drive (Frame G, H or J) must be fitted with a brake unit and brake resistors. The braking load is shared between the individual brake units.
  - **Note:** Refer to Chapter 8: "Technical Specifications" Internal Dynamic Brake Switch for further details.

The brake unit is optional. However, it is possible to retro-fit a brake unit should the need arise. There are three brake units, one for each drive frame size.

The brake units have the following specification -

|       | Operating voltage:                                              | 750 - 820V dc                       |
|-------|-----------------------------------------------------------------|-------------------------------------|
|       | Maximum duty cycle:                                             | 30%                                 |
|       | Maximum on time:                                                | 20 seconds                          |
|       | Continuous duty:                                                | 30% of Constant Torque drive rating |
| Note: | For more detail refer to Chapter 8: "Technical Specifications". |                                     |

B

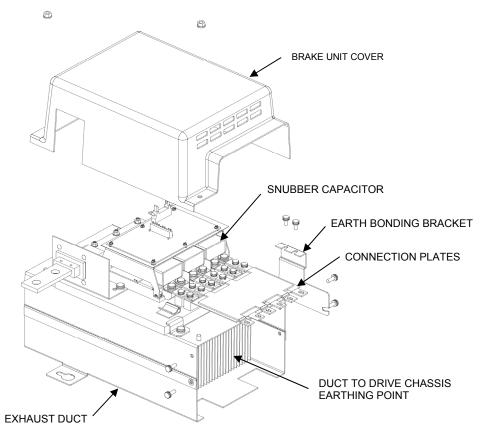

The original exhaust duct supplied with the drive or the exhaust duct supplied with the brake unit may be used in the final installation.

The brake unit consists of the following parts:

- Exhaust Duct.
- Heatsink & IGBT assembly.
- Control cable.
- Brake connection plates 1 set for Frames G, H & J.
- Heatsink fixings.
- Brake unit cover and retaining nuts.
- Earth bonding bracket.

The brake unit is shipped in a pre-assembled state (except for the connection plate(s)). It is recommended that this assembly is carefully studied prior to installation within the cubicle. We also recommend that the brake unit heatsink/IGBT assembly is removed from the exhaust duct before installing the unit within the cubicle.

### **Required tools**

- M10 spanner
- #3 posidrive or phillips torque screwdriver
- #2 posidrive or phillips torque screwdriver

### **Installation Procedure**

# WARNING! Follow the procedure carefully. Disconnect all electrical supplies before working on the drive - allow 15 minutes for the drive dc link capacitors to fully discharge. Do not drop any screws, nuts or extraneous parts into the drive.

Refer to Figure 3-6, page 3-24, for typical brake unit installation.

- 1. Remove the brake unit cover.
- 2. Remove the earth bonding bracket from the heatsink.
- 3. Loosen heatsink clamps.
- 4. Remove the heatsink/IGBT assembly and carefully place it on a clear flat surface take care not to damage the heatsink fins.
- 5. If retro-fitting the brake unit to an existing exhaust duct then: Remove the exhaust duct aperture cover and screws. Transfer heatsink clamps and screws from shipping brake duct to existing drive duct.
- 6. Remove the drive's top front cover (plastic) via 2 off ¼ turn fasteners at top of drive.
- 7. Remove drive top cover which is attached via 4 off M5 screws on the side and 2 off M5 screws on the top. Care should be taken to prevent the cover from falling into the drive and damaging the internal components. If fitting a new exhaust duct assembly, fit the duct assembly in to the top panel and secure to drive with 4 off M5 screws. Secure to the mounting panel with M8 fixings.
- 8. Install brake unit IGBT/heatsink assembly within exhaust duct and tighten clamps. Take care not to damage components on the open PCB with handtools.
- 9. Connect brake unit control cable to the 14 way bulkhead connector at the top of the drive.
- Secure the brake connecting plate(s) to the phase joining tabs of the drive top phase (M3/U) and the phase joining tabs on the brake unit with M5 screws provided. Tighten to 4Nm (3ft/lbs).
- 11. Fit earth bonding bracket to heatsink and duct connection/earthing screws (M5) to exhaust duct. Tighten to 4 Nm (3 ft-lb). **NOTE This connection <u>must not</u> be omitted as it is required for safety reasons.**
- 12. Replace drive top cover, exercise care to not damage brake connection plates with the top cover as this will compromise the electrical insulation. Tighten 4 off M5 screws on side of drive and 2 off M5 screws on top of cover to 2.5 Nm (1.84 ft-lb).
- 13. Replace drive front top cover with 2 off ¼ turn fasteners.
- 14. Fit brake unit cover with M6 captive washer nuts.

# 3-24 Installing the Drive

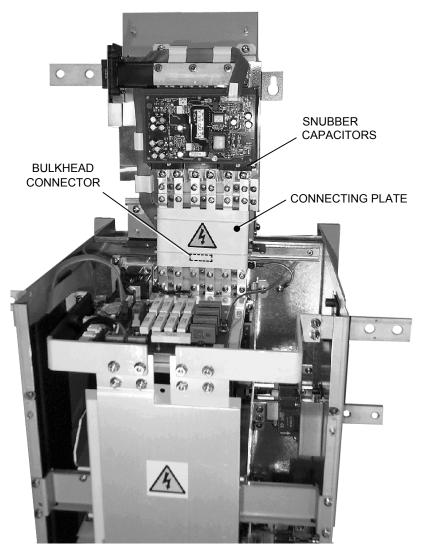

Figure 3-6 Front View of Exhaust Duct/Brake Unit/Drive Assembly showing the Brake Connecting Plate and Snubber Capacitors fitted

# **External AC Supply Filter**

### WARNING!

The specified external filters are only suitable for use with TN supplies. Please check for suitability in Chapter 8: "Technical Specifications" - External AC Supply (RFI) Filters.

Do not touch filter terminals or cabling for at least 3 minutes after removing the ac supply. Only use the ac supply filter with a permanent earth connection.

Mount the filter(s) and line chokes as close as possible to the drive module. Refer to Figure 3-2 Wiring Scheme for 690+ Frame K, page 3-7. Take care not to obstruct the filter or drive ventilation ducts. Allow 40mm spacing between filters.

Connections between the drive, choke and filter must always be as short as possible, and be segregated from all other cables.

The routing of the connections between the filter, choke and drive module should be chosen to ensure their close proximity. Ensure that the filter output leads are separated from the filter input leads. Failure to achieve this will result in increased conducted emissions.

#### Caution

The filter flying leads may reach 100°C under normal operating conditions. These should be separated by at least one cable diameter and adequately ventilated.

The connection between the drive module and the motor must be installed away from all other cables or wires. Ideally the filter(s) and choke will be mounted onto the same metallic back panel as the drive. The RF connection between the drive, filter, choke and panel should be enhanced as follows:-

- Remove any paint/insulation between the mounting points of the EMC filter(s), choke, . drive module and panel.
- Liberally apply petroleum jelly over the mounting points and securing threads to prevent corrosion. Alternately conducting paint could be used on mounting panels.
- If the proceeding is not possible, then the RF earth bond between the filter and • drive module is usefully improved by making an additional RF earth connection using wire braid of at least 10mm<sup>2</sup> cross sectional area (due to skin effect).
- **Note:** Metal surfaces such as eloxized or yellow chromed (e.g., cable mounting or 35mm DIN rails, screws and bolts) have a high RF impedance which can be very detrimental to EMC performance.

A low RF impedance path must be provided between the motor frame and back panel on which the drive, choke and EMC filters are mounted. This low impedance RF path should follow the path of the motor cables in order to minimise the loop area. Failure to do so will result in increased conducted emissions.

This will normally be achieved by:-

- 1. Bonding the armour of the motor supply cables at one end to the motor frame and at the other to the cubicle back panel. Ideally 360° bonding is required, which can be achieved with cable glands.
- 2. Ensuring that conduit containing the motor supply cables is bonded together using braid. The conduit shall also be bonded to the motor frame and the cubicle back panel.

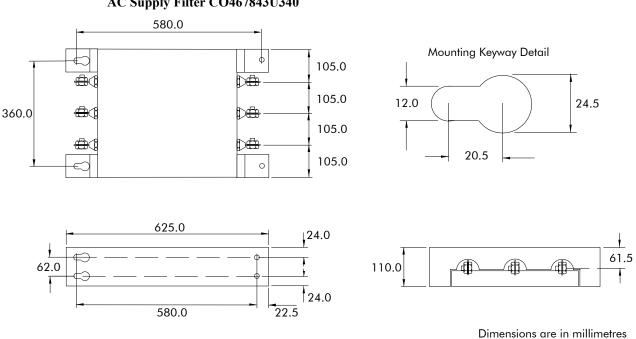

#### AC Supply Filter CO467843U340

# 3-26 Installing the Drive

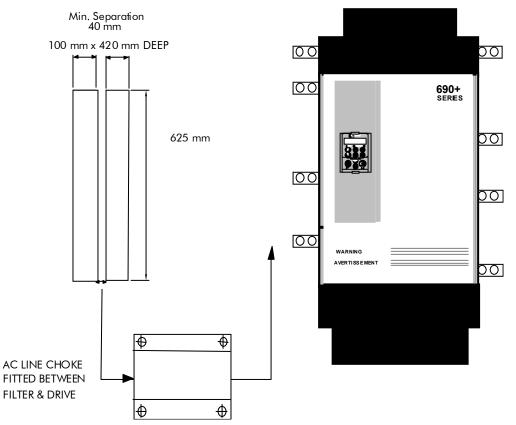

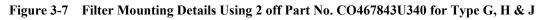

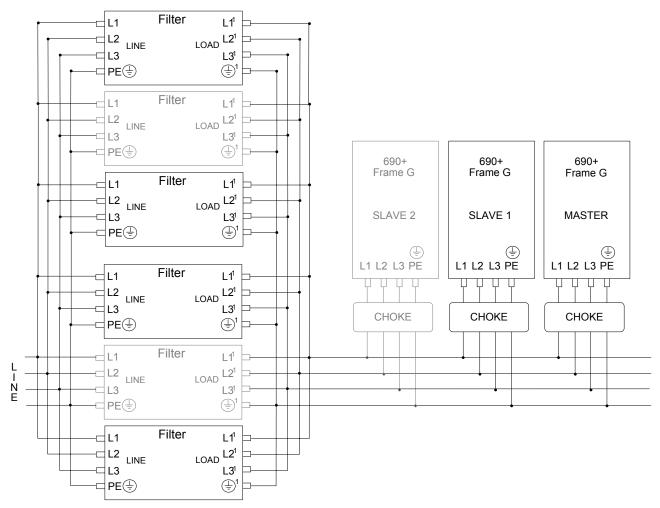

Figure 3-8 Typical Wiring Details (schematic) Using 2 off Part No. CO467843U340 per Frame G, H & J

## **Output Contactors**

Output contactors can be used, although we recommend that this type of operation is limited to emergency use only, or in a system where the drive can be inhibited before closing or opening this contactor.

## **Earth Fault Monitoring Systems**

We do not recommend the use of circuit breakers (e.g. RCD, ELCB, GFCI), but where their use is mandatory, they should:

- Operate correctly with dc and ac protective earth currents (i.e. type B RCDs as in Amendment 2 of IEC755).
- Have adjustable trip amplitude and time characteristics to prevent nuisance tripping on switch-on.

When the ac supply is switched on, a pulse of current flows to earth to charge the internal/external ac supply EMC filter's internal capacitors which are connected between phase and earth. This has been minimised in Parker SSD Drives' filters, but may still trip out any circuit breaker in the earth system. In addition, high frequency and dc components of earth leakage currents will flow under normal operating conditions. Under certain fault conditions larger dc protective earth currents may flow. The protective function of some circuit breakers cannot be guaranteed under such operating conditions.

### WARNING!

Circuit breakers used with VSDs and other similar equipment are not suitable for personnel protection. Use another means to provide personal safety. Refer to EN50178 (1998) / EN60204-1 (1994)

## 5703/1 Speed Repeater Support

(Master drive only).

The 5703/1 unit provides the facility to run a line of drives in speed-lock. For accurate speed holding, encoder feedback is required. Ratioed speed-locking is supported.

A 16-bit signal is passed between the drives using a fibre optic link connected to the P3 port on each drive. The P3 port operates RS232 compatible signal levels. The 5703/1 unit converts these signals into a fibre optic signal for transmission, and from the converted optical signal to RS232 for reception.

Refer to the manual supplied with the 5703/1 Speed Repeater.

**Note:** The P3 port is configured for 5703/1 support using the MMI. Refer to the Software Product Manual, Chapter 1: "Programming Your Application"

# **3-28** Installing the Drive

# **Installation Drawings**

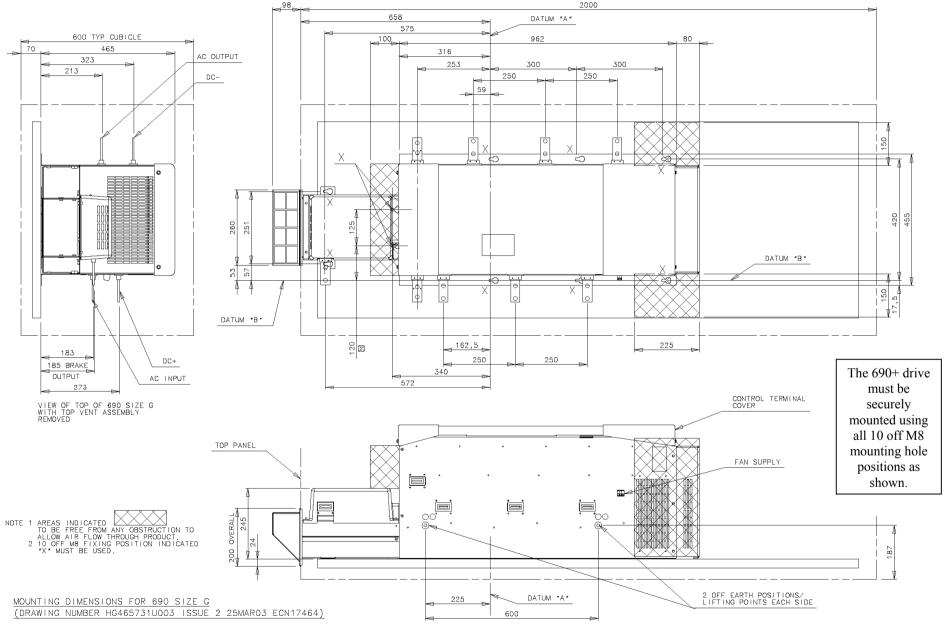

SHEET 1 OF 2

#### Frame G Typical Cubicle Installation Outline Drawing (HG465731U003 Sheet 1)

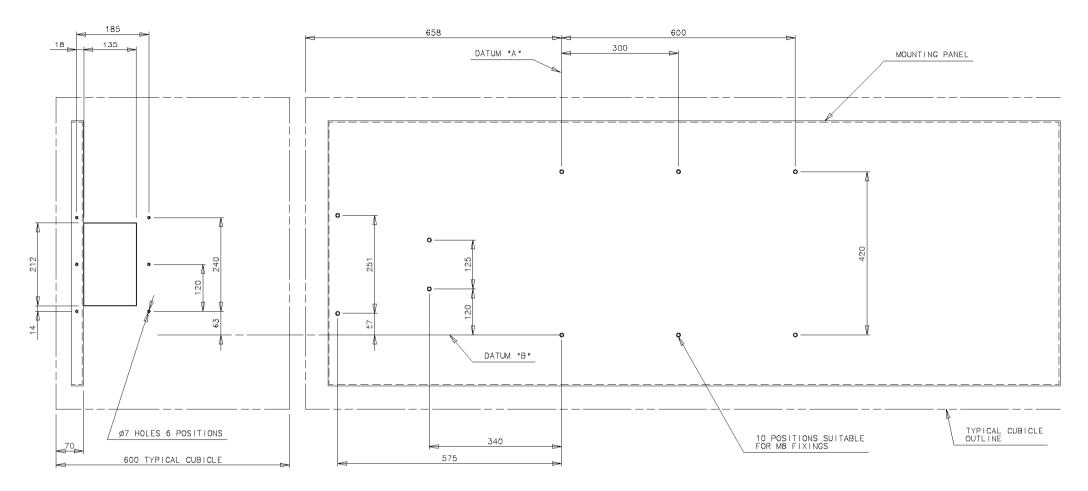

TYPICAL CUBICLE DETAIL SHOWING TOP PANEL AND MOUNTING PLATE HOLE POSITIONS FOR 690 SIZE G

MOUNTING DIMENSIONS FOR 690 SIZE G (DRAWING NUMBER HG465731U003 ISSUE 2 25MAR03 ECN17464)

SHEET 2 OF 2

Frame G Typical Cubicle Machining (HG465731U003 Sheet 2)

Installing the Inverter **3-31** 

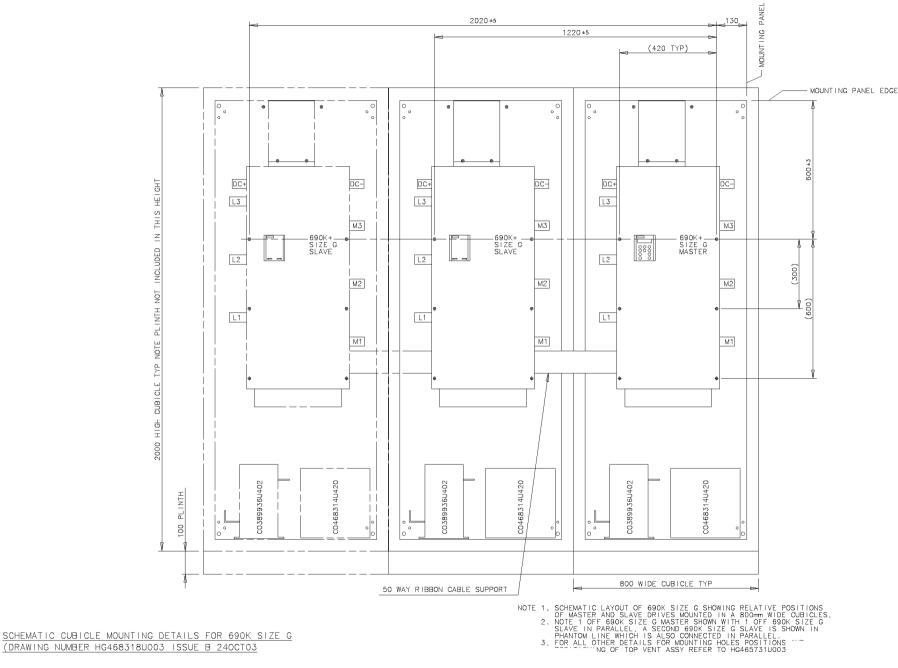

Frame G Schematic Cubicle Mounting Details (HG468318U003)

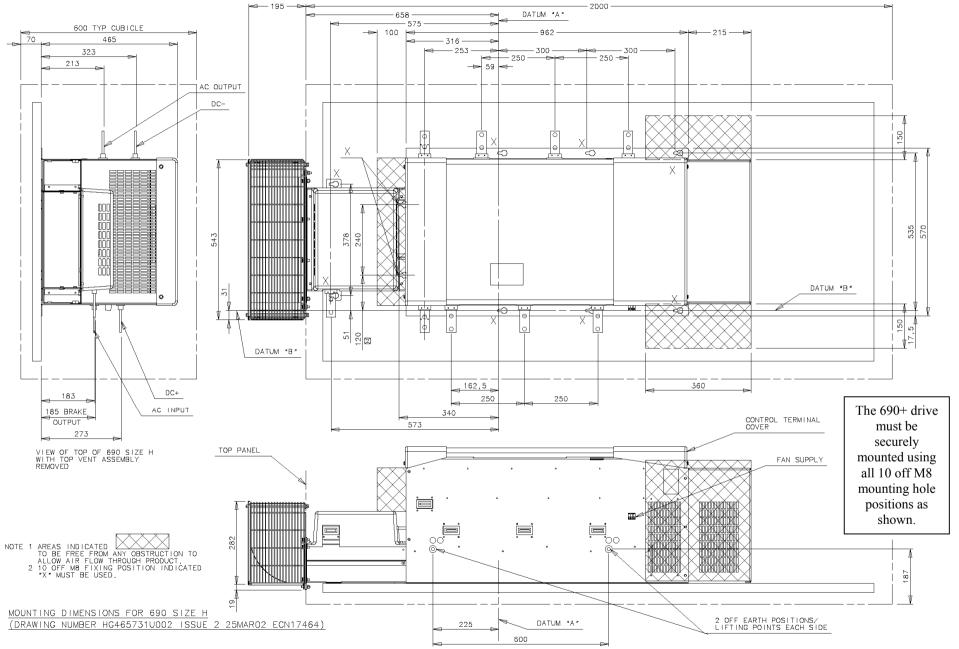

SHEET 1 OF 2

#### Frame H Typical Cubicle Installation Outline Drawing (HG465731U002 Sheet 1)

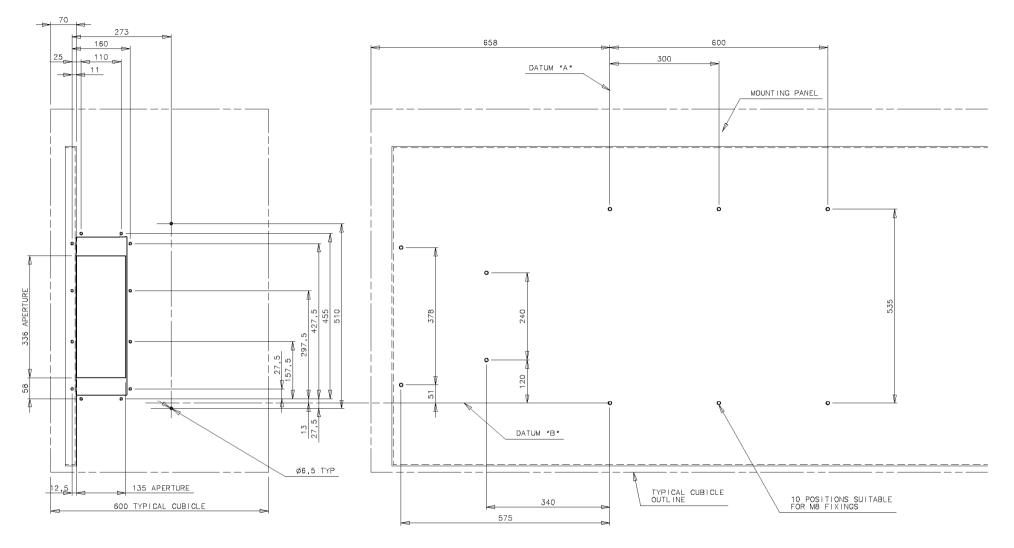

TYPICAL CUBICLE DETAIL SHOWING TOP PANEL AND MOUNTING PLATE HOLE POSITIONS FOR 690 SIZE H

MOUNTING DIMENSIONS FOR 690 SIZE H (DRAWING NUMBER HG465731U002 ISSUE 2 25MAR02 ECN17464)

SHEET 2 OF 2

Frame H Typical Cubicle Machining (HG465731U002 Sheet 2)

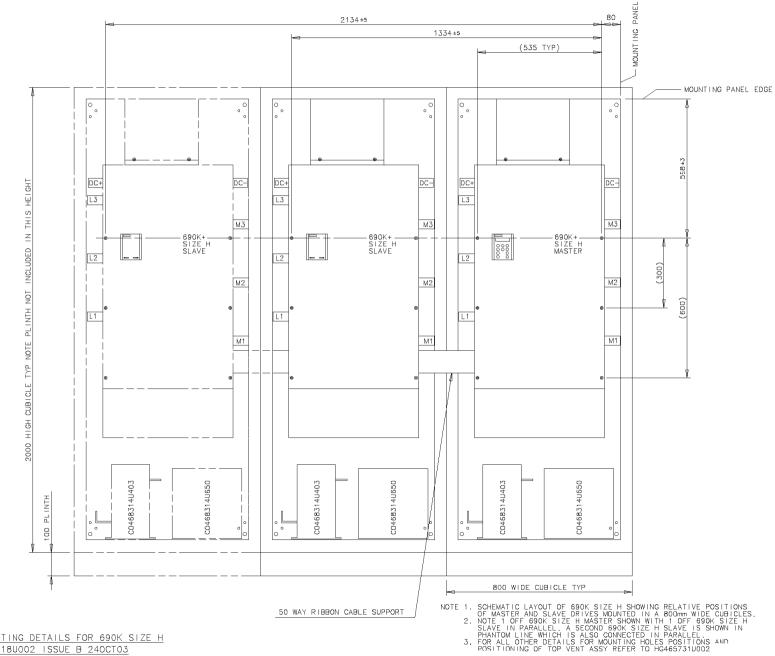

SCHEMATIC CUBICLE MOUNTING DETAILS FOR 690K SIZE H (DRAWING NUMBER HG468318U002 ISSUE B 240CT03

Frame H Schematic Cubicle Mounting Details (HG468318U002)

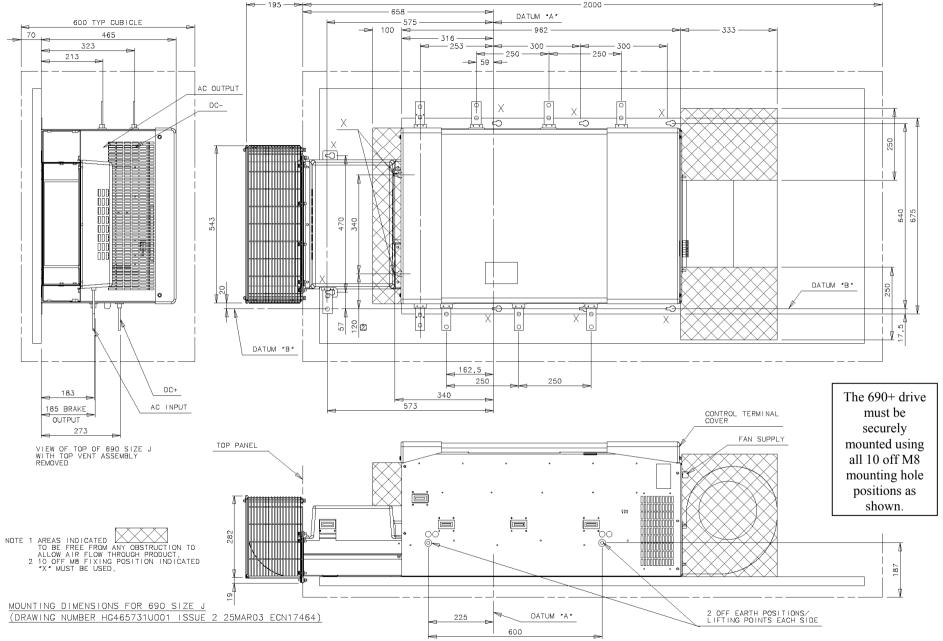

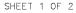

Frame J Typical Cubicle Installation Outline Drawing (HG465731U001 Sheet 1)

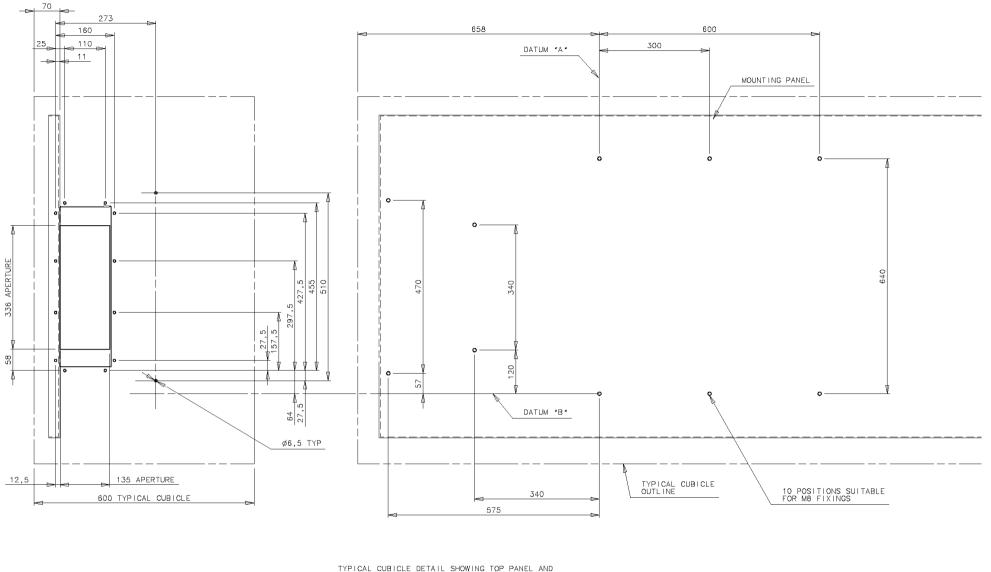

TYPICAL CUBICLE DETAIL SHOWING TOP PANEL AND MOUNTING PLATE HOLE POSITIONS FOR 690 SIZE J

MOUNTING DIMENSIONS FOR 690 SIZE J (DRAWING NUMBER HG465731U001 ISSUE 2 25MAR03 ECN17464)

SHEET 2 OF 2

Frame J Typical Cubicle Machining (HG465731U001 Sheet 2)

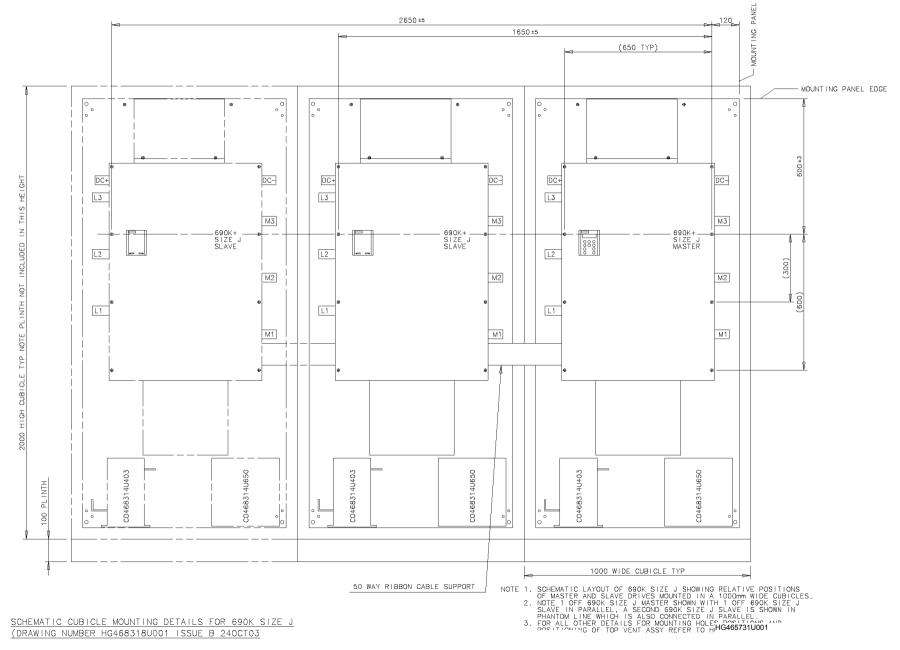

Frame J Schematic Cubicle Mounting Details (HG468318U001)

# **OPERATING THE DRIVE**

**Note:** The instructions in this Chapter refer to the set-up and operation of the Master drive. The Slave drive(s) require no set-up, and operation is via the master drive.

DEFAULT

By default, the drive will operate in Remote Start/Stop and Remote Speed Control. Analog and digital inputs and outputs are selected to control the unit.

The drive will operate as an open-loop drive. No set-up or tuning is required. It is programmed to control an induction motor of equivalent power, current and voltage rating to the drive.

In this chapter, refer to Control Philosophy, Initial Start-up Routine, (Routine 1: Remote Control using Control Terminals) and The Start/Stop Mode Explained.

# **Pre-Operation Checks**

### WARNING!

Wait for 5 minutes after disconnecting power before working on any part of the system or removing the terminal cover from the drive.

#### Initial checks before applying power:

- Mains power supply voltage is correct.
- Motor is of correct voltage rating and is connected in either star or delta, as appropriate.
- Check all external wiring circuits power, control, motor and earth connections.
- **Note:** Completely disconnect the drive before point to point checking with a buzzer, or when checking insulation with a Meggar.
  - Check for damage to equipment.
  - · Check for loose ends, clippings, drilling swarf etc. lodged in the drive and system.
  - If possible check that the motor can be turned freely, and that any cooling fans are intact and free from obstruction.

#### Ensure the safety of the complete system before the drive is energised:

- Ensure that rotation of the motor in either direction will not cause damage.
- Ensure that nobody else is working on another part of the system which will be affected by powering up.
- Ensure that other equipment will not be adversely affected by powering up.

#### Prepare to energise the drive and system as follows:

- Remove the supply fuses, or isolate using the supply circuit breaker.
- Disconnect the load from the motor shaft, if possible.
- If any of the drive's control terminals are not being used, check whether these unused terminals need to be tied high or low. Refer to Chapter 8: "Technical Specifications" Control Terminals.
- Check external run contacts are open.
- Check external speed setpoints are all zero.

#### Re-apply power to the drive and system

The drive has Macro 1 installed as the factory default. If you are controlling the drive in Remote control, refer to the Software Product Manual : "Application Macros" for details of other macros.

# **Control Philosophy**

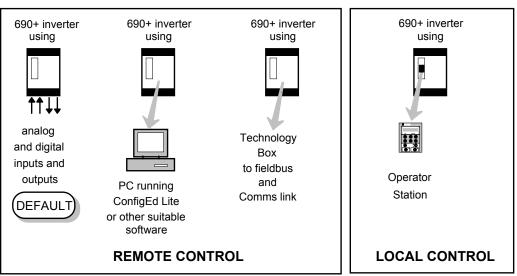

There are four ways to control the drive using Remote and Local control:

Figure 4-1 Remote and Local Control Modes

# **Start/Stop and Speed Control**

There are two forms of control in operation at any time: *Start/Stop* and *Speed Control*. Each can be individually selected to be under either Local or Remote Control.

- Local or Remote Start/Stop decides how you will start and stop the drive.
- Local or Remote Speed Control determines how you will control the motor speed.

In each case, Local and Remote control are offered by using the following:

#### Local: The Keypad

Remote: Analog and digital inputs and outputs, RS232 Port or the 6053 Technology Box

Thus the drive can operate in one of four combinations of local and remote modes:

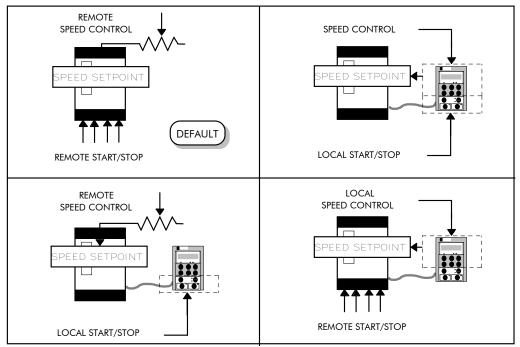

Figure 4-2 The Four Combinations of Local and Remote Control

**Note:** Start/Stop is also known as "Sequencing". Speed Control is also known as "Reference Generation".

## Selecting Local or Remote Control

If the default combination of remote Start/Stop and Speed Control is not suitable for your application, follow the instructions below using the keypad or a suitable PC programming tool to select suitable combinations of local or remote control.

**Note:** You can only change between Local and Remote control when the drive is "stopped".

To change a combination the keypad must have FULL VIEW selected; allowing you to view enough of the menu structure to make the change. Refer to Chapter 5: "The Keypad" -Menu Viewing Levels.

The L/R key on the keypad toggles between Local and Remote control, changing both Start/Stop and Speed Control modes at the same time.

However, you can "fix" either or both modes in software to be either Local or Remote control. This makes the L/R key inoperative for that mode. In this way, you can select a combination where both Local and Remote modes are present.

To do this, go to the LOCAL CONTROL menu at level 4 and select either:

| LOCAL ONLY  | Sets Local control  |
|-------------|---------------------|
| REMOTE ONLY | Sets Remote control |

LOCAL/REMOTE Gives selection powers back to the L/R key.

Fixing only one of the modes will mean that the L/R key will still toggle the other mode between Local and Remote control.

## **LED** Indications

The mode of control is indicated by the "LOCAL" LEDs on the keypad:

> SEQ = Start/Stop REF = Speed Control

If the LED is illuminated ( $\bullet$ ), then LOCAL mode is in force.

| SEQ MO | DES        |
|--------|------------|
|        | LOCAL ONLY |
| HEALTH |            |

MMI Menu Map

SEQ & REF

LOCAL CONTROL

Figure 4-3 Control Mode LED Indications

1 SETUP

2

3

**Note:** The default is for the L/R key to be operative for both Sequencing and Reference Generation, and to be set for Remote control, i.e. both LEDs will be off.

# **Initial Start-up Routines**

### WARNING!

Unpredictable motion, especially if motor parameters are incorrect. Ensure no personnel are in the vicinity of the motor or any connected machinery. Ensure that no machinery connected to the motor will be damaged by unpredictable motion. Ensure that the emergency stop circuits function correctly before running the motor for the first time.

The routine below will run the drive in the default V/F fluxing control mode (VOLTS / HZ) to begin with using either the Control Terminals, or the keypad (if supplied).

# **Routine 1: Remote Control using Control Terminals**

*This is the simplest method of operating the drive. No Set-up or tuning is required. The drive can only operate in V/F Fluxing control mode (VOLTS / HZ).* 

This routine assumes that the drive's control terminals are wired as shown in Figure 3-2 "Typical Connection to the Control Terminals" and the Master and Slave drives are connected as shown in Figure 3-3 "Wiring Scheme for 690+ Frame K".

**IMPORTANT:** Ensure that the speed potentiometer is set to zero.

- 1. Power-up the unit. The HEALTH LED will light (the RUN LED remains off). If the HEALTH LED flashes, the drive has tripped. Refer to Chapter 6: "Trips and Fault Finding" to investigate and remove the cause of the trip. Reset the unit by momentarily closing either the RESET switch or the RUN switch. The HEALTH LED will now light.
- 2. Close the RUN switch. The RUN LED will flash if the setpoint is at zero. Turn the speed potentiometer up a little to apply a small speed setpoint. The RUN LED will light and the motor will rotate slowly.

Reverse the motor's direction of rotation either by pressing the DIR key, or by swapping two of the motor phases (WARNING: Disconnect the mains supply first).

## **Reading the Status LEDs**

The HEALTH and RUN LEDs indicate status. The LEDs are considered to operate in five different ways:

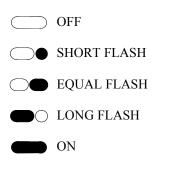

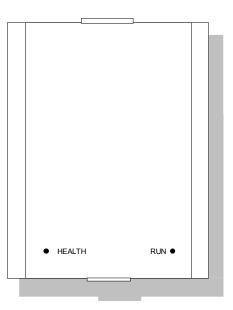

Figure 4-4 Blank Cover showing LED Operation

| HEALTH             | RUN                 | Drive State                                                           |
|--------------------|---------------------|-----------------------------------------------------------------------|
| $\bigcirc \bullet$ | $\bigcirc \bullet$  | Re-configuration, or corrupted non-volatile memory at power-up        |
|                    | $\bigcirc$          | Tripped                                                               |
|                    | $\bigcirc \bullet$  | Auto Restarting, waiting for trip cause to clear                      |
|                    | $\bigcirc \bigcirc$ | Auto Restarting, timing                                               |
|                    | $\bigcirc$          | Stopped                                                               |
|                    |                     | Running with zero reference, enable false or contactor feedback false |
|                    |                     | Running                                                               |
|                    | $\bigcirc \bullet$  | Stopping                                                              |
|                    |                     | Braking and running with zero speed demand                            |
|                    |                     | Braking and running                                                   |
|                    |                     | Braking and stopping                                                  |

Table 4-1 Status indications given by the Blank Cover Health and Run LEDs

## **Routine 2: Local Control using the Keypad**

**Note:** Refer to Chapter 5: "The Keypad" to familiarise yourself with the keypad's LED indications, and how to use the keys and menu structure.

This routine assumes that the drive's control terminals are wired as shown in Figure 3-2 "Typical Connection to the Control Terminals" and the Master and Slave drives are connected as shown in Figure 3-3 "Wiring Scheme for 690+ Frame K".

 Power-up the unit. The display will show the power-up screen, "AC MOTOR DRIVE". After a few seconds, SETPOINT(REMOTE) will appear on the display. The HEALTH, STOP, and FWD LEDs will light.

If the HEALTH LED flashes, the drive has tripped. The display will indicate the reason for the trip. Refer to Chapter 6: "Trips and Fault Finding" to investigate and remove the cause of the trip. Reset the trip condition by pressing the **Stop/Reset** key on the keypad. The HEALTH LED will now light.

- 2. Press the L/R (Local/Remote) key to enable Local control. Both the LOCAL SEQ and LOCAL REF LEDs will light when Local control in enabled.
- 3. Press the **RUN** key. The RUN LED will light and the motor will rotate slowly. (The RUN LED would flash if the setpoint was at zero.)
- 4. Reverse the motor's direction of rotation by pressing either the **DIR** key, or by swapping two of the motor phases (**WARNING: Disconnect the mains supply first**).

## **Drive Set-up**

Using the keypad (or other suitable programming tool) the drive must now be set-up:

- as a simple Open-loop Drive (V/F fluxing)
- in Sensorless Vector Fluxing mode
- in Closed-Loop Vector mode

# **4-6** Operating the Drive

## Set-up as an Open-loop Drive (V/F Fluxing)

The parameters from the QUICK SETUP menu most likely to require attention in this control mode (VOLTS / HZ) are shown below.

MMI Menu Map

1 QUICK SETUP

| Tag  | QUICK SET-UP     | Default     | Brief Description                                           |  |
|------|------------------|-------------|-------------------------------------------------------------|--|
|      | Parameters       |             |                                                             |  |
| 1105 | CONTROL MODE     | VOLTS / HZ  | Selects the control mode for the drive                      |  |
| 106  | BASE FREQUENCY   | * 50.0 Hz   | Frequency at which maximum output volts is generated        |  |
| 931  | MAX SPEED        | * 1500 RPM  | Max speed clamp and scale factor for other speed parameters |  |
| 337  | MIN SPEED        | -100.00 %   | Min speed clamp                                             |  |
| 258  | RAMP ACCEL TIME  | 10.0 s      | Acceleration time from 0Hz to max speed                     |  |
| 259  | RAMP DECEL TIME  | 10.0 s      | Deceleration time from max speed to 0Hz                     |  |
| 104  | V/F SHAPE        | LINEAR LAW  | Constant torque V to F characteristic                       |  |
| 50   | QUADRATIC TORQUE | FALSE       | Selects between Constant or Quadratic mode of operation     |  |
| 64   | MOTOR CURRENT    | ** 11.3 A   | Calibrates drive to motor full load current                 |  |
| 365  | CURRENT LIMIT    | 100.00%     | Level of motor current as % of FULL LOAD<br>CALIB           |  |
| 107  | FIXED BOOST      | ** 0.00 %   | Boosts starting torque by adding volts at low speed         |  |
| 279  | RUN STOP MODE    | RAMPED      | Ramp to standstill when RUN signal removed                  |  |
| 246  | JOG SETPOINT     | 10.0 %      | Drive speed setpoint whilst jogging                         |  |
| 13   | ANALOG INPUT 1   | 0+10 V      | Input range and type                                        |  |
| 22   | ANALOG INPUT 2   | 0+10 V      | Input range and type                                        |  |
| 712  | ANALOG INPUT 3   | 0+10 V      | Input range and type                                        |  |
| 719  | ANALOG INPUT 4   | 0+10 V      | Input range and type                                        |  |
| 231  | DISABLED TRIPS   | << 0000     | Sub-menu to set disabled trips                              |  |
| 742  | DISABLED TRIPS + | 0040 >>     | Sub-menu to set disabled trips                              |  |
| 1083 | MOTOR BASE FREQ  | ** 50.0 Hz  | Frequency at which drive gives maximum output volts         |  |
| 1084 | MOTOR VOLTAGE    | ** 400.0 V  | Maximum motor output voltage                                |  |
| 65   | MAG CURRENT      | ** 3.39 A   | Calibrates drive to motor no load current                   |  |
| 83   | NAMEPLATE RPM    | ** 1445 RPM | Motor nameplate speed                                       |  |
| 84   | MOTOR POLES      | ** 4        | Number of motor poles                                       |  |

## Set-up using the Sensorless Vector Fluxing Mode

The drive must be tuned to the motor in use by matching the motor parameters in the drive to those of the motor being controlled.

**IMPORTANT:** You **MUST** use the Autotune feature.

Enter values for the following parameters in the QUICK SETUP menu.

| Tag   | QUICK SET-UP<br>Parameters                                                    | Default        | Brief Description                                                          |
|-------|-------------------------------------------------------------------------------|----------------|----------------------------------------------------------------------------|
| 1105  | CONTROL MODE                                                                  | SENSORLESS VEC | Selects the control mode for the drive                                     |
| 931   | MAX SPEED                                                                     | * 1500 RPM     | Max speed clamp and scale factor for other speed parameters                |
| 64    | MOTOR CURRENT                                                                 | ** 11.3 A      | Calibrates drive to motor full load current                                |
| 365   | CURRENT LIMIT                                                                 | 100.00%        | Level of motor current as % of FULL LOAD<br>CALIB                          |
| 1083  | MOTOR BASE FREQ                                                               | ** 50.0 Hz     | Frequency at which drive gives maximum output volts                        |
| 1084  | MOTOR VOLTAGE                                                                 | ** 400.0 V     | Maximum motor output voltage                                               |
| 83    | NAMEPLATE RPM                                                                 | ** 1445 RPM    | Motor nameplate speed (motor synchronous speed (rpm) minus full load slip) |
| 84    | MOTOR POLES                                                                   | ** 4           | Number of motor poles                                                      |
| 603   | AUTOTUNE ENABLE                                                               | FALSE          | Enables the Autotune feature                                               |
| For m | For more information refer to Chapter 5: "The Keypad" - The QUICK SETUP Menu. |                |                                                                            |

#### 690+ Series AC Drive

MMI Menu Map

1 QUICK SETUP

## Set-up using the Closed-loop Vector Mode

### WARNING!

When the drive is run for the first time the direction of rotation will be unknown, the drive may run inconsistently, and the speed control may not operate.

In this mode, speed feedback signals from the motor shaft encoder are processed to determine the rotational speed of the shaft. A PI algorithm within the software uses this information to produce varying gate drive signals to the drive circuits. These signals cause the drive to output the required voltage and frequency for a particular motor speed.

If the encoder is to be fitted to the System Board option rather than the Speed Feedback option, set SPD LOOP SPD FBK to SLAVE ENCODER.

**IMPORTANT:** You **MUST** use the Autotune feature.

Enter values for the following parameters in the QUICK SETUP menu.

| ммі | Menu | Мар |
|-----|------|-----|
|     |      |     |

- 1 SETUP
- 2 ENCODER FUNCS
- 3 PHASE CONFIGURE SPD LOOP SPD FBK

#### MMI Menu Map

<sup>1</sup> QUICK SETUP

| Tag   | QUICK SET-UP                                                                  | Default         | Brief Description                                                                |
|-------|-------------------------------------------------------------------------------|-----------------|----------------------------------------------------------------------------------|
| Tug   | Parameters                                                                    | Deldon          |                                                                                  |
| 1105  | CONTROL MODE                                                                  | CLOSED-LOOP VEC | Selects the control mode for the drive                                           |
| 931   | MAX SPEED                                                                     | * 1500 RPM      | Max speed clamp and scale factor for other speed parameters                      |
| 64    | MOTOR CURRENT                                                                 | ** 11.3 A       | Calibrates drive to motor full load current                                      |
| 365   | CURRENT LIMIT                                                                 | 100.00%         | Level of motor current as % of FULL LOAD<br>CALIB                                |
| 566   | ENCODER LINES                                                                 | ** 2048         | Set to the number of lines used by the encoder                                   |
| 1083  | MOTOR BASE FREQ                                                               | ** 50.0 Hz      | Frequency at which drive gives maximum output volts                              |
| 1084  | MOTOR VOLTAGE                                                                 | ** 400.0 V      | Maximum motor output voltage                                                     |
| 83    | NAMEPLATE RPM                                                                 | ** 1445 RPM     | Motor nameplate speed<br>(motor synchronous speed (rpm) minus full<br>load slip) |
| 84    | MOTOR POLES                                                                   | ** 4            | Number of motor poles                                                            |
| 124   | MOTOR<br>CONNECTION                                                           | ** STAR         | Type of motor connection                                                         |
| 567   | ENCODER INVERT                                                                | FALSE           | Encoder direction                                                                |
| 603   | AUTOTUNE ENABLE                                                               | FALSE           | Enables the Autotune feature                                                     |
| For m | For more information refer to Chapter 5: "The Keypad" - The QUICK SETUP Menu. |                 |                                                                                  |

## The Autotune Feature

**IMPORTANT:** You **MUST** carry out an Autotune if you intend to use the drive in either of the two vector control modes. If you are using it in Volts/Hz control an Autotune is not necessary.

The Autotune feature identifies motor characteristics to allow the drive to control the motor. It loads the values into the parameters below, which are in the QUICK SETUP menu.

| Parameter      | Description                            | Note                                                                                |
|----------------|----------------------------------------|-------------------------------------------------------------------------------------|
| ENCODER INVERT | Encoder direction                      | Parameter is only set up if drive<br>is configured to run as Closed-<br>loop Vector |
| MAG CURRENT    | Magnetising current                    | Not measured by Stationary<br>Autotune                                              |
| STATOR RES     | Per phase stator resistance            |                                                                                     |
| LEAKAGE INDUC  | Per phase stator leakage<br>inductance |                                                                                     |

# 4-8 Operating the Drive

| Parameter        | Description                    | Note                                                                      |
|------------------|--------------------------------|---------------------------------------------------------------------------|
| MUTUAL INDUC     | Per phase mutual<br>inductance |                                                                           |
| ROTOR TIME CONST | Rotor time constant            | This is identified from<br>magnetising current and motor<br>nameplate rpm |

For further information on the functions of all parameters, refer to the Software Product Manual, Chapter 1: "Programming your Application".

## **Stationary or Rotating Autotune?**

Will the motor spin freely, i.e. not connected to a load, during the Autotune?

- If it can spin freely, use a Rotating Autotune (preferred)
- If it cannot spin freely, use a Stationary Autotune

|                                                                                                    | Action                                                                                                    | Requirements                                                                                                    |
|----------------------------------------------------------------------------------------------------|----------------------------------------------------------------------------------------------------|----------------------------------------------------------------------------------------------------|
| Rotating Autotune<br>Preferred method                                                                         | Spins the motor up to the<br>maximum speed set by the<br>user to identify all necessary<br>motor characteristics | Motor must spin freely during<br>Autotune                                                                                                    |
| Stationary<br>Autotune<br>Only used when<br>the motor cannot<br>spin freely during<br>the Autotune<br>feature | Motor does not spin during<br>Autotune. A limited set of<br>motor characteristics are<br>identified              | You must enter the correct value of<br>magnetising current<br>Do not subsequently operate the<br>drive above base speed<br>In Closed-loop Vector Mode set up<br>the encoder direction parameter |

## **Necessary Data**

You **MUST** enter values for the following parameters, found in the QUICK SETUP menu, before an Autotune can be carried out:

#### MMI Menu Map

QUICK SETUP

| MOTOR CURRENT<br>MOTOR BASE FREQ |                                                                          |
|----------------------------------|--------------------------------------------------------------------------|
| MOTOR VOLTAGE                    | (maximum motor output voltage)                                           |
| NAMEPLATE RPM                    | (motor nameplate speed)                                                  |
| MOTOR POLES                      | (the number of motor poles)                                              |
| ENCODER LINES                    | (if an encoder is fitted, enter the number of lines used by the encoder) |

## Performing a Rotating Autotune

Check that the motor can rotate freely in the forward direction. Ensure also that the motor is unloaded. Ideally, the motor shaft should be disconnected. If the motor is connected to a gearbox this is ok, provided that there is nothing on the output of the gearbox which could load the motor.

1. In the QUICK SETUP menu, set MAX SPEED to the maximum speed at which you will operate the drive in normal operation.

#### MMI Menu Map

1 QUICK SETUP

**IMPORTANT:** The Autotune will characterise the motor up to 30% above this speed. If you later wish to run faster than this, you will need to carry out another Autotune.

- 2. Set AUTOTUNE ENABLE to TRUE, and start the drive. The drive will carry out a Rotating Autotune, indicated by the Run and Stop led's flashing. This may take several minutes, during which the motor will be accelerated to maximum speed and then brought to a stop. When complete, the drive is returned to the stopped condition and the AUTOTUNE ENABLE parameter is reset to FALSE. In Closed-loop Vector mode (with an encoder) the encoder sign has been adjusted by the Autotune feature.
- **IMPORTANT:** Now perform a SAVE CONFIG to save your new settings. Refer to Chapter 5: "The

Keypad" - Quick Save Feature.

# **Performing a Stationary Autotune**

Before starting the stationary Autotune, you MUST enter the value of magnetising current for the motor. This may be available on the motor nameplate. If not, you may need to contact the motor supplier.

- 1. In the AUTOTUNE menu, set the MODE parameter to STATIONARY.
- Set ENABLE to TRUE, and start the drive. The drive will carry 2. out a stationary Autotune, injecting current into the motor but not turning the shaft. The Run and Stop led's will flash. When complete, the drive is returned to the stopped condition and the AUTOTUNE ENABLE parameter is reset to FALSE.

|   | MMI Menu Map |
|---|--------------|
| 1 | SETUP        |

- MOTOR CONTROL 2 AUTOTUNE 3
  - ENABLE MODE
- IMPORTANT: Now perform a SAVE CONFIG to save your new settings. Refer to Chapter 5: "The Keypad" - Quick Save Feature.
  - If the drive is configured to run in Sensorless Vector mode, set-up is complete.
  - If the drive is configured to run in Closed-loop Vector mode, i.e. using an encoder, then the encoder direction must be set up. Refer to "Setting the Encoder Sign" below.

#### MMI Menu Map

| 1 | QUICK SETUP    |  |
|---|----------------|--|
|   | ENCODER INVERT |  |

## **Setting the Encoder Sign**

If you have performed a Stationary Autotune in Closed-loop Vector mode, you should check the encoder directon as follows:

Look and listen to the motion of the motor when the drive is running at a speed demand of between 5 - 10%.

As a test, use the Up ( $\blacktriangle$ ) control key to increase the speed to about double the original figure. Change the direction of rotation using the FWD/REV control key.

If ENCODER INVERT is correct, the motor will rotate smoothly and will respond to the changes in speed demand and direction.

If ENCODER INVERT is incorrect, the motor will rotate in a jerky and/or noisy manner. Alternatively, it may rotate smoothly at a very low speed but not respond to changes in speed demand or direction.

- Change the setting of ENCODER INVERT to change the encoder sign.
- Change the direction of rotation back to the original direction. Re-set the speed demand.

The encoder sign is now correct for the original motor direction.

If however the direction of the motor is incorrect at this point, then power down the entire drive, wait for 3 minutes (for the dc link capacitors to discharge) and then swap the motor drive cables M1/U and M2/V. Change the setting of ENCODER INVERT.

The encoder sign is now correct for the new motor direction.

# 4-10 Operating the Drive

# The Start/Stop Mode Explained

The default configuration below shows the drive in Remote control, (using the analog and digital inputs and outputs). This example will be referred to in the following explanations.

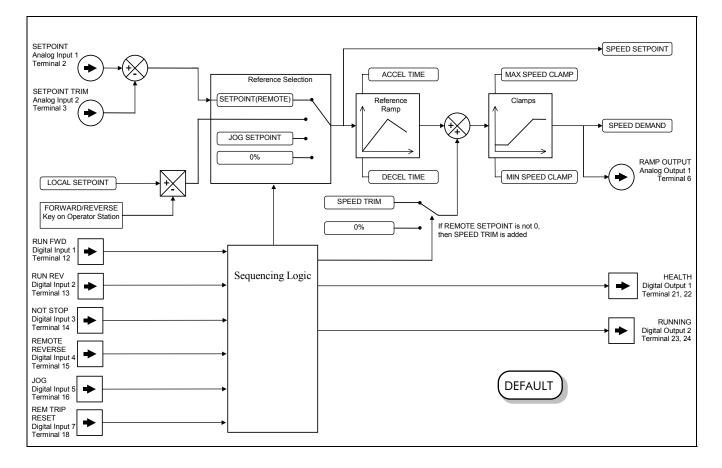

#### Figure 4-5 Portion of the Default Configuration

### **Start/Stop Controlled Remotely**

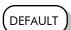

In the configuration shown, the reference value is obtained by summing ANALOG INPUT 1 and ANALOG INPUT 2. The direction of rotation is controlled by DIGITAL INPUT 4. When the RUN input (DIGITAL INPUT 1) is TRUE, the SPEED DEMAND ramps up to the reference value at a rate controlled by ACCEL TIME. The drive will continue to run at the reference value while the RUN input remains TRUE.

Similarly when the JOG input (DIGITAL INPUT 5) is TRUE, the SPEED DEMAND ramps up to the JOG SETPOINT at a ramp rate set by JOG ACCEL TIME (not shown in the diagram). The drive will continue to run at the JOG SETPOINT while the JOG input remains TRUE.

### Start/Stop Controlled Locally

The reference value is set by the SETPOINT (LOCAL) parameter. The direction of rotation is controlled by the DIR key (forward/reverse) on the keypad. When the RUN key is pressed the SPEED DEMAND ramps up to the reference value at a rate controlled by ACCEL TIME. The drive will continue to run at the reference value even when the RUN key is released. Press the STOP key to "stop" the drive.

When the JOG key is pressed and held, the SPEED DEMAND ramps up to the JOG SETPOINT at a ramp rate set by JOG ACCEL TIME (not shown in the diagram). Release the JOG key to "stop" the drive.

### Interaction between RUN and JOG

Only one of these signals can be in effect at any one time; the other signal is ignored. The drive must be "stopped" to change from running to jogging, or vice versa.

### **Start/Stop Mode Diagnostics**

In the configuration shown, Start/Stop mode provides two DIGITAL OUTPUT signals (RUNNING and HEALTH).

The RUNNING signal is TRUE from the time a start command is processed until a stop sequence is completed. This normally means the time between the drive starting until the power stack is quenched. Refer to the Software Product Manual, Chapter 4: "Sequencing Logic States" for a more detailed description.

The HEALTH output is TRUE when the drive is not tripped.

Additional diagnostic parameters are available when using the keypad. These are described in the Software Product Manual, Chapter 4: "Programming Your Application" and "Sequencing Logic States".

# **Starting and Stopping Methods**

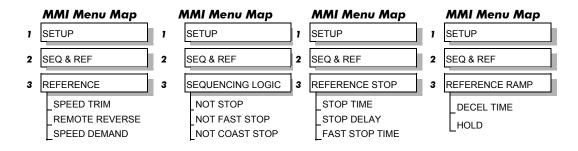

**Note:** Refer to the Software Product Manual, Chapter 1: "Programming Your Application" - REFERENCE, SEQUENCING LOGIC, REFERENCE STOP and REFERENCE RAMP, for explanations of parameters.

## **Normal Stopping Methods**

### DEFAULT

Macro 1 is set to "Ramp to Stop" (at STOP TIME, set to 10.0s).

- To "stop" the locally controlled drive press the STOP key on the keypad
- To "stop" the remotely controlled drive remove the 24V from the RUN FWD input, terminal 12

With the keypad, or suitable programming tool, the drive can be selected to "Ramp to Stop", or to "Coast to Stop" at one of two rates (STOP TIME or FAST STOP TIME).

# 4-12 Operating the Drive

### Ramp to Stop

When a stop command is received, the drive decelerates from its actual speed towards zero for the programmed DECEL TIME time. When this time has elapsed, SPEED TRIM is ramped to 0% in the programmed STOP TIME time.

#### Note: If SPEED TRIM does not operate, SPEED DEMAND is reduced to 0% in DECEL TIME.

The power stack remains energised until the STOP DELAY period has elapsed.

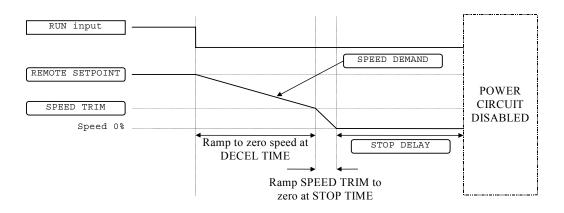

Figure 4-6 Ramp to Stop with a Remote Reference

A special case exists when the DECEL TIME is set to 0.0 seconds, or when the HOLD parameter is TRUE. In both these situations the SPEED DEMAND will ramp down to zero at the STOP TIME.

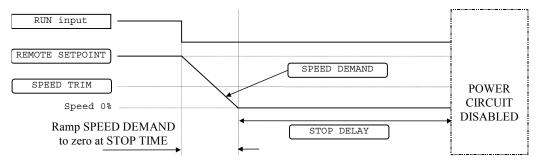

Figure 4-7 Remote to Stop with a Remote Reference: no DECEL TIME

#### **Coast to Stop**

In this mode the DECEL TIME ramp and the STOP TIME ramp are both ignored. Thus the SPEED DEMAND changes immediately to 0% as soon as the Stop command is given. The power stack is also immediately disabled at this time, causing the load to coast.

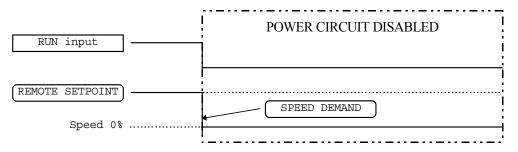

Figure 4-8 Coast to Stop with a Remote Reference

## **Advanced Stopping Methods**

The drive can be selected to NOT FAST STOP or to NOT COAST STOP. The stopping procedure is unaffected by Local or Remote Sequencing options.

### **Forced Fast Stop**

The Not Fast Stop mode overrides the RUN FWD, RUN REV and JOG inputs in Remote mode, and the RUN and JOG keypad keys in Local mode. It is selected by setting NOT FAST STOP to TRUE.

The Fast Stop mode can be set to either RAMP or COAST. The stopping sequence starts when the NOT FAST STOP input goes FALSE, regardless of the state of the RUN input.

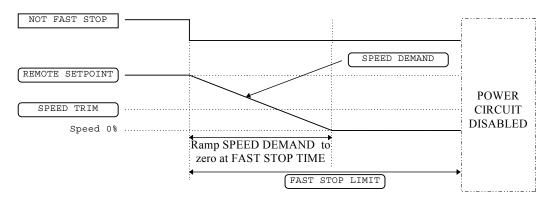

Figure 4-9 Forced Fast Stop RAMP Mode example

### **Forced Coast Stop**

Using the Not Coast Stop mode immediately disables the power stack, causing the load to coast to a stop. The drive gives priority to the NOT COAST STOP signal. The NOT FAST STOP signal is therefore ignored while NOT COAST STOP is active.

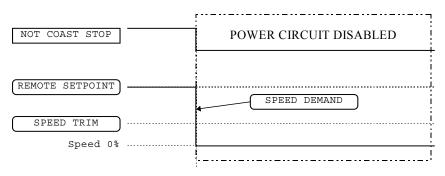

Figure 4-10 Forced Coast Stop example

## **The Trip Condition**

When a trip condition is detected, a similar stopping method to NOT COAST STOP is used. The power stack cannot be re-enabled until the trip condition has been cleared and successfully reset.

Refer to Chapter 6: "Trips and Fault Finding" for further details.

# 4-14 Operating the Drive

## **Logic Stopping**

The drive can be stopped by setting the NOT STOP to FALSE for a short time, (>100 ms). The stop sequence continues even if the NOT STOP signal goes inactive before the drive is stopped. Various combinations of stop logic are shown below.

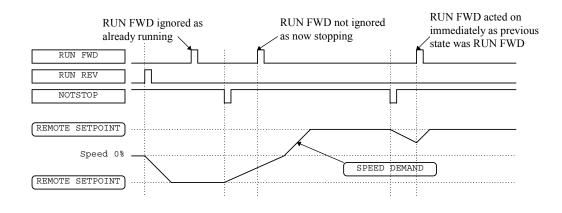

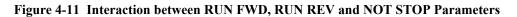

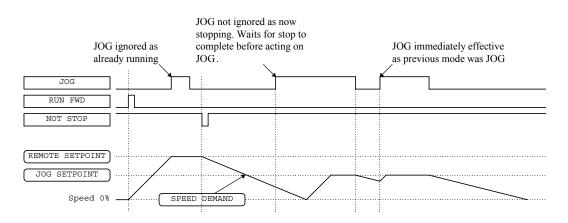

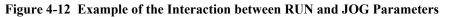

## Starting Methods

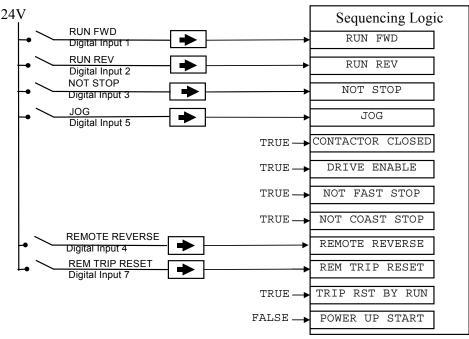

Figure 4-13 Default Sequencing Wiring (Macro 1)

# Operating the Drive 4-15

The methods below can be used when the drive has Macro 1, 2, 3 or 4 installed.

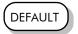

The default configuration view above caters for Single, Two, and Three Wire Logic Starting without rewiring. Note that the NOT STOP parameter is active (FALSE - not wired to), meaning that the drive will only run while the relevant RUN parameters are held TRUE.

# **Starting Several Drives Simultaneously**

Note: This text refers to starting other drives in a system simultaneously with this Frame K.

**IMPORTANT:** We do not recommend that the DRIVE ENABLE signal is used to start a drive in "normal" use.

Use the DRIVE ENABLE parameter to control the output power stack. When this parameter is FALSE, the power stack is disabled regardless of the state of any other parameters. In conjunction with the HEALTH output parameter, DRIVE ENABLE can synchronise several drives on power-up.

### **Single Wire Logic Starting**

Use just DIGITAL INPUT 1 when the motor direction will always be the same. All other digital inputs are FALSE (0V). The motor will run while the RUN FWD switch is closed, and will stop when it is open.

### **Two Wire Logic Starting**

This uses two inputs; RUN FWD and RUN REV. The drive can operate in forward and reverse depending upon which switch is closed. If both RUN FWD and RUN REV are TRUE (24V) at the same time, both are ignored and the drive will stop.

## **Three Wire Logic Starting**

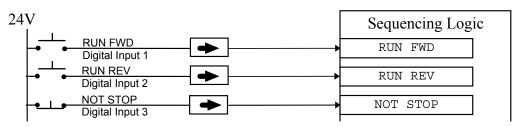

#### Figure 4-14 Wiring for Three Wire Logic Starting

This example uses three inputs; RUN FWD, RUN REV and NOT STOP.

- Fit normally-open push button switches to RUN FWD and RUN REV.
- Fit a normally-closed push button switch to NOT STOP, thus NOT STOP is held TRUE (24V). When TRUE, the action of NOT STOP is to latch the RUN FWD and RUN REV signals. When FALSE, these signals are not latched.

For example, operating the RUN FWD switch starts the drive running forward. Operating the RUN REV switch causes the drive to run in reverse. Operating the NOT STOP switch (making "NOT STOP" FALSE) at any time causes the drive to stop running.

**Note:** The JOG parameter is never latched in this way. The drive only jogs while the JOG parameter is TRUE.

# 4-16 Operating the Drive

# THE KEYPAD

# **Connecting the Keypad**

The Keypad is a plug-in MMI (Man-Machine Interface) option that allows full use of the drive's features.

It provides for local control of the drive, monitoring, and complete access for application programming.

Insert the Keypad into the front of the drive (replacing the blank cover and plugging into the RS232 programming port); or mount it up to 3 metres away using the optional panel mounting kit with connecting lead: refer to Chapter 3: "Installing the Drive" - Fitting the Remote 6901 Keypad.

Two Keypads (or one and a PC running suitable programming software) can be used

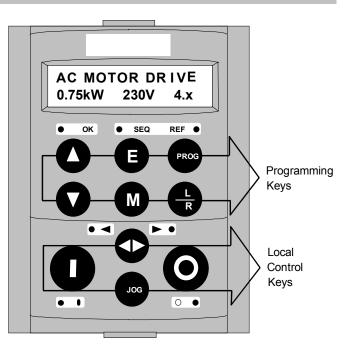

Figure 5-1 Keypad displaying Welcome screen

simultaneously. In this case each Keypad runs independently.

The drive can operate in one of two modes:

- **Remote Control Mode**: Allowing access for application programming using digital and analog inputs and outputs
- Local Control Mode: Providing local control and monitoring of the drive using the Keypad, or PC running suitable programming software

Local control keys are inactive when Remote control mode is selected and vice versa, with one exception; the L/R key toggles Local or Remote control modes and so is always operative.

**HINT:** Customise the action of the Keypad to create an effective working tool.

# **The Power-Up Condition**

On power-up, a default Welcome screen is displayed for several seconds showing the product description; power rating, voltage and software version of the drive. After a few seconds the display changes to the SETPOINT (REMOTE) parameter.

**Note:** By default the drive always initialises in Remote control mode, with the Local control keys inactive, making it unlikely that the motor could be started accidentally.

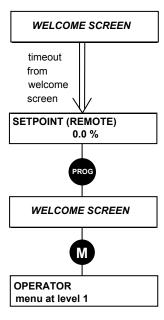

Remote Mode (default)

# **Controlling the Drive using the Keypad**

# **Control Key Definitions**

**Note:** Refer to Chapter 4: "Operating the Drive" for more detail about Remote and Local modes.

## **Keys for Programming the Drive**

**Note:** See "Navigating the Menu System", page 5-4 for a quick-start to using the menu.

| UP     | Navigation - Moves upwards through the list of parameters.                                                                             |
|--------|----------------------------------------------------------------------------------------------------|
|        | Parameter - Increments the value of the displayed parameter.                                                                           |
|        | Command Acknowledge - Confirms action when in a command menu.                                                                          |
| DOWN   | Navigation - Moves downwards through the list of parameters.                                                                           |
|        | Parameter - Decrements the value of the displayed parameter.                                                                           |
| ESCAPE | Navigation - Displays the previous level's Menu.                                                                                       |
| B      | Parameter - Returns to the parameter list.                                                                                             |
| U      | Trip Acknowledge - Acknowledges displayed Trip or Error message.                                                                       |
| MENU   | Navigation - Displays the next Menu level, or the first parameter of the current Menu.                                                 |
| M      | Parameter - Allows a writable parameter to be modified (this is indicated                                                              |
|        | by $ ightarrow$ appearing on the left of the bottom line).                                                                             |
| PROG   | Navigation - Toggles between current locations within the Operator                                                                     |
| PROG   | menu and any other menu.                                                                                                    |
| LOCAL/ | Control - Toggles between Remote and Local Control for both Start/Stop                                                                 |
| REMOTE | (Seq) and Speed Control (Ref). When toggling, the display automatically goes to the relevant SETPOINT screen, and the SETPOINT (LOCAL) |
| R      | screen will have the $\blacktriangle$ and $\blacktriangledown$ keys enabled to alter the setpoint.                                     |

# Keys for Operating the Drive Locally

| FORWARD/<br>REVERSE | Control - Changes the direction of motor rotation. Only operates when the drive is in Local Speed Control mode.                                                                                                    |
|---------------------|----------------------------------------------------------------------------------------------------|
| $\bigcirc$          |                                                                                                    |
| OC<br>OC            | Control - Runs the motor at a speed determined by the JOG<br>SETPOINT parameter. When the key is released, the drive returns to<br>"stopped". Only operates when the drive is "stopped" and in Local<br>Start/Stop mode. |
| RUN                 | Control - Runs the motor at a speed determined by the LOCAL SETPOINT or REMOTE SETPOINT parameter.                                                                                                    |
| U                   | <i>Trip Reset</i> - Resets any trips and then runs the motor as above. Only operates when the drive is in Local Start/Stop (Seq) mode.                                                                                   |
| STOP/RESET          | Control - Stops the motor. Only operates when the drive is in Local Sequence mode.                                                                                                    |
| U                   | <i>Trip Reset</i> - Resets any trips and clears displayed message if trip is no longer active.                                                                                                    |

# **LED** Indications

There are seven LEDs that indicate the status of the drive. Each LED is considered to operate in three different ways:

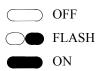

The LEDs are labelled HEALTH, LOCAL (as SEQ and REF), FWD, REV, RUN, and STOP. Combinations of these LEDs have the following meanings:

| HEALTH             | RUN                   | STOP                | Drive State                                                                |
|--------------------|-----------------------|---------------------|----------------------------------------------------------------------------|
| $\bigcirc \bullet$ | $\bigcirc$            | $\bigcirc \bigcirc$ | Re-Configuration                                                           |
| $\bigcirc \bullet$ | $\bigcirc$            |                     | Tripped                                                                    |
|                    | $\bigcirc$            |                     | Stopped                                                                    |
|                    | $\bigcirc$            | $\bigcirc \bigcirc$ | Stopping                                                                   |
|                    |                       |                     | Running with zero speed demand or enable false or contactor feedback false |
|                    |                       | $\bigcirc$          | Running                                                                    |
|                    | $\bigcirc lacksquare$ | $\bigcirc \bullet$  | Autotuning                                                                 |
|                    |                       |                     | Auto Restarting, waiting for trip cause to clear                           |
|                    |                       |                     | Auto Restarting, timing                                                    |

| FWD | REV                   | Forward / Reverse State                                        |  |
|-----|-----------------------|----------------------------------------------------------------|--|
|     | $\bigcirc$            | Requested direction and actual direction are forward           |  |
|     |                       | Requested direction and actual direction are reverse           |  |
|     |                       | Requested direction is forward but actual direction is reverse |  |
|     | $\bigcirc lacksquare$ | Requested direction is reverse but actual direction is forward |  |

| LOCAL<br>SEQ | LOCAL<br>REF | Local / Remote Mode                                                                                                    |  |
|--------------|--------------|----------------------------------------------------------------------------------------------------|--|
|              |              | Start/Stop (Seq) and Speed Control (Ref) are controlled from the terminals                                                     |  |
|              |              | Start/Stop (Seq) is controlled using the RUN, STOP, JOG and FWD/REV keys. Speed Control (Ref) is controlled from the terminals |  |
|              |              | Start/Stop (Seq) is controlled from the terminals<br>Speed Control (Ref) is controlled using the up (▲) and down (▼)<br>keys   |  |
|              |              | Start/Stop (Seq) and Speed Control (Ref) are controlled using the Keypad keys                                                  |  |

# The Menu System

The menu system is divided into a `tree' structure with 5 menu levels. Menu Level 1 is at the top of the tree.

The Keypad has selectable "viewing levels" which can restrict the view of the menu system.

Below is a simple description of the menus at Menu Level 1:

- OPERATOR: a customised view of selected parameters contained in the SETUP menu. You can create a working list of parameters for operating your drive.
- DIAGNOSTICS: a view of important diagnostic parameters contained in the SETUP menu.
- QUICK SETUP: contains all the parameters necessary for the drive to turn the motor.
- SETUP: contains all the function block parameters for programming your application.
- SYSTEM: Macro selection.

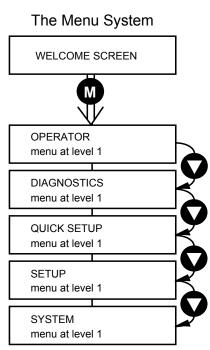

Figure 4-2 The Menu System showing Menus at Level 1

## Navigating the Menu System

On power-up, the Keypad defaults into the OPERATOR menu, timing out from the Welcome screen. You can skip the timeout by pressing the  $\mathbf{M}$  key immediately after power-up which will take you directly to the OPERATOR menu.

The menu system can be thought of as map which is navigated using the four keys shown opposite.

Keys E and M navigate through the menu levels. The up ( $\blacktriangle$ ) and down ( $\nabla$ ) keys scroll through the Menu and Parameter lists.

Refer to "The Menu System Map" to see how the full menu is mapped.

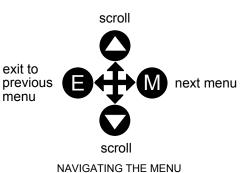

**HINT:** Remember that because the Menu and Parameter lists are looped, the  $\blacktriangle$  key can quickly move you to the last Menu or Parameter in the loop.

## **Menu Viewing Levels**

For ease of operation there are three `viewing levels' for the Keypad. The setting for the VIEW LEVEL parameter decides how much of the menu system will be displayed. The choice of menu for each has been designed around a type of user, hence we have the Operator, Basic and Advanced viewing levels.

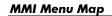

1 QUICK SETUP

In the QUICK SETUP menu, press the 🛆 key to quickly move to VIEW LEVEL, the last parameter in the menu.

Note: The contents of the OPERATOR menu remains unchanged for all view levels.

Refer to "The Menu System Map", page 5-6 to see how VIEW LEVEL changes the menu.

# **Changing a Parameter Value**

Refer to "The Menu System Map to see how the full menu is mapped.

Each menu contains parameters.

With the Parameter you want on view, press **M** to begin editing.

*The up*  $(\blacktriangle)$  *and down*  $(\blacktriangledown)$  *keys will now change the parameter/function value.* 

Press E to finish editing.

The four keys will once again navigate around the Menus. Refer back to "Navigating the Menu System", page 5-4.

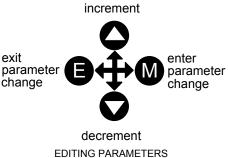

Note: When viewing a "number" value, i.e. 100.00%, pressing the M key moves the cursor along the number for editing of that character by the up (▲) and down (▼) keys. "Alphanumeric" values, i.e. PUMP 2, are produced and edited in a similar way.

# What do the Symbols mean next to some Parameters?

### Parameter Status Information $\rightarrow$ $\leftarrow$ =

| $\rightarrow$ | Pressing <b>M</b> in a parameter displays $\rightarrow$ on the left of the bottom line to indicate that the up and down keys will now change parameter values. Pressing <b>E</b> removes |
|---------------|----------------------------------------------------------------------------------------------------|
|               | the symbol and reverts the up and down keys to scrolling through the parameters.                                                                                                    |
| ←             | A writable parameter may be non-writable if it is the destination of a link. In this case it will be indicated by $\leftarrow$ appearing on the left of the bottom line.                 |
| ÷             | A Feedback Link is indicated by $\leftarrow$ appearing on the right of the bottom line.<br>Refer to the Software Product Manual, Chapter 1: "Programming Your<br>Application".           |
| =             | Non-writable parameters are identified by = appearing on the left of the bottom line. Note that some parameters become non-writable when the drive is running.                           |

## Expanded Menu Information >>

The parameters listed below are followed by >> to the right of the bottom display line indicating that there is more information. Press the **M** key to display a further list of parameters. *AUTO RESTART menu at level 4:* AR TRIGGERS 1, AR TRIGGERS + 1, AR TRIGGERS 2

TRIPS STATUS menu at level 4:

**OP STATION menu at level 4:** 

AR TRIGGERS+ 2 DISABLED TRIPS, DISABLED TRIPS+, ACTIVE TRIPS, ACTIVE TRIPS+, TRIP WARNINGS, TRIP WARNINGS+ ENABLED KEYS

## **Alert Message Displays**

A message will be displayed on the Keypad when either:

- A requested operation is not allowed: *The top line details the illegal operation, while the bottom line gives the reason or cause. See example opposite.*
- The drive has tripped: The top line indicates a trip has occurred while the bottom line gives the reason for the trip. See example opposite.

\* KEY INACTIVE \* REMOTE SEQ

\*\*\* TRIPPED \*\*\* HEATSINK TEMP

Most messages are displayed for only a short period, or for as long as an illegal operation is tried, however, trip messages must be acknowledged by pressing the E key.

Experience will show how to avoid most messages. They are displayed in clear, concise language for easy interpretation. Refer to Chapter 6: "Trips and Fault Finding" for trip messages and reasons.

# The Menu System Map

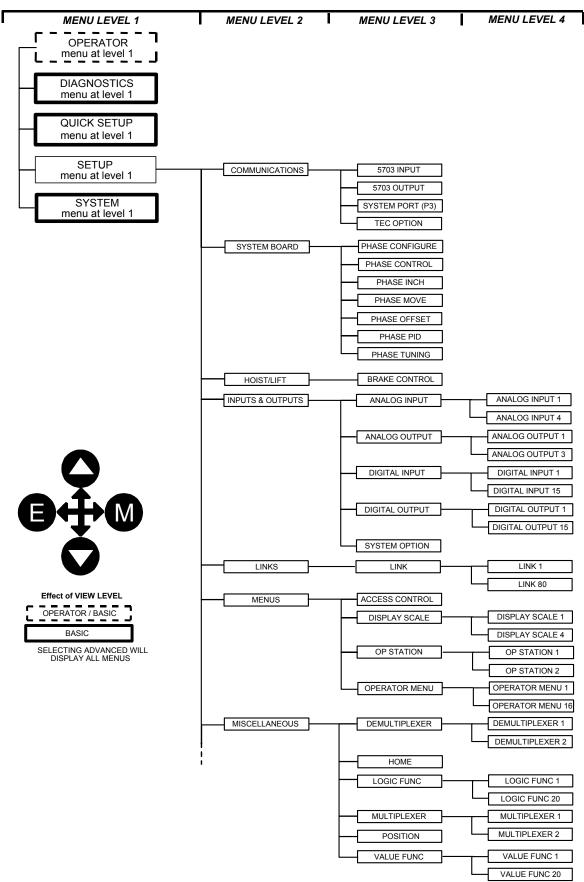

**Note:** When VIEW LEVEL is set to OPERATOR, the PROG key also toggles to the VIEW LEVEL parameter in the QUICK SETUP menu. This can be password protected.

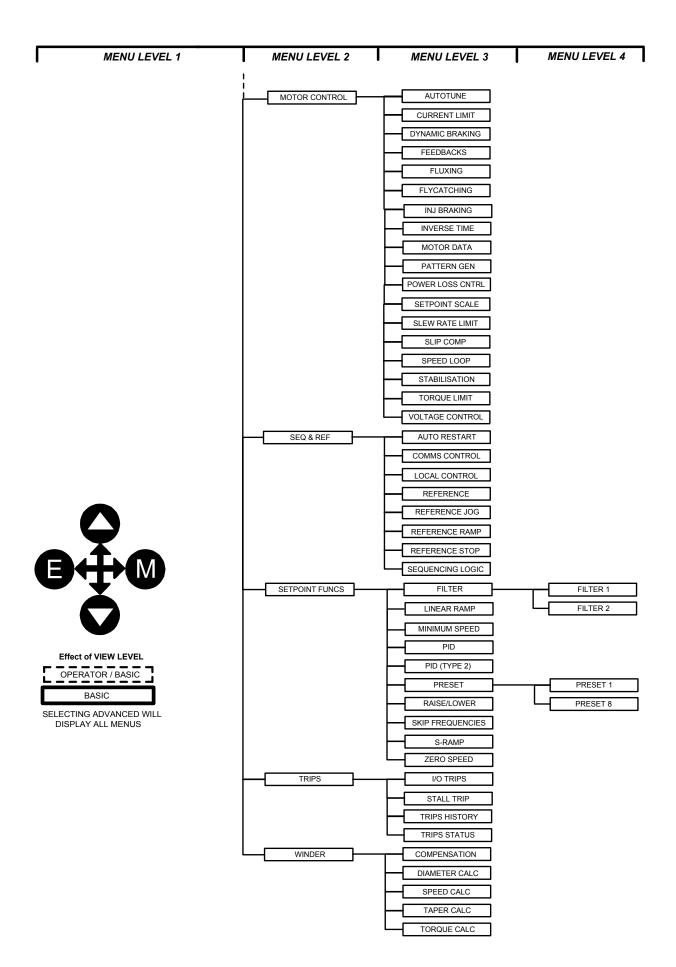

# The PROG Key

The **PROG** key toggles between the OPERATOR menu and any other menu, remembering and returning to previous positions in each menu. As you press the **PROG** key, the title of the menu you are about to enter is displayed, i.e. OPERATOR or for example DIAGNOSTICS. Releasing the key clears the display and releases you into that menu.

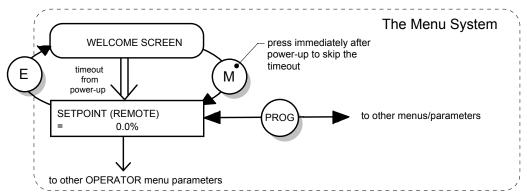

Figure 5-3 The Menu System showing Operation of the E, M and PROG Keys

Holding the PROG key for approximately three seconds takes you to the SAVE CONFIG menu. Refer to "Quick Save Feature", page 5-18.

# The L/R Key

The **L/R** key (LOCAL/REMOTE) toggles between Remote and Local Control. In doing so, the view of the SETPOINT parameter in the OPERATOR menu toggles between SETPOINT (LOCAL) and SETPOINT (REMOTE. The default is for the SETPOINT (REMOTE) parameter to be displayed.

- **Note:** A different naming convention is applied in the OPERATOR menu for these parameters when displayed as the first parameter entry:
  - REMOTE SETPOINT is displayed as SETPOINT (REMOTE)
  - LOCAL SETPOINT is displayed as SETPOINT (LOCAL)
  - COMMS SETPOINT is displayed as SETPOINT (COMMS)
  - JOG SETPOINT is displayed as SETPOINT (JOG)

Pressing the L/R key when in Remote mode takes you directly to the SETPOINT (LOCAL) parameter with the Edit mode enabled. Press the PROG key to return to the previous display.

# The OPERATOR Menu

You can create 16 "custom screens" for display in the OPERATOR menu at level 1.

#### MMI Menu Map

OPERATOR

1

- Each screen contains:
- a top line of sixteen characters
- user-definable units
- user-selectable scaling factor
- user selectable limits
- user selectable coefficients

This feature may be used to re-display the setpoint, for example, in more convenient units.

To add an item to the Operator Menu select a parameter (as shown below) in an OPERATOR MENU function block. You can also give the parameter a new name, and set the scaling and units to be displayed.

**Note:** If PARAMETER is set to NULL, the Operator Menu item is not included in the Operator Menu.

## **Parameter Selection**

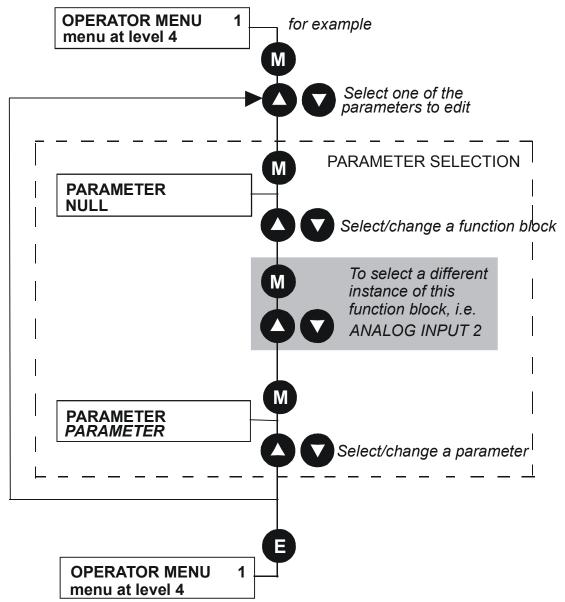

**Figure 4-4 Parameter Selection** 

# 5-10 The Keypad

# String Entry

# **Customising the Parameter Name**

To enter a string:

- Press the M key to begin entering a character.
- Use the (▲) and down (▼) keys to scroll through the character set for each of the character spaces. If a key is not pressed within 2 seconds, the cursor will progressively move to the left of the screen.
- Press the M key to move to the next character within 2 seconds.
- Press the E key to exit parameter editing.

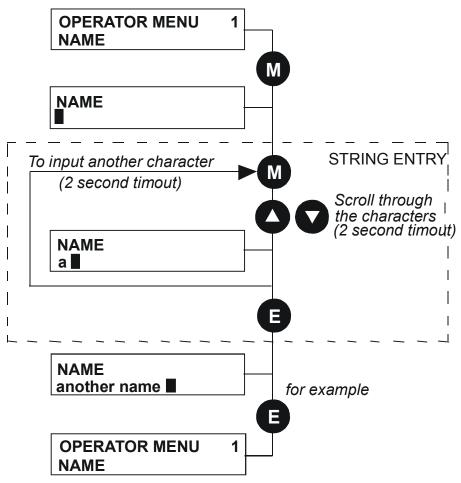

**Figure 4-5 String Entry** 

**Note:** For details about user-definable units, scaling factors, limits and coefficients refer to the Software Product Manual, Chapter 1: Programming Your Application - OPERATOR MENU and DISPLAY SCALE function blocks.

# The DIAGNOSTICS Menu

Diagnostics are used to monitor the status of the drive, internal variables, and its inputs and outputs.

#### MMI Menu Map

DIAGNOSTICS

The table below describes the parameters contained in the DIAGNOSTICS menu at level 1.

Ranges are given as "-...xx %", for example, indicating an indeterminate integer for the value.

(Note the reference in brackets to the function block where each parameter is stored. Refer to the Software Product Manual).

| SPEED DEMAND                                                                                                    | Tag No. 255                   | Range: —.xx %                                        |  |
|----------------------------------------------------------------------------------------------------|-------------------------------|------------------------------------------------------|--|
| Indicates actual speed deman                                                                                                    | nd. This is the input to the  | frequency controller.                                |  |
|                                                                                                    | (Refer to the REFEREI         | NCE function block)                                  |  |
| REMOTE SETPOINT                                                                                                    | Tag No. 245                   | Range: —.xx %                                        |  |
| This is the target reference that the drive will ramp to in remote reference mode (not including trim), direction is taken from REMOTE REVERSE and the sign of REMOTE SETPOINT. |                               |                                                      |  |
|                                                                                                    | (Refer to the REFEREI         | NCE function block)                                  |  |
| COMMS SETPOINT                                                                                                    | Tag No. 770                   | Range: —.xx %                                        |  |
| This setpoint is the target ref<br>mode (not including trim). T                                                                                                    |                               | amp to in Remote Reference Comms tive, i.e. forward. |  |
|                                                                                                    | (Refer to the REFEREI         | NCE function block)                                  |  |
| LOCAL SETPOINT                                                                                                    | Tag No. 247                   | Range: —.xx %                                        |  |
| Indicates the Keypad setpoir<br>is taken from LOCAL REVE                                                                                                    |                               | uantity; saved on power down. Direction              |  |
|                                                                                                    | (Refer to the REFERE          | NCE function block)                                  |  |
| JOG SETPOINT                                                                                                    | Tag No. 246                   | Range: —.xx %                                        |  |
| The setpoint is the target refe                                                                                                    | erence that the drive will ra | amp to.                                              |  |
|                                                                                                    | (Refer to the REFEREI         | NCE function block)                                  |  |
| TOTAL SPD DMD RPM                                                                                                    | Tag No. 1203                  | Range: —.xx rpm                                      |  |
| The final value of speed dem                                                                                                    | hand obtained after summin    | ng all sources.                                      |  |
|                                                                                                    | (Refer to the SPEED L         | OOP function block)                                  |  |
| TOTAL SPD DMD %                                                                                                    | Tag No. 1206                  | Range: —.xx %                                        |  |
| The final value of speed demand obtained after summing all sources.                                                                                                    |                               |                                                      |  |
|                                                                                                    | (Refer to the SPEED L         | OOP function block)                                  |  |
| SPEED FBK RPM                                                                                                    | Tag No. 569                   | Range: —.xx rpm                                      |  |
| The mechanical speed of the                                                                                                    | motor shaft in revolutions    | per minute.                                          |  |
|                                                                                                    | (Refer to the FEEDBA          | CKS function block)                                  |  |
| SPEED FBK %                                                                                                    | Tag No. 749                   | Range: —.xx %                                        |  |
| Shows the mechanical speed                                                                                                    | of the motor shaft as a per   | rcentage of the maximum speed setting.               |  |
|                                                                                                    | (Refer to the FEEDBA          | CKS function block)                                  |  |
|                                                                                                    | Tag No. 1207                  | <b>Range:</b> —.xx %                                 |  |
| SPEED ERROR                                                                                                    | -                             |                                                      |  |
| SPEED ERROR<br>The difference between the o                                                                                                    | lemanded speed and the ac     | etual speed.                                         |  |
|                                                                                                    | -                             | tual speed.<br>OOP function block)                   |  |
|                                                                                                    | -                             | -                                                    |  |

(Refer to the PATTERN GEN function block)

# 5-12 The Keypad

## The DIAGNOSTICS Menu

| The DIAGNOSTICS M                                                                                                    |                                                                                                    |                                                                                                    |
|----------------------------------------------------------------------------------------------------|----------------------------------------------------------------------------------------------------|----------------------------------------------------------------------------------------------------|
| DIRECT INPUT                                                                                                    | Tag No. 1205                                                                                                    | Range: —.xx %                                                                                                    |
| The value of the direct input, a                                                                                                    | fter scaling and clamping.                                                                                                    |                                                                                                    |
|                                                                                                    | (Refer to the SPEED LOC                                                                                                    | OP function block)                                                                                                    |
| TORQ DMD ISOLATE                                                                                                    | Tag No. 1202                                                                                                    | Range: FALSE / TRUE                                                                                                    |
| Speed Control mode and Torqu                                                                                                    | ue Control mode selection.                                                                                                    | Torque Control mode = TRUE.                                                                                                    |
|                                                                                                    | (Refer to the SPEED LOC                                                                                                    | OP function block)                                                                                                    |
| ACTUAL POS LIM                                                                                                    | Tag No. 1212                                                                                                    | Range: —.xx %                                                                                                    |
| The final actual positive torque                                                                                                    | e limit.                                                                                                    |                                                                                                    |
|                                                                                                    | (Refer to the TORQUE L                                                                                                    | IMIT function block)                                                                                                    |
| ACTUAL NEG LIM                                                                                                    | Tag No. 1213                                                                                                    | Range: —.xx %                                                                                                    |
| The final actual negative torqu                                                                                                    | e limit.                                                                                                    |                                                                                                    |
|                                                                                                    | (Refer to the TORQUE L                                                                                                    | IMIT function block)                                                                                                    |
| AUX TORQUE DMD                                                                                                    | Tag No. 1193                                                                                                    | Range: —.xx %                                                                                                    |
| The auxiliary motor torque as a                                                                                                    | a percentage of rated motor                                                                                                    | torque.                                                                                                    |
|                                                                                                    | (Refer to the SPEED LOC                                                                                                    | OP function block)                                                                                                    |
| TORQUE DEMAND                                                                                                    | Tag No. 1204                                                                                                    | Range: —.xx %                                                                                                    |
| The demanded motor torque as                                                                                                    | s a percentage of rated moto                                                                                                    | r torque.                                                                                                    |
|                                                                                                    | (Refer to the SPEED LOC                                                                                                    | OP function block)                                                                                                    |
| TORQUE FEEDBACK                                                                                                    | Tag No. 70                                                                                                    | Range: —.xx %                                                                                                    |
| The estimated motor torque, as                                                                                                    | a percentage of rated moto                                                                                                    | r torque.                                                                                                    |
|                                                                                                    | (Refer to the FEEDBACK                                                                                                    | S function block)                                                                                                    |
| FIELD FEEDBACK                                                                                                    | Tag No. 73                                                                                                    | Range: —.xx %                                                                                                    |
| A value of 100% indicates the                                                                                                    | motor is operating at rated                                                                                                    | magnetic flux (field).                                                                                                    |
|                                                                                                    | (Refer to the FEEDBACK                                                                                                    | S function block)                                                                                                    |
| MOTOR CURRENT %                                                                                                    | Tag No. 66                                                                                                    | Range: —.xx %                                                                                                    |
| This diagnostic contains the level of rms line current being drawn from the drive and is seen as a % of the MOTOR CURRENT parameter setting in the MOTOR DATA function block.                                                           |                                                                                                    |                                                                                                    |
|                                                                                                    |                                                                                                    |                                                                                                    |
|                                                                                                    |                                                                                                    | IOTOR DATA function block.                                                                                                    |
|                                                                                                    | T parameter setting in the N                                                                                                    | IOTOR DATA function block.                                                                                                    |
| a % of the MOTOR CURREN                                                                                                    | T parameter setting in the N<br>(Refer to the FEEDBACK<br>Tag No. 67                                                                                                    | OTOR DATA function block.<br>S function block)<br>Range: —.x A                                                                                                    |
| a % of the MOTOR CURREN MOTOR CURRENT A                                                                                                    | T parameter setting in the N<br>(Refer to the FEEDBACK<br>Tag No. 67                                                                                                    | OTOR DATA function block.<br>S function block)<br>Range: —.x A<br>g drawn from the drive.                                                                                                    |
| a % of the MOTOR CURREN MOTOR CURRENT A                                                                                                    | T parameter setting in the N<br>(Refer to the FEEDBACK<br>Tag No. 67<br>vel of rms line current being                                                                                                    | OTOR DATA function block.<br>S function block)<br>Range: —.x A<br>g drawn from the drive.                                                                                                    |
| a % of the MOTOR CURREN<br>MOTOR CURRENT A<br>This diagnostic contains the let                                                                                                    | T parameter setting in the N<br>(Refer to the FEEDBACK<br>Tag No. 67<br>vel of rms line current being<br>(Refer to the FEEDBACK<br>Tag No. 75                                                                                                    | AOTOR DATA function block.<br>S function block)<br>Range: —.x A<br>g drawn from the drive.<br>S function block)<br>Range: —. V                                                                                                    |
| a % of the MOTOR CURREN<br>MOTOR CURRENT A<br>This diagnostic contains the let<br>DC LINK VOLTS                                                                                                    | T parameter setting in the N<br>(Refer to the FEEDBACK<br>Tag No. 67<br>vel of rms line current being<br>(Refer to the FEEDBACK<br>Tag No. 75                                                                                                    | AOTOR DATA function block.<br>S function block)<br>Range: —.x A<br>g drawn from the drive.<br>S function block)<br>Range: —. V                                                                                                    |
| a % of the MOTOR CURREN<br>MOTOR CURRENT A<br>This diagnostic contains the let<br>DC LINK VOLTS                                                                                                    | T parameter setting in the N<br>(Refer to the FEEDBACK<br>Tag No. 67<br>vel of rms line current being<br>(Refer to the FEEDBACK<br>Tag No. 75<br>by the FEEDBACKS block.                                                                                                    | AOTOR DATA function block.<br>S function block)<br>Range: —.x A<br>g drawn from the drive.<br>S function block)<br>Range: —. V                                                                                                    |
| a % of the MOTOR CURREN<br>MOTOR CURRENT A<br>This diagnostic contains the let<br>DC LINK VOLTS<br>The internal dc voltage tested b                                                                                                    | T parameter setting in the N<br>(Refer to the FEEDBACK<br>Tag No. 67<br>vel of rms line current being<br>(Refer to the FEEDBACK<br>Tag No. 75<br>by the FEEDBACKS block.<br>(Refer to the FEEDBACK<br>Tag No. 1020                                                                                                    | AOTOR DATA function block.         S function block)         Range: —. x A         g drawn from the drive.         S function block)         Range: —. V         S function block)         Range: —. V         Range: —. V                                                              |
| a % of the MOTOR CURREN<br>MOTOR CURRENT A<br>This diagnostic contains the let<br>DC LINK VOLTS<br>The internal dc voltage tested b<br>TERMINAL VOLTS                                                                                   | T parameter setting in the N<br>(Refer to the FEEDBACK<br>Tag No. 67<br>vel of rms line current being<br>(Refer to the FEEDBACK<br>Tag No. 75<br>by the FEEDBACKS block.<br>(Refer to the FEEDBACK<br>Tag No. 1020                                                                                                    | AOTOR DATA function block.<br>S function block)<br>Range: —.x A<br>g drawn from the drive.<br>S function block)<br>Range: —. V<br>S function block)<br>Range: —. V<br>the drive to the motor terminals.                                                                                 |
| a % of the MOTOR CURREN<br>MOTOR CURRENT A<br>This diagnostic contains the let<br>DC LINK VOLTS<br>The internal dc voltage tested b<br>TERMINAL VOLTS                                                                                   | T parameter setting in the N<br>(Refer to the FEEDBACK<br>Tag No. 67<br>vel of rms line current being<br>(Refer to the FEEDBACK<br>Tag No. 75<br>by the FEEDBACKS block.<br>(Refer to the FEEDBACK<br>Tag No. 1020<br>etween phases, applied by th                                                                                                   | AOTOR DATA function block.<br>S function block)<br>Range: —.x A<br>g drawn from the drive.<br>S function block)<br>Range: —. V<br>S function block)<br>Range: —. V<br>the drive to the motor terminals.                                                                                 |
| a % of the MOTOR CURREN<br>MOTOR CURRENT A<br>This diagnostic contains the let<br>DC LINK VOLTS<br>The internal dc voltage tested b<br>TERMINAL VOLTS<br>This shows the rms voltage, be                                                 | T parameter setting in the N<br>(Refer to the FEEDBACK<br>Tag No. 67<br>vel of rms line current being<br>(Refer to the FEEDBACK<br>Tag No. 75<br>by the FEEDBACKS block.<br>(Refer to the FEEDBACK<br>Tag No. 1020<br>etween phases, applied by the<br>(Refer to the FEEDBACK<br>Tag No. 81                                                          | AOTOR DATA function block.<br>S function block)<br>Range: —.x A<br>g drawn from the drive.<br>S function block)<br>Range: —. V<br>S function block)<br>Range: —. V<br>the drive to the motor terminals.<br>S function block)<br>Range: FALSE / TRUE                                     |
| a % of the MOTOR CURREN<br>MOTOR CURRENT A<br>This diagnostic contains the leven<br>DC LINK VOLTS<br>The internal dc voltage tested b<br>TERMINAL VOLTS<br>This shows the rms voltage, be<br>BRAKING                                    | T parameter setting in the N<br>(Refer to the FEEDBACK<br>Tag No. 67<br>vel of rms line current being<br>(Refer to the FEEDBACK<br>Tag No. 75<br>by the FEEDBACKS block.<br>(Refer to the FEEDBACK<br>Tag No. 1020<br>etween phases, applied by the<br>(Refer to the FEEDBACK<br>Tag No. 81<br>ng the state of the brake sw                          | AOTOR DATA function block.<br>S function block)<br>Range: —.x A<br>g drawn from the drive.<br>S function block)<br>Range: —. V<br>S function block)<br>Range: —. V<br>the drive to the motor terminals.<br>S function block)<br>Range: FALSE / TRUE                                     |
| a % of the MOTOR CURREN<br>MOTOR CURRENT A<br>This diagnostic contains the leven<br>DC LINK VOLTS<br>The internal dc voltage tested b<br>TERMINAL VOLTS<br>This shows the rms voltage, be<br>BRAKING                                    | T parameter setting in the N<br>(Refer to the FEEDBACK<br>Tag No. 67<br>vel of rms line current being<br>(Refer to the FEEDBACK<br>Tag No. 75<br>by the FEEDBACKS block.<br>(Refer to the FEEDBACK<br>Tag No. 1020<br>etween phases, applied by the<br>(Refer to the FEEDBACK<br>Tag No. 81<br>ng the state of the brake sw                          | AOTOR DATA function block.<br>S function block)<br>Range: —. x A<br>g drawn from the drive.<br>S function block)<br>Range: —. V<br>S function block)<br>Range: —. V<br>the drive to the motor terminals.<br>S function block)<br>Range: FALSE / TRUE<br>itch.                           |
| a % of the MOTOR CURREN<br>MOTOR CURRENT A<br>This diagnostic contains the levent<br>DC LINK VOLTS<br>The internal dc voltage tested b<br>TERMINAL VOLTS<br>This shows the rms voltage, be<br>BRAKING<br>A read-only parameter indicati | T parameter setting in the N<br>(Refer to the FEEDBACK<br>Tag No. 67<br>vel of rms line current being<br>(Refer to the FEEDBACK<br>Tag No. 75<br>by the FEEDBACKS block.<br>(Refer to the FEEDBACK<br>Tag No. 1020<br>etween phases, applied by the<br>(Refer to the FEEDBACK<br>Tag No. 81<br>ng the state of the brake sw<br>(Refer to the DYNAMIC | AOTOR DATA function block.<br>S function block)<br>Range: —.x A<br>g drawn from the drive.<br>S function block)<br>Range: —. V<br>S function block)<br>Range: —. V<br>the drive to the motor terminals.<br>S function block)<br>Range: FALSE / TRUE<br>itch.<br>BRAKING function block) |

| ACTIVE TRIPS       Tag No. 4       Range: 0000 to FFFF         Indicates which trips are currently active. These parameters are a coded representation of the trip status.       (Refer to the TRIPS STATUS function block)         ACTIVE TRIPS +       Tag No. 740       Range: 0000 to FFFF         Indicates which trips are currently active. These parameters are a coded representation of the trip status.       (Refer to the TRIPS STATUS function block)         ACTIVE TRIPS +       Tag No. 740       Range: 0000 to FFFF         Indicates which trips are currently active. These parameters are a coded representation of the trip status.       (Refer to the TRIPS STATUS function block)         FIRST TRIP       Tag No. 6       Range: Enumerated - refer to block         From when a trip occurs until that trip is reset, this parameter indicates the trip source. When several trips have occurred, this parameter indicates the first one that was detected.<br>(Refer to the TRIPS STATUS function block)         ANALOG INPUT 1       Tag No. 16       Range:xx %         (VALUE) The input reading with scaling and offset applied.<br>(Refer to the ANALOG INPUT function block)         ANALOG INPUT 2       Tag No. 25       Range:xx %         (VALUE) The input reading with scaling and offset applied. |  |  |  |
|----------------------------------------------------------------------------------------------------|--|--|--|
| trip status.         (Refer to the TRIPS STATUS function block)         ACTIVE TRIPS +         Tag No. 740       Range: 0000 to FFFF         Indicates which trips are currently active. These parameters are a coded representation of the trip status.       (Refer to the TRIPS STATUS function block)         FIRST TRIP       Tag No. 6       Range: Enumerated - refer to block         From when a trip occurs until that trip is reset, this parameter indicates the trip source. When several trips have occurred, this parameter indicates the first one that was detected.         (Refer to the TRIPS STATUS function block)         ANALOG INPUT 1       Tag No. 16       Range:                                                                                                    |  |  |  |
| ACTIVE TRIPS +Tag No. 740Range: 0000 to FFFFIndicates which trips are currently active. These parameters are a coded representation of the<br>trip status.(Refer to the TRIPS STATUS function block)FIRST TRIPTag No. 6Range: Enumerated - refer to blockFrom when a trip occurs until that trip is reset, this parameter indicates the trip source. When<br>several trips have occurred, this parameter indicates the first one that was detected.<br>(Refer to the TRIPS STATUS function block)ANALOG INPUT 1Tag No. 16Range:xx %(VALUE) The input reading with scaling and offset applied.<br>(VALUE) The input reading with scaling and offset applied.(NALOG INPUT 2ANALOG INPUT 2Tag No. 25Range:xx %                                                                                                    |  |  |  |
| Indicates which trips are currently active. These parameters are a coded representation of the trip status.Indicates which trips are currently active. These parameters are a coded representation of the trip status.FIRST TRIPTag No. 6Range: Enumerated - refer to blockFrom when a trip occurs until that trip is reset, this parameter indicates the trip source. When several trips have occurred, this parameter indicates the first one that was detected.<br>(Refer to the TRIPS STATUS function block)ANALOG INPUT 1Tag No. 16Range:xx %(VALUE) The input reading with scaling and offset applied.<br>(Refer to the ANALOG INPUT function block)Range:xx %ANALOG INPUT 2Tag No. 25Range:xx %(VALUE) The input reading with scaling and offset applied.Range:xx %                                                                                                    |  |  |  |
| trip status.          trip status.       (Refer to the TRIPS STATUS function block)         FIRST TRIP       Tog No. 6       Range: Enumerated - refer to block         From when a trip occurs until that trip is reset, this parameter indicates the trip source. When several trips have occurred, this parameter indicates the first one that was detected. (Refer to the TRIPS STATUS function block)         ANALOG INPUT 1       Tog No. 16       Range:xx %         (VALUE) The input reading with scaling and offset applied. (Refer to the ANALOG INPUT function block)       (Refer to the ANALOG INPUT function block)         ANALOG INPUT 2       Tog No. 25       Range:xx %         (VALUE) The input reading with scaling and offset applied.       (VALUE) The input reading with scaling and offset applied.                                                                                                    |  |  |  |
| FIRST TRIP       Tag No. 6       Range: Enumerated - refer to block         From when a trip occurs until that trip is reset, this parameter indicates the trip source. When several trips have occurred, this parameter indicates the first one that was detected. (Refer to the TRIPS STATUS function block)       (Refer to the TRIPS STATUS function block)         ANALOG INPUT 1       Tag No. 16       Range:xx %         (VALUE) The input reading with scaling and offset applied. (Refer to the ANALOG INPUT function block)       (Refer to the ANALOG INPUT function block)         ANALOG INPUT 2       Tag No. 25       Range:xx %         (VALUE) The input reading with scaling and offset applied.       (VALUE) The input reading with scaling and offset applied.                                                                                                    |  |  |  |
| From when a trip occurs until that trip is reset, this parameter indicates the trip source. When several trips have occurred, this parameter indicates the first one that was detected. (Refer to the TRIPS STATUS function block)         ANALOG INPUT 1       Tog No. 16       Range:                                                                                                    |  |  |  |
| several trips have occurred, this parameter indicates the first one that was detected.<br>(Refer to the TRIPS STATUS function block)<br>ANALOG INPUT 1 Tag No. 16 Range: —.xx %<br>(VALUE) The input reading with scaling and offset applied.<br>(Refer to the ANALOG INPUT function block)<br>ANALOG INPUT 2 Tag No. 25 Range: —.xx %<br>(VALUE) The input reading with scaling and offset applied.                                                                                                    |  |  |  |
| ANALOG INPUT 1       Tag No. 16       Range:xx %         (VALUE) The input reading with scaling and offset applied.<br>(Refer to the ANALOG INPUT function block)         ANALOG INPUT 2       Tag No. 25       Range:xx %         (VALUE) The input reading with scaling and offset applied.                                                                                                    |  |  |  |
| (VALUE) The input reading with scaling and offset applied.<br>(Refer to the ANALOG INPUT function block)         ANALOG INPUT 2       Tog No. 25       Range:                                                                                                    |  |  |  |
| (Refer to the ANALOG INPUT function block)         ANALOG INPUT 2       Tag No. 25       Range:xx %         (VALUE) The input reading with scaling and offset applied.       Image:xx %                                                                                                    |  |  |  |
| ANALOG INPUT 2Tag No. 25Range:                                                                                                    |  |  |  |
| (VALUE) The input reading with scaling and offset applied.                                                                                                    |  |  |  |
|                                                                                                    |  |  |  |
|                                                                                                    |  |  |  |
| (Refer to the ANALOG INPUT function block)                                                                                                    |  |  |  |
| ANALOG INPUT 3         Tag No. 715         Range:xx %                                                                                                    |  |  |  |
| (VALUE) The input reading with scaling and offset applied.                                                                                                    |  |  |  |
| (Refer to the ANALOG INPUT function block)                                                                                                    |  |  |  |
| ANALOG INPUT 4Tag No. 722Range:                                                                                                    |  |  |  |
| (VALUE) The input reading with scaling and offset applied.                                                                                                    |  |  |  |
| (Refer to the ANALOG INPUT function block)                                                                                                    |  |  |  |
| DIGITAL INPUT 1Tag No. 31Range: FALSE / TRUE                                                                                                    |  |  |  |
| (VALUE) The TRUE or FALSE input, (after any inversion).                                                                                                    |  |  |  |
| (Refer to the DIGITAL INPUT function block)                                                                                                    |  |  |  |
| DIGITAL INPUT 2Tag No. 34Range: FALSE / TRUE                                                                                                    |  |  |  |
| (VALUE) The TRUE or FALSE input, (after any inversion).                                                                                                    |  |  |  |
| (Refer to the DIGITAL INPUT function block)                                                                                                    |  |  |  |
| DIGITAL INPUT 3Tag No. 37Range: FALSE / TRUE                                                                                                    |  |  |  |
| (VALUE) The TRUE or FALSE input, (after any inversion).                                                                                                    |  |  |  |
| (Refer to the DIGITAL INPUT function block)                                                                                                    |  |  |  |
| DIGITAL INPUT 4Tag No. 40Range: FALSE / TRUE                                                                                                    |  |  |  |
| (VALUE) The TRUE or FALSE input, (after any inversion).                                                                                                    |  |  |  |
| (Refer to the DIGITAL INPUT function block)                                                                                                    |  |  |  |
| DIGITAL INPUT 5Tag No. 43Range: FALSE / TRUE                                                                                                    |  |  |  |
| (VALUE) The TRUE or FALSE input, (after any inversion).                                                                                                    |  |  |  |
| (Refer to the DIGITAL INPUT function block)                                                                                                    |  |  |  |
| DIGITAL INPUT 6Tag No. 726Range: FALSE / TRUE                                                                                                    |  |  |  |
| (VALUE) The TRUE or FALSE input, (after any inversion).                                                                                                    |  |  |  |

(Refer to the DIGITAL INPUT function block)

\_

# 5-14 The Keypad

| The DIAGNOSTICS                                                                                                    | Menu                      |                           |  |
|----------------------------------------------------------------------------------------------------|---------------------------|---------------------------|--|
| DIGITAL INPUT 7                                                                                                    | Tag No. 728               | Range: FALSE / TRUE       |  |
| (VALUE) The TRUE or FAL                                                                                                    | SE input, (after any inve | ersion).                  |  |
|                                                                                                    | (Refer to the DIGIT       | AL INPUT function block)  |  |
| EXTERNAL TRIP                                                                                                    | Tag No. 234               | Range: FALSE / TRUE       |  |
| (EXTERNAL) A general purpose signal designed to be internally wired to a digital input block.<br>When this signal goes TRUE this causes an EXTERNAL TRIP to occur, (unless this trip is<br>disabled within the TRIPS area). This parameter is not saved in the drive's non-volatile<br>memory and thus is reset to the default setting at power-up. |                           |                           |  |
|                                                                                                    | (Refer to the I/O T       | RIPS function block)      |  |
| ANALOG OUTPUT 1                                                                                                    | Tag No. 45                | Range: —.xx %             |  |
| (VALUE) The demanded va                                                                                                    | lue to output.            |                           |  |
|                                                                                                    | (Refer to the ANAL        | OG OUTPUT function block) |  |
| ANALOG OUTPUT 2                                                                                                    | Tag No. 731               | Range: —.xx %             |  |
| (VALUE) The demanded va                                                                                                    | lue to output.            |                           |  |
|                                                                                                    | (Refer to the ANAL        | OG OUTPUT function block) |  |
| ANALOG OUTPUT 3                                                                                                    | Tag No. 800               | Range: —.xx %             |  |
| (VALUE) The demanded va                                                                                                    | lue to output.            |                           |  |
|                                                                                                    | (Refer to the ANAL        | OG OUTPUT function block) |  |
| DIGITAL OUTPUT 1                                                                                                    | Tag No. 52                | Range: FALSE / TRUE       |  |
| (VALUE) The TRUE or FALSE output demand.                                                                                                    |                           |                           |  |
|                                                                                                    | (Refer to the DIGIT       | AL OUTPUT function block) |  |
| DIGITAL OUTPUT 2                                                                                                    | Tag No. 55                | Range: FALSE / TRUE       |  |
| (VALUE) The TRUE or FAI                                                                                                    | LSE output demand.        |                           |  |
|                                                                                                    | (Refer to the DIGIT       | AL OUTPUT function block) |  |
| DIGITAL OUTPUT 3                                                                                                    | Tag No. 737               | Range: FALSE / TRUE       |  |
| (VALUE) The TRUE or FAI                                                                                                    | LSE output demand.        |                           |  |
|                                                                                                    | (Refer to the DIGIT       | AL OUTPUT function block) |  |

# The QUICK SETUP Menu

By loading a different macro, you are installing the default settings for that macro's application. Once a macro has been loaded (or the default Macro 1 is used), the parameters most likely to require attention are contained in the QUICK SETUP menu at level 1.

#### **MMI Menu Map**

1 QUICK SETUP

The Default values in the table below are correct for when the UK country code is selected and a 400V 5.5kW Frame C power board is fitted. Some parameters in the table are marked:

- \* Value dependent upon the Language field of the Product Code, e.g. UK
- \*\* Value dependent upon the overall "power-build", e.g. 400V, 5.5kW

The values may be different for your drive/application.

| Tag  | QUICK SET-UP<br>Parameters | Default      | Brief Description                                                   |
|------|----------------------------|--------------|---------------------------------------------------------------------|
| 1105 | CONTROL MODE               | VOLTS / HZ   | Selects the control mode for the drive                              |
| 1032 | MAX SPEED                  | * 1500 RPM   | Max speed clamp and scale factor for other                          |
|      |                            |              | speed parameters                                                    |
| 337  | MIN SPEED                  | -100.00 %    | Min speed clamp                                                     |
| 258  | RAMP ACCEL TIME            | 10.0 s       | Acceleration time from 0Hz to max speed                             |
| 259  | RAMP DECEL TIME            | 10.0 s       | Deceleration time from max speed to 0Hz                             |
| 279  | RUN STOP MODE              | RAMPED       | Ramp to standstill when RUN signal removed                          |
| 246  | JOG SETPOINT               | 10.0 %       | Drive speed setpoint whilst jogging                                 |
| 106  | VHZ BASE FREQ              | ** 50.0 Hz   | Determines the frequency at which maximum output volts is generated |
| 104  | V/F SHAPE                  | LINEAR LAW   | Constant torque V to F characteristic                               |
| 50   | QUADRATIC TORQUE           | FALSE        | Selects between Constant or Quadratic mode of operation             |
| 64   | MOTOR CURRENT              | ** 11.3 A    | Calibrates drive to motor full load current                         |
| 107  | FIXED BOOST                | ** 6.00 %    | Boosts starting torque by adding volts at low speed                 |
| 365  | CURRENT LIMIT              | 100.00%      | Level of motor current as % of FULL LOAD<br>CALIB                   |
| 1159 | MOTOR BASE FREQ            | ** 50.0 Hz   | Frequency at which drive gives maximum output volts                 |
| 1160 | MOTOR VOLTAGE              | ** 400.0 V   | Maximum motor output voltage                                        |
| 83   | NAMEPLATE RPM              | ** 1445 RPM  | Motor nameplate speed                                               |
| 84   | MOTOR POLES                | ** 4         | Number of motor poles                                               |
| 124  | MOTOR<br>CONNECTION        | ** STAR      | Type of motor connection                                            |
| 761  | ENCODER SUPPLY             | 10.0V        | Set to supply voltage required by the encoder                       |
| 566  | ENCODER LINES              | ** 2048      | Set to the number of lines used by the encoder                      |
| 567  | ENCODER INVERT             | FALSE        | Encoder direction                                                   |
| 603  | AUTOTUNE ENABLE            | FALSE        | Enables the Autotune feature                                        |
| 65   | MAG CURRENT                | ** 3.39 A    | Calibrates drive to motor no load current                           |
| 119  | STATOR RES                 | ** 1.3625 Ω  | Motor per-phase stator resistance                                   |
| 120  | LEAKAGE INDUC              | ** 43.37 mH  | Motor per-phase stator leakage inductance                           |
| 121  | MUTUAL INDUC               | ** 173.48 mH | Motor per-phase stator mutual (magnetising)<br>inductance           |
| 1163 | ROTOR TIME CONST           | ** 276.04 ms | The motor model rotor time constant as<br>determined by Autotune    |
| 1187 | SPEED PROP GAIN            | 20.00        | Sets the proportional gain of the loop                              |
| 1188 | SPEED INT TIME             | 100 ms       | The integral time constant of the speed loop                        |
| 13   | AIN 1 TYPE                 | 0+10 V       | Input range and type                                                |
| 22   | AIN 2 TYPE                 | 0+10 V       | Input range and type                                                |
| 712  | AIN 3 TYPE                 | 0+10 V       | Input range and type                                                |
| 719  | AIN 4 TYPE                 | 0+10 V       | Input range and type                                                |
| 231  | DISABLE TRIPS              | << 0000      | Sub-menu to set disabled trips                                      |
| 742  | DISABLE TRIPS +            | 0040 >>      | Sub-menu to set disabled trips                                      |
| 876  | VIEW LEVEL                 | TRUE         | Selects full menu for MMI display                                   |

 Table 4-1
 Parameters for setting-up the drive

# The SYSTEM Menu

# Saving/Restoring/Deleting Your Application

#### Caution

On power-up, the drive will always run APPLICATION.

**HINT:** The default APPLICATION supplied with the drive is a copy of Macro 1. Saving your current configuration to APPLICATION will ensure that it is always ready to run on power-up.

#### **SAVE CONFIG**

The SAVE CONFIG menu saves your current settings to the displayed config name.

You can save to any config name listed. Saving to an existing config name, rather than a newly created config name, will overwrite the previous information.

#### MMI Menu Map

- 1 SYSTEM
- 2 SAVE CONFIG
  - SAVE CONFIG

By default, the only name in this list will be APPLICATION. As you create new config names, they will be added to this list. If you also save the new config into APPLICATION, it will always be restored on power-up.

**Note:** Because factory macros are read-only, they do not appear in the SAVE CONFIG menu.

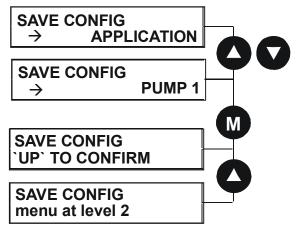

To save an application see below.

#### **RESTORE CONFIG**

This menu restores the displayed application/macro to the drive.

To restore an application/macro see below.

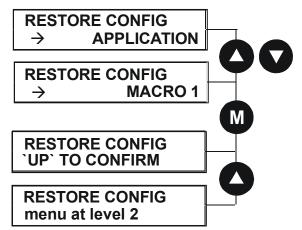

#### MMI Menu Map

- 1 SYSTEM
- 2 RESTORE CONFIG RESTORE CONFIG

# The Keypad 5-17

#### **NEW CONFIG NAME**

Use the NEW CONFIG NAME parameter to create a new config name.

The Keypad provides a default name, APPLICATION, for you to save your application in. You can save more than one application using different names, e.g. PUMP 1, PUMP 2.

### MMI Menu Map

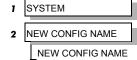

To enter a config name see below. Refer to "Figure 4-5 String Entry", page 5-10 for details of how to enter a string.

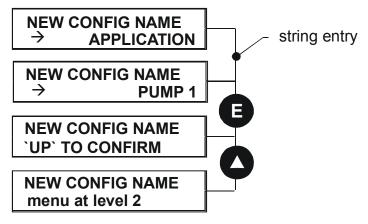

#### **DELETE CONFIG**

You can delete your own applications in this menu.

**Note:** If you delete APPLICATION, don't worry. Software always provides a new APPLICATION on power-up which will be the same as MACRO 1.

You cannot delete the factory macros.

To delete an application see below.

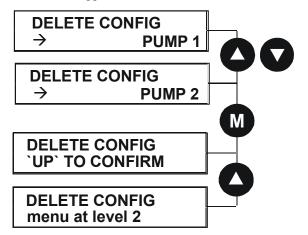

#### MMI Menu Map

- 1 SYSTEM 2 DELETE CONFIG
  - DELETE CONFIG

# Selecting the Language

This option selects a different display language.

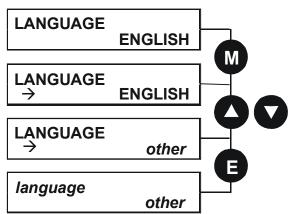

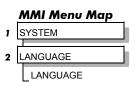

The available languages are: ENGLISH, GERMAN, FRENCH, SPANISH, ITALIAN, SWEDISH, POLISH, PORTUGUESE.

# **Special Menu Features**

# **Quick Save Feature**

From anywhere in the menu system, hold down the **PROG** key for approximately 3 seconds to move quickly to the SAVE CONFIG menu. You can save your application and return conveniently to your original display.

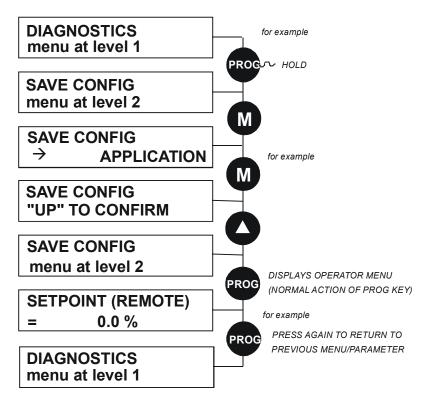

## **Quick Tag Information**

With a parameter displayed, hold down the **M** key for approximately 3 seconds to display the parameter's tag number (a message may be displayed during this time).

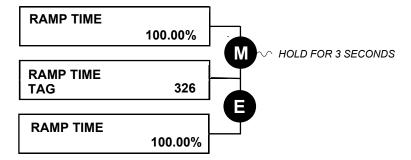

# **Quick Link Information**

When in Advanced view level and with the Quick Tag Information on display, press the **M** key in any *configurable* parameter to display link information about that parameter.

The drive is in Parameterisation Mode and links cannot be edited.

**Note:** Quick Link Information is not available for parameters that are non-configurable.

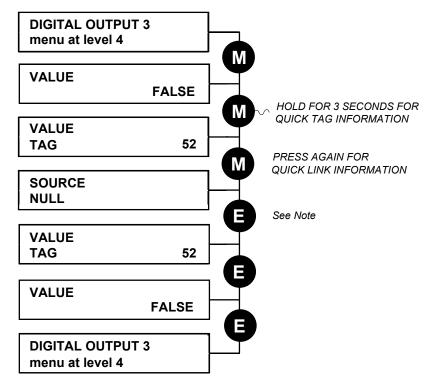

**Note:** The drive must be in Configuration mode before links can be edited. Pressing the **M** key at this point will display the ENABLE CONFIG page. Refer to the Software Product Manual, Chapter 1: "Programming Your Application" - Making and Breaking Links in Configuration Mode.

# 5-20 The Keypad

# **Password Protection**

When activated, the password prevents unauthorised parameter modification by making all parameters "read-only". If you attempt to modify a password protected parameter, you will be prompted for the password.

#### MMI Menu Map

- 1 SETUP
- 2 MENUS
- 3 ACCESS CONTROL PASSWORD

The password protection is activated/deactivated using the PASSWORD parameter.

### **To Activate Password Protection**

By default the password feature is deactivated, i.e. 0000.

- 1. Enter a new password in the PASSWORD parameter (anything other than the default value of 0000), for example 0002.
- 2. Press the **E** key repeatedly until the Welcome screen is displayed. Pressing the **E** key again activates password protection.

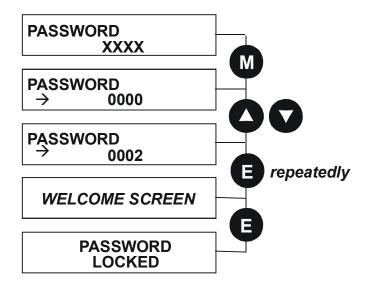

**Note:** Perform a SAVE CONFIG if you need the password to be saved on power-down.

### **To De-activate Password Protection**

If you try to change the value of a parameter with password protection activated, the PASSWORD screen is displayed for you to enter the current password. If you enter the password correctly password protection is temporarily de-activated.

### **To Re-activate Password Protection**

Re-activate an existing password by pressing the **E** key repeatedly until the PASSWORD LOCKED screen is displayed.

**Note:** You can choose to have the password protect individual parameters in the OPERATOR menu. Under default conditions these are not protected. Refer to the Software Product Manual, Chapter 1: "Programming Your Application" - OPERATOR MENU::IGNORE PASSWORD and ACCESS CONTROL::NO SETPOINT PWRD.

## **To Remove Password Protection (default status)**

Navigate to the PASSWORD parameter and enter the current password. Press the E key. Reset the password to 0000. Password protection is now removed.

You can check that password protection has been removed by repeatedly pressing the E key until the Welcome screen is displayed. Pressing the E key again will NOT display the PASSWORD LOCKED screen.

**Note:** Perform a SAVE CONFIG if you need "no password" to be saved on power-down.

# **Power-up Key Combinations**

# **Resetting to Factory Defaults (2-button reset)**

A special key combination restores to the drive the current product code default values and Macro 1 parameter values. This feature is only available at power-up as a security measure.

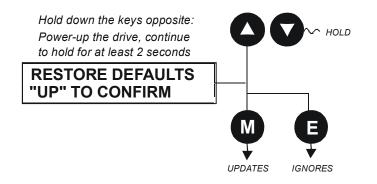

# Changing the Product Code (3-button reset)

On rare occasions it may be necessary to change the default settings by changing the Product Code. The Product Code is referred to in Chapter 2.

A special key combination is required to change the product code. This feature is only available at power-up as a security measure.

The 3-button reset will take you to the POWER BOARD menu in the expanded SYSTEM menu (highlighted in the diagram below).

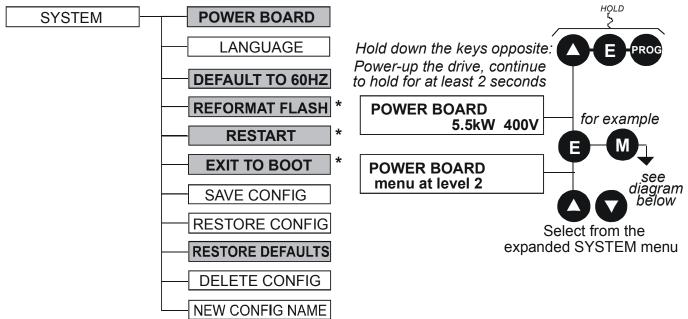

**IMPORTANT:** We recommend the menus marked \*above are only used by Parker SSD Drives or suitably qualified personnel.

Refer to The SYSTEM Menu, page 5-16 for all non-highlighted menus.

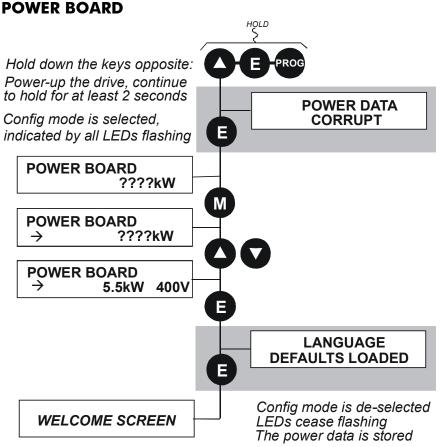

The diagram above shows a 3-button reset when there is no power data stored in the drive. If the drive has power data stored, then the "Power Data Corrupt" and "Language Defaults Loaded" alert messages will not be displayed, also the display will show the current power board selection, instead of "????kW ???V".

#### **DEFAULT TO 60HZ**

The setting of this parameter selects the drive operating frequency. It affects those parameters whose values are dependent upon the default base frequency of the drive. Settings will only be updated following a "restore macro" operation.

Refer to the Software Product Manual, Chapter 2: "Parameter Specification" - Frequency Dependent Defaults.

#### **RESTORE DEFAULTS**

Refer to "Resetting to Factory Defaults (2-button reset)", page 5-21.

# **Quick Enter Configuration Mode**

You can initialise the drive in Configuration Mode by holding the STOP key during power-up.

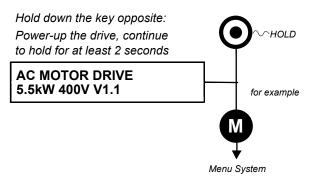

# **TRIPS AND FAULT FINDING**

# Trips

The Master drive combines the fault signals from the drives that make up the 690+ K. The trip is indicated on the Keypad (or other suitable PC programming tool). Each individual drive has Troubleshooting LEDs on the Slave Power Board. These indicate which drive has actually tripped, and the combination of illuminated LEDs provides an indication of the cause.

# What Happens when a Trip Occurs

When a trip occurs, the drive's power stage is immediately disabled causing the motor and load to coast to a stop. The trip is latched until action is taken to reset it. This ensures that trips due to transient conditions are captured and the drive is disabled, even when the original cause of the trip is no longer present

# **Drive Indications**

If a trip condition is detected the unit displays and performs the following actions.

- 1. The HEALTH LED flashes indicating a Trip condition has occurred. (Investigate, find and remove the cause of the trip.)
- The programming block SEQ & REF::SEQUENCING LOGIC::TRIPPED signal is set to TRUE.

The DIGITAL OUTPUT 1 (HEALTH) digital output changes between TRUE/FALSE, depending on the output logic.

## **Keypad Indications (when connected)**

If a trip condition is detected the MMI displays and performs the following actions.

- 1. The HEALTH LED on the keypad flashes indicating a Trip condition has occurred and a trip message is displayed stating the cause of the trip.
- 2. The programming block SEQ & REF::SEQUENCING LOGIC::TRIPPED signal is set to TRUE.

The DIGITAL OUTPUT 1 (HEALTH) digital output changes between TRUE/FALSE, depending on the output logic.

3. The trip message(s) must be acknowledged by pressing the **STOP** key. The trip message may be cleared by pressing the **E** key. Refer to Chapter 5: "The Keypad" - Alert Message Displays.

# **Resetting a Trip Condition**

All trips must be reset before the drive can be re-enabled. A trip can only be reset once the trip condition is no longer active, i.e. a trip due to a heatsink over-temperature will not reset until the temperature is below the trip level.

**Note:** More than one trip can be active at any time. For example, it is possible for both the HEATSINK and the OVERVOLTAGE trips to be active. Alternatively it is possible for the drive to trip due to an OVERCURRENT error and then for the HEATSINK trip to become active after the drive has stopped (this may occur due to the thermal time constant of the heatsink).

DEFAULT

Reset the trip(s) using the remote trip reset input, or by pressing the STOP key on the keypad.

Success is indicated by the HEALTH LED (on the unit or MMI) ceasing to flash and returning to a healthy "ON" state. The programming block SEQ & REF::SEQUENCING LOGIC::TRIPPED output is reset to FALSE.

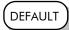

# Using the Keypad to Manage Trips

Trip Messages

If the drive trips, then the display immediately shows a message indicating the reason for the trip. The possible trip messages are given in the table below.

| Trip Message and Meaning                                                               | Possible Reason for Trip                                                                                                    |
|----------------------------------------------------------------------------------------|----------------------------------------------------------------------------------------------------|
| OVERVOLTAGE                                                                            | The supply voltage is too high                                                                                                    |
| The drive internal dc link voltage is too                                              | Trying to decelerate a large inertia load too quickly                                                                                                    |
| high                                                                                   | The brake resistor is open circuit                                                                                                    |
| UNDERVOLTAGE                                                                           | The supply voltage is too low                                                                                                    |
| The drive internal dc link voltage is too                                              | The supply has been lost                                                                                                    |
| low                                                                                    | A supply phase is missing                                                                                                    |
| OVERCURRENT                                                                            | Trying to accelerate a large inertia load too quickly                                                                                                    |
| The motor current being drawn from the                                                 | Trying to decelerate a large inertia load too quickly                                                                                                    |
| drive is too high                                                                      | Application of shock load to motor                                                                                                    |
|                                                                                        | Short circuit between motor phases                                                                                                    |
|                                                                                        | Short circuit between motor phase and earth                                                                                                    |
|                                                                                        | Motor output cables too long or too many parallel                                                                                                    |
|                                                                                        | motors connected to the drive                                                                                                    |
|                                                                                        | Fixed or auto boost levels are set too high                                                                                                    |
| DESAT (OVER I)                                                                         | Instantaneous overcurrent. Refer to OVERCURRENT<br>above. Any local trips involving current level will<br>display this trip on the MMI. Also refer to<br>Troubleshooting LEDs, page 6-6. |
| HEATSINK                                                                               | The ambient air temperature is too high                                                                                                    |
| The drive heatsink temperature is too<br>high                                          | Poor ventilation or spacing between drives                                                                                                    |
| EXTERNAL TRIP                                                                          | +24V not present on external trip (e.g. terminal 19,                                                                                                    |
| User trip caused via control terminals                                                 | Macro 1).                                                                                                    |
| INPUT 1 BREAK<br>A signal break has been detected on                                   | Analog input is incorrectly configured for 4-20mA operation                                                                                                    |
| analog input 1 (terminal 1)                                                            | Break in external control wiring                                                                                                    |
| INPUT 2 BREAK                                                                          | Analog input is incorrectly configured for 4-20mA                                                                                                    |
| A signal break has been detected on                                                    | operation                                                                                                    |
| analog input 2 (terminal 2)                                                            | Break in external control wiring                                                                                                    |
| MOTOR STALLED                                                                          | Motor loading too great                                                                                                    |
| The motor has stalled (not rotating)                                                   | Current limit level is set too low                                                                                                    |
|                                                                                        | Stall trip duration is set too low                                                                                                    |
|                                                                                        | Fixed or auto boost levels are set too high                                                                                                    |
| BRAKE RESISTOR<br>External dynamic braking resistor has<br>been overloaded             | Trying to decelerate a large inertia load too quickly or<br>too often                                                                                                    |
| BRAKE SWITCH                                                                           | Trying to decelerate a large inertia load too quickly or                                                                                                    |
| Internal dynamic braking switch has<br>been overloaded                                 | too often                                                                                                    |
| OP STATION                                                                             | Keypad accidentally disconnected from drive                                                                                                    |
| Keypad has been disconnected from<br>drive whilst drive is running in local<br>control |                                                                                                    |
| LOST COMMS                                                                             | COMMS TIMEOUT parameter set too short<br>(refer to COMMS CONTROL menu at level 3)                                                                                                    |
| CONTACTOR FBK                                                                          | The CONTACTOR CLOSED input in the<br>SEQUENCING LOGIC function block remained<br>FALSE after a run command was issued                                                                    |
| SPEED FEEDBACK                                                                         | SPEED ERROR > 50.00% for 10 seconds                                                                                                    |
|                                                                                        |                                                                                                    |

| Trip Message and Meaning                                                                                                    | Possible Reason for Trip                                                                                                    |
|----------------------------------------------------------------------------------------------------|----------------------------------------------------------------------------------------------------|
| AMBIENT TEMP                                                                                                    | The ambient temperature in the drive is too high                                                                                                    |
| MOTOR OVERTEMP                                                                                                    | Excessive load                                                                                                    |
| The motor temperature is too high                                                                                                    | Motor voltage rating incorrect                                                                                                    |
|                                                                                                    | FIXED BOOST and/or AUTO BOOST set too high                                                                                                    |
|                                                                                                    | Prolonged operation of the motor at low speed<br>without forced cooling                                                                                                    |
|                                                                                                    | Check setting of INVERT THERMIST parameter in I/O<br>TRIPS menu at level 3.                                                                                                    |
|                                                                                                    | Break in motor thermistor connection                                                                                                    |
| CURRENT LIMIT                                                                                                    | Remove the cause of the shock load                                                                                                    |
| If the current exceeds 180% of stack<br>rated current for a period of 1 second,<br>the drive will trip. This is caused by<br>shock loads |                                                                                                    |
| SHORT CIRCUIT                                                                                                    | The output is short circuited                                                                                                    |
| 24V FAILURE                                                                                                    | 24V customer output is short circuited                                                                                                    |
| The 24V customer output has fallen below 17V                                                                                             | Excessive loading                                                                                                    |
| LOW SPEED OVER I                                                                                                    | FIXED BOOST and/or AUTO BOOST set too high                                                                                                    |
| The motor is drawing too much current (>100%) at zero output frequency                                                                   | (refer to FLUXING menu at level 4)                                                                                                    |
| TRIP 22                                                                                                    | Reserved                                                                                                    |
| ENCODER 1 FAULT                                                                                                    | The Error input on the Encoder TB is in the Error state                                                                                                    |
| VDC RIPPLE                                                                                                    | The dc link ripple voltage is too high. Check for a missing input phase.                                                                                                    |
| BRAKE SHORT CCT                                                                                                    | Check resistance brake resistor value is greater than                                                                                                    |
| Brake resistor overcurrent                                                                                                    | minimum allowed                                                                                                    |
| OVERSPEED                                                                                                    | Speed feedback > 150% for 0.1 seconds                                                                                                    |
| UNKNOWN                                                                                                    | An unknown trip - refer to Parker SSD Drives                                                                                                    |
| MAX SPEED LOW                                                                                                    | During Autotune the motor is required to run at the<br>nameplate speed of the motor. If MAX SPEED RPM                                                                                                    |
|                                                                                                    | limits the speed to less than this value, an error will be                                                                                                    |
|                                                                                                    | reported. Increase the value of MAX SPEED RPM up to<br>the nameplate rpm of the motor (as a minimum). It<br>may be reduced, if required, after the Autotune is                                                                                                    |
| MAINS VOLTS LOW                                                                                                    | complete.<br>The mains input voltage is not sufficient to carry out<br>the Autotune. Re-try when the mains has recovered.                                                                                                    |
| NOT AT SPEED                                                                                                    | The motor was unable to reach the required speed to                                                                                                    |
|                                                                                                    | carry out the Autotune. Possible reasons include:                                                                                                    |
|                                                                                                    | <ul> <li>motor shaft not free to turn</li> </ul>                                                                                                    |
|                                                                                                    | the motor data is incorrect                                                                                                    |
| MAG CURRENT FAIL                                                                                                    | It was not possible to find a suitable value of<br>magnetising current to achieve the required operating<br>condition for the motor. Check the motor data is<br>correct, especially nameplate rpm and motor volts.<br>Also check that the motor is correctly rated for the<br>drive. |

# 6-4 Trips and Fault Finding

| Trip Message and Meaning | Possible Reason for Trip                                                                                                    |
|--------------------------|----------------------------------------------------------------------------------------------------|
| NEGATIVE SLIP F          | Autotune has calculated a negative slip frequency,<br>which is not valid. Nameplate rpm may have been set<br>to a value higher than the base speed of the motor.<br>Check nameplate rpm, base frequency, and pole<br>pairs are correct.                                                                                                    |
| TR TOO LARGE             | The calculated value of rotor time constant is too large. Check the value of nameplate rpm.                                                                                                    |
| TR TOO SMALL             | The calculated value of rotor time constant is too small. Check the value of nameplate rpm.                                                                                                    |
| MAX RPM DATA ERR         | This error is reported when the MAX SPEED RPM is set<br>to a value outside the range for which Autotune has<br>gathered data. Autotune gathers data on the motor<br>characteristics up to 30% beyond "max speed rpm". If<br>MAX SPEED RPM is later increased beyond this range,<br>the drive had no data for this new operating area,<br>and so will report an error. To run the motor beyond<br>this point it is necessary to re-autotune with MAX<br>SPEED RPM set to a higher value. |
| STACK TRIP               | The drive was unable to distinguish between an overcurrent/Dsat or overvoltage trip                                                                                                    |
| LEAKGE L TIMEOUT         | The leakage inductance measurement requires a test<br>current to be inserted into the motor. It has not been<br>possible to achieve the required level of current.<br>Check that the motor is wired correctly.                                                                                                    |
| POWER LOSS STOP          | Power Loss Stop sequence has ramped Speed<br>Setpoint to zero or timed out                                                                                                    |
| MOTR TURNING ERR         | The motor must be stationary when starting the Autotune                                                                                                    |
| MOTR STALLED ERR         | The motor must be able to rotate during Autotune                                                                                                    |
| INVERSE TIME             | <ul> <li>The inverse time current limit is active:</li> <li>motor loading is too great:<br/>motor current &gt;150% for 60s in Constant duty<br/>motor current &gt;110% for 60s in Quadratic duty</li> <li>fixed or autoboost levels are too high</li> </ul>                                                                                                    |
| PHASE FAIL               | An input supply is missing:<br>Supply phase wire break<br>• Supply phase wire break<br>• Blown supply fuse<br>• Tripped supply circuit breaker                                                                                                    |

Table 6-1 Trip Messages

### **Automatic Trip Reset**

Using the keypad, the drive can be configured to automatically attempt to reset a trip when an attempt is made to start driving the motor, or after a preset time once the trip condition has occurred. The following function blocks (MMI menus) are used to enable automatic trip resets.

Seq & Ref::Auto Restart (Auto-Reset) Seq & Ref::Sequencing Logic

### **Setting Trip Conditions**

The following function blocks (MMI menus) are used to set trip conditions:

Trips::I/O Trips Trips::Trips Status

### **Viewing Trip Conditions**

The following function blocks (MMI menus) can be viewed to investigate trip conditions:

Seq & Ref::Sequencing Logic Trips::Trips History Trips::Trips Status

# **Checksum Fail**

DEFAULT

When the drive powers-up, non-volatile memory is checked to ensure that it has not been corrupted. In the rare event of corruption being detected, the drive will not function. This may occur when replacing the control board with an unprogrammed control board.

### **Drive Indications**

The failure is indicated by the HEALTH and RUN LEDs showing SHORT FLASH, O.

Referring to Chapter 4: "Operating the Drive" - Reading the Status LEDs, you will note that this also indicates Re-configuration mode, but this mode (and hence the indication) is not available to the drive unless controlled by an MMI or Comms link.

Because you are controlling the drive locally (no MMI or Comms link etc.), the unit must be returned to Parker SSD Drives for reprogramming, refer to Chapter 7: "Routine Maintenance and Repair". However, if you have access to an keypad or suitable PC programming tool, the unit can be reset.

# **Keypad Indications (when connected)**

The MMI displays the message opposite.

Acknowledge the message by pressing the **E** key. This action automatically loads and saves Macro 1 default parameters and the ENGLISH 50Hz Product Code.

\* CHECKSUM FAIL\* DEFAULTS LOADED

If your unit was using a different Product Code or macro, you must reload the Product Code of your choice, reload

the macro of your choice, and perform a Parameter Save (SAVE/COMMAND menu) in that order.

If data will not save correctly, the keypad will display a failure message. In this case, the drive has developed a fault and must be returned to Parker SSD Drives. Refer to Chapter 7: "Routine Maintenance and Repair".

# **Fault Finding**

| Problem                               | Possible Cause                                | Remedy                                           |  |  |  |
|---------------------------------------|-----------------------------------------------|--------------------------------------------------|--|--|--|
| Drive will not power-up               | Fuse blown                                    | Check supply details, replace with correct fuse. |  |  |  |
|                                       |                                               | Check Product Code against Model No.             |  |  |  |
|                                       | Faulty cabling                                | Check all connections are correct and secure.    |  |  |  |
|                                       |                                               | Check cable continuity                           |  |  |  |
| Drive fuse keeps blowing              | Faulty cabling or                             | Check for problem and rectify                    |  |  |  |
|                                       | connections wrong                             | before replacing with correct fuse               |  |  |  |
|                                       | Faulty drive                                  | Contact Parker SSD Drives                        |  |  |  |
| Cannot obtain HEALTH state            | Incorrect or no supply<br>available           | Check supply details                             |  |  |  |
| Motor will not run at switch-on       | Motor jammed                                  | Stop the drive and clear the jam                 |  |  |  |
| Motor runs and stops                  | Motor becomes jammed                          | Stop the drive and clear the jam                 |  |  |  |
| Motor won't rotate or runs in reverse | Encoder fault                                 | Check encoder connections                        |  |  |  |
|                                       | Open circuit speed<br>reference potentiometer | Check terminal                                   |  |  |  |

 Table 6-2
 Fault Finding

# 6-6 Trips and Fault Finding

## Troubleshooting LEDs

The Master drive and Slave drive are supplied with 8 fault diagnostic LEDs on both the Master and Slave Power Boards.

- The Master drive is fitted with a Slave Power Board and a Master Power Board.
- The Slave drive is fitted with a Slave Power Board only.

#### **Master Drive**

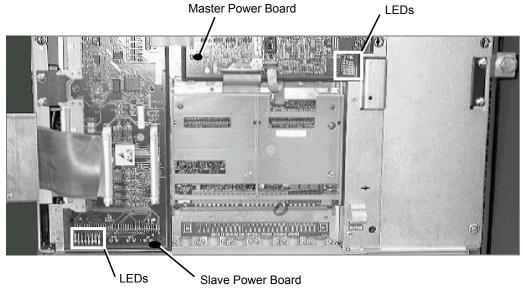

#### **Slave Drive**

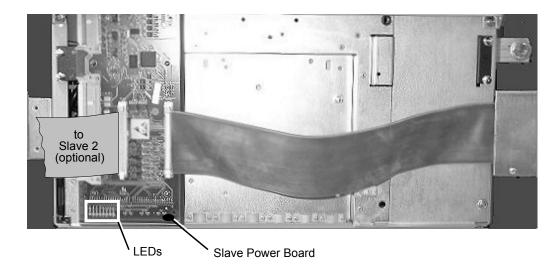

**Note:** Check that all 50-way ribbon cables are correctly fitted between the drives and between the Master and Slave Power Board.

#### **Master Power Board**

In addition to the diagnostics provided by the MMI and Slave Power Board(s), eight fault LEDs situated on the Master Power Board provide an overall indication of the source of a trip. The fault LEDs are visible when the bottom terminal cover is removed. The table below indicates the function of the LEDs.

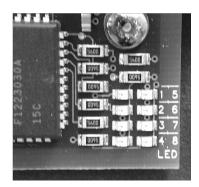

| Fault              | Illuminated LEDs |   |   | Ds |   | Action |                                                                                                    |   |                                                                                                    |
|--------------------|------------------|---|---|----|---|--------|----------------------------------------------------------------------------------------------------|---|----------------------------------------------------------------------------------------------------|
| Stack Trip         | 0                |   |   |    |   |        |                                                                                                    |   | Stack trip on Master drive or Slave drive(s).<br>Refer to the Master and Slave drives' "Slave<br>Power Board" fault LEDs for trip source.                                                  |
| DB Trip            |                  | 0 |   |    |   |        | DB trip on Master drive or Slave drive(s).<br>Refer to the Master and Slave drives' "Slave<br>Power Board" fault LEDs for trip source. |   | Refer to the Master and Slave drives' "Slave                                                                                                    |
| Imbalance          |                  |   | ₿ |    |   |        |                                                                                                    |   | Total inverter current not balanced.<br>Check wiring and motor itself for earth faults.                                                                                                    |
| Overtemperature    |                  |   |   | 4  |   |        |                                                                                                    |   | Over-temperature trip on Master drive or Slave<br>drive(s). Refer to the Master and Slave drives'<br>"Slave Power Board" fault LEDs for trip source.                                       |
| Output overcurrent |                  |   |   |    | 6 |        |                                                                                                    |   | Total inverter output current greater than trip<br>level - check output wiring and motor for<br>insulation breakdown or short circuits either<br>between phases or between phase and earth |
| Slave 1 present    |                  |   |   |    |   |        | 0                                                                                                    |   | The Master Power Board has detected that<br>Slave 1 is fitted.                                                                                                    |
| Slave 2 present    |                  |   |   |    |   |        |                                                                                                    | 8 | The Master Power Board has detected that<br>Slave 2 is fitted.                                                                                                    |

# 6-8 Trips and Fault Finding

#### **Slave Power Board**

In addition to the diagnostics provided by the MMI and the Master Power Board, eight fault LEDs situated on the Slave Power Board provide an indication of the cause of a trip. The fault LEDs are visible when the bottom terminal cover is removed. The table below indicates the function of the LEDs.

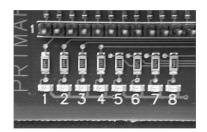

| Slave Faults                   | Illuminated |   | LEDs |   |   | Action |   |   |                                                                                                    |
|--------------------------------|-------------|---|------|---|---|--------|---|---|----------------------------------------------------------------------------------------------------|
| Output overcurrent             |             |   |      |   | 6 |        |   |   | Output current greater than trip level - check<br>ouput wiring and motor for insulation<br>breakdown or short circuits either between<br>phases or between phase and earth |
| Missing ribbon                 |             |   |      |   |   | 6      |   |   | Check that all ribbon cables are correctly fitted<br>between the Slave drives, and between the<br>Master and Slave power board                                             |
| Overvoltage                    |             |   |      |   |   |        | 0 |   | Excessive DC link voltage. Check that DC link fuses between the drives are not blown.                                                                                      |
| Phase loss                     |             |   |      |   |   |        |   | 8 | Check that the drives' three phase supply is present.                                                                                                    |
| M1 phase IGBT fault alarm      | 0           |   |      |   | 6 |        |   |   | Excessive IGBT current - check ouput wiring                                                                                                    |
| M2 phase IGBT fault alarm      |             | 0 |      |   | 6 |        |   |   | and motor for insulation breakdown or short<br>circuits either between phases or between                                                                                   |
| M3 phase IGBT fault alarm      |             |   | ₿    |   | 6 |        |   |   | phase and earth                                                                                                    |
| DB unit IGBT fault alarm       |             |   |      | 4 | 6 |        |   |   | Check dynamic brake resistor wiring and verify value of brake resistor                                                                                                    |
| M1 phase IGBT over-temperature | 0           |   |      |   |   | 6      |   |   | Maximum IGBT junction temperature exceeded                                                                                                    |
| M2 phase IGBT over-temperature |             | 0 |      |   |   | 6      |   |   | Check operation of main cooling fan and supply                                                                                                    |
| M3 phase IGBT over-temperature |             |   | €    |   |   | 6      |   |   | Check that cooling path is free from obstruction                                                                                                    |
| DB unit IGBT over-temperature  |             |   |      | 4 |   | 6      |   |   | Clean or replace cubicle inlet air filters                                                                                                    |
| Output current imbalance       |             |   |      |   | 6 | 6      |   |   | Check wiring to motor and motor itself for earth faults                                                                                                    |
| CAL board not fitted           |             |   |      |   | 6 | 6      | 0 | 8 | Internal fault - consult supplier                                                                                                    |
| Internal supply fail           |             |   |      |   |   |        | 0 | 8 | Internal fault - consult supplier                                                                                                    |
| FPGA not programmed            | 0           | 0 | €    | 4 | 6 | 6      | 0 | 8 | Internal fault - consult supplier                                                                                                    |

# **ROUTINE MAINTENANCE AND REPAIR**

# **Routine Maintenance**

Periodically inspect the drive for build-up of dust or obstructions that may affect ventilation of the unit. Remove this using dry air.

# Repair

The 690+ range of drives have been designed to be serviceable units. In the unlikely event of component failure, it is possible to replace the faulty item without having to replace the complete drive unit.

Replacement of components should only be carried out by electrically competent personnel with the knowledge/expertise required to perform the relevant operation.

i.e. in order to replace component parts; drive disassembly, rebuild and re-testing is required.

## **Saving Your Application Data**

In the event of a factory repair, application data will be saved whenever possible. However, we advise you to copy your application settings before returning the unit.

# **Returning the Unit to Parker SSD Drives**

Please have the following information available:

- The model and serial number see the unit's rating label
- Details of the fault

Contact your nearest Parker SSD Drives Service Centre to arrange return of the item.

You will be given a *Returned Material Authorisation*. Use this as a reference on all paperwork you return with the faulty item. Pack and despatch the item in the original packing materials; or at least an anti-static enclosure. Do not allow packaging chips to enter the unit.

## Disposal

This product contains materials which are consignable waste under the Special Waste Regulations 1996 which complies with the EC Hazardous Waste Directive - Directive 91/689/EEC.

We recommend you dispose of the appropriate materials in accordance with the valid environmental control laws. The following table shows which materials can be recycled and which have to be disposed of in a special way. {xe "Disposal" f }

| Material              | Recycle | Disposal |
|-----------------------|---------|----------|
| metal                 | yes     | no       |
| plastics material     | yes     | no       |
| printed circuit board | no      | yes      |

The printed circuit board should be disposed of in one of two ways:

- 1. High temperature incineration (minimum temperature 1200°C) by an incinerator authorised under parts A or B of the Environmental Protection Act
- 2. Disposal in an engineered land fill site that is licensed to take aluminium electrolytic capacitors. Do not dispose of in a land fill site set aside for domestic waste.

#### Packaging

During transport our products are protected by suitable packaging. This is entirely environmentally compatible and should be taken for central disposal as secondary raw material.

# 7-2 Routine Maintenance and Repair

## **Spares List**

Parker SSD Drives are able to provide guidance regarding the necessary component part to be replaced. The serviceable component parts are listed below.

| Drive                                        | Main Cooling Fan                         |                  | Motor Start Capacitor for<br>Main Cooling fan |                  | Internal Extractor Fan |      |  |
|----------------------------------------------|------------------------------------------|------------------|-----------------------------------------------|------------------|------------------------|------|--|
|                                              | Fan Voltage                              |                  | Fan Voltage                                   |                  | Fan Voltage            |      |  |
|                                              | 115V 230V                                |                  | 115V                                          | 230V             | 115V                   | 230V |  |
| Frame G 180kW                                | DL465651<br>U115                         | DL465651<br>U230 | CY466780U<br>300                              | CY466780<br>U080 | -                      | -    |  |
| Frame H 220-280kW                            | DL389776<br>U001                         | DL464086<br>U001 | CY389842                                      | CY464088         | -                      | -    |  |
| Frame J 315kW DL389776 DL464086<br>U001 U001 |                                          | CY389842         | CY464088                                      | DL049612<br>*    | DL049612*              |      |  |
|                                              | * 2 fans wired in series for 230V rating |                  |                                               |                  |                        |      |  |

## **Electro-Mechanical Parts**

| Drive         | Phase Assembly | Brake Unit Assembly |
|---------------|----------------|---------------------|
| Frame G 180KW | LA465082U004   | LA464083U001        |
| Frame H 220KW | LA465082U005   | LA465083U002        |
| Frame H 280KW | LA465082U006   | LA4030830002        |
| Frame J 315KW | LA465082U007   | LA465083U003        |

## **Printed Circuit Boards**

| Description                  | Part Number  |
|------------------------------|--------------|
| Switch Mode Power Supply PCB | AH464883U101 |
| Master Power Board           | AH468177U001 |
| Slave Power Board            | AH468178U001 |
| Snubber Board                | AH468274U001 |
| Line Suppression PCB         | AH389192U001 |

## **Component Replacement**

Having identified the faulty component part and taken delivery of replacement part(s) the following replacement procedure should be carefully adhered to.

#### WARNING!

FAILURE TO FOLLOW PROCEDURE MAY RESULT IN DAMAGE TO THE DRIVE AND POSSIBLE ELECTRICAL SHOCK HAZARD! PERSONNEL PERFORMING COMPONENT REPLACEMENT PROCEDURES MUST BE ELECTRICALLY COMPETENT AND POSSESS THE KNOWLEDGE /EXPERTISE REQUIRED TO PERFORM THE RELEVANT OPERATION

BEFORE PERFORMING MAINTENANCE ON THIS UNIT, ENSURE ISOLATION OF THE MAIN SUPPLY TO TERMINALS L1, L2 AND L3.

WAIT FOR AT LEAST 5 MINUTES FOR THE DC LINK TERMINALS (DC+ AND DC-) TO DISCHARGE TO SAFE VOLTAGE LEVELS (<50V), FAILURE TO DO SO CONSTITUTES AN ELECTRICAL SHOCK HAZARD.

#### Caution

This equipment contains electrostatic discharge (ESD) sensitive parts. Observe static control precautions when handling, installing and servicing this product.

## **Printed Circuit Board (PCB) Replacement**

Observe all electrical warnings and static handling precautions at the front of this section - 'Component Replacement'

### **Control Board Replacement (Master drive only)**

- 1. Remove drive top and bottom terminal cover (plastic) via 2 off ¼ turn fasteners at top and bottom of drive.
- 2. Disconnect 4-way op-station cable from the Master Power Board, PLG9.
- 3. Remove drive front cover (metal) which is attached via 4 off ¼ turn fasteners (take care not to damage PCBs beneath cover).
- 4. It is now possible to view the Control Board as shown in figure 7.1. To access the Control Board: disconnect the the cable from CON10, remove the 2 screws securing the Technology Tray, lower the tray and unhook from the hinged door.
- 5. Take note of PCB connectivity and carefully remove and replace PCB, ensuring that PCB is re-connected correctly.
- 6. Replace drive front cover (metal) which is attached via 4 off ¼ turn fasteners (take care not to damage PCBs beneath cover).
- 7. Re-connect the cable to CON10 and the 4-way op-station cable to PLG9.
- 8. Re-fit drive top and bottom terminal cover (plastic) via 2 off ¼ turn fasteners at top and bottom of drive.

# 7-4 Routine Maintenance and Repair

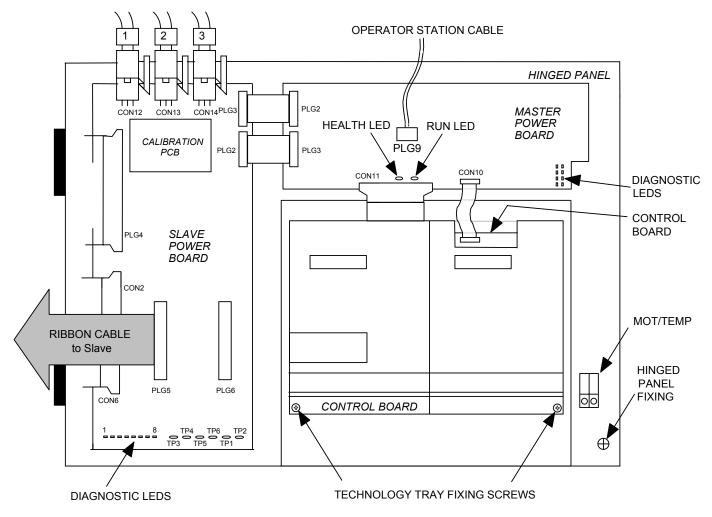

Figure 7.1 Master Drive Arrangement

**Note:** The Slave drive is fitted with the Slave Power Board only. The ribbon cable from the previous drive is connected at PLG6.

#### Master Power Board Replacement (Master drive only)

- Follow steps 1 to 3 of procedure "Control Board Replacement". Release hinged panel fixing
   1 off ¼ turn fastener as shown in Figure 7.1.
- Disconnect the cable from CON10. Also disconnect the cables from PLG2 and PLG3 on the Master Power Board.
- 3. Take note of PCB connectivity and carefully remove and replace PCB, ensuring that PCB is re-connected correctly.
- 4. Re-fit hinged panel and ¼ turn fastener as shown in figure 7.1.
- 5. Replace drive front cover (metal) which is attached via 4 off ¼ turn fasteners (take care not to damage PCBs beneath cover).
- 6. Re-connect 4-way op-station cable to PLG9 (see figure 7.1).
- 7. Re-fit drive top and bottom terminal cover (plastic) via 2 off ¼ turn fasteners at top and bottom of drive.

### **Slave Power Board Replacement**

- **IMPORTANT:** Ensure that the replacement board is of the correct type for the drive: Master or Slave "slave power board". Refer to Printed Circuit Boards, page 7-2. The drives' rating label will identify the drive type, for example: 690PG-**M** is a Master drive, 690PG-**S** is a Slave drive.
  - Follow steps 1 to 3 of procedure "Control Board Replacement'. Release hinged panel fixing
     1 off ¼ turn fastener as shown in Figure 7.1.
  - 2. Disconnect the Ribbon Cable(s) from PLG5/PLG6.
  - 3. Disconnect the cables from CON12, CON13 and CON14.
  - 4. Disconnect the cables from PLG4, CON2 and CON6 . Also disconnect the cables from PLG2 and PLG3 on the Slave Power Board.
  - 5. Take note of PCB connectivity and carefully remove and replace PCB, ensuring that PCB is re-connected correctly.
  - 6. Transfer the Calibration Board from the existing Slave Power Board to the new one.
  - 7. Re-fit hinged panel and  $\frac{1}{4}$  turn fastener as shown in figure 7.1.
  - 8. Replace drive front cover (metal) which is attached via 4 off ¼ turn fasteners (take care not to damage PCBs beneath cover).
  - 9. Re-connect 4-way op-station cable to PLG9 (see figure 7.1).
  - 10. Re-fit drive top and bottom terminal cover (plastic) via 2 off ¼ turn fasteners at top and bottom of drive.

#### SMPS PCB Replacement

- 1. Follow steps 1 to 3 of procedure "Control Board Replacement'. Release hinged panel fixing 1 off ¼ turn fastener as shown in Figure 7.1.
- 2. The SMPS PCB may now be viewed on reverse side of hinged panel as shown below.

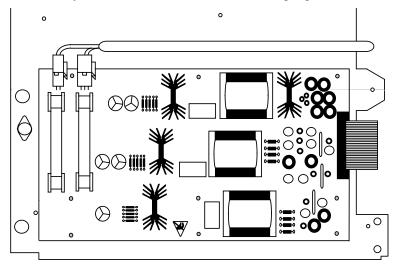

AH464883U101

#### Figure 7.2 SMPS PCBs

- 3. Take note of PCB connectivity and carefully remove and replace PCB, ensuring that PCB is re-connected correctly. Correctly refit any insulating parts that may be present.
- 4. Re-fit hinged panel and <sup>1</sup>/<sub>4</sub> turn fastener as shown in figure 7.1.
- 5. Replace drive front cover (metal) which is attached via 4 off ¼ turn fasteners (take care not to damage PCBs beneath cover).
- 6. Re-connect 4-way op-station cable to PLG9 (see figure 7.1).
- 7. Re-fit drive top and bottom terminal cover (plastic) via 2 off ¼ turn fasteners at top and bottom of drive.

## Line Suppression AH389192 PCB Replacement

- 1. Remove drive top and bottom terminal cover (plastic) via 2 off ¼ turn fasteners at top and bottom of drive.
- 2. Disconnect 4-way op-station cable from PLG9 (see figure 7.1).
- 3. Remove drive front cover (metal) which is attached via 4 off ¼ turn fasteners (take care not to damage PCBs beneath cover).
- 4. Release hinged panel fixing 1 off  $\frac{1}{4}$  turn fastener as shown in figure 7.1.
- 5. The line suppression PCB is located inside drive enclosure beneath the hinged panel and can be visually identified as shown below.

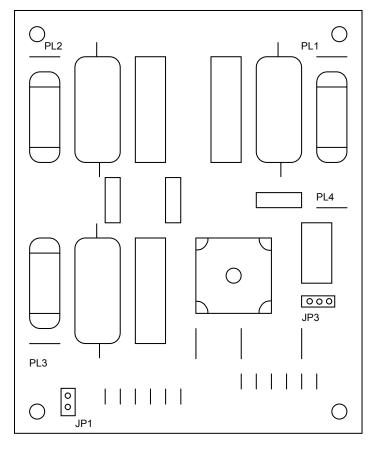

**Figure 7.3 - Line Suppression PCB** 

- 6. Take note of PCB connectivity and carefully remove and replace PCB, ensuring that PCB is reconnected correctly.
- 7. Re-fit hinged panel and  $\frac{1}{4}$  turn fastener as shown in figure 7.1.
- 8. Replace drive front cover (metal) which is attached via 4 off ¼ turn fasteners (take care not to damage PCBs beneath cover).
- 9. Re-connect 4-way op-station cable to PLG9 (see figure 7.1).
- 10. Re-fit drive top and bottom terminal cover (plastic) via 2 off ¼ turn fasteners at top and bottom of drive.

### **Fan Replacement**

*Observe all electrical warnings and static handling precautions at the front of this section - 'Component Replacement'.* 

It is possible to replace the drive main cooling fan should the need arise. Having replaced the main cooling fan, ensure that the wiring loom routing/fixing is preserved. This is an electrical safety requirement.

### Frames G & H Drive Main Cooling Fan and Fan Start Capacitor Replacement

- 1. Remove drive top and bottom terminal cover (plastic) via 2 off ¼ turn fasteners at top and bottom of drive.
- 2. Disconnect 4-way op-station cable from PLG9 (see figure 7.1).
- 3. Remove drive front cover (metal) which is attached via 4 off ¼ turn fasteners (take care not to damage PCBs beneath cover).
- 4. Remove Main Fan housing (see figure 2.1).
- 5. Release hinged panel fixing 1 off  $\frac{1}{4}$  turn fastener as shown in figure 7.1.
- 6. Take note of fan and fan start capacitor wiring. Disconnect fan and fan start capacitor wiring.
- 7. Remove fan mounting nuts. Remove fan start capacitor mounting nuts(s). Remove fan and fan start capacitor taking care not to damage other components within drive.
- 8. Replace fan and fan start capacitor taking care not to damage other components within drive.
- 9. Re-connect fan wiring loom and ensure that electrical safety isolation is preserved. (refer to wiring diagram HJ463151D001 at the end of this section.)
- 10. Re-fit fan housing (see figure 1.1).
- 11. Re-fit drive front cover (metal) via 4 off ¼ turn fasteners (take care not to damage PCBs beneath cover).
- 12. Re-connect 4-way op-station cable to PLG9 (see figure 7.1).
- 13. Re-fit drive top and bottom terminal cover (plastic) via 2 off ¼ turn fasteners at top and bottom of drive.

### Frame J Drive Main Cooling Fan, Internal Extractor Fan and Main Fan Start Capacitor Replacement

In addition to the main cooling fan, the Frame J drive also has two internal 120 mm square fans. The main cooling fan, internal cooling fans and main cooling fan start capacitor are mounted on the bottom panel of the drive (See drawing HG 463009G001 - section 5-2 of this manual). Having replaced the fan, ensure that the fan wiring loom routing/fixing is preserved. Refer to wiring diagram HJ463151D002 at the end of this section. *This is an electrical safety requirement*.

#### **Replacement of Fan Start Capacitor**

- 1. Disconnect fan start capacitor wiring (two faston connectors at top of capacitor).
- 2. Remove fan start capacitor mounting nuts(s).
- 3. Replace and reconnect start capacitor, taking care not to damage other components within drive.

#### **Replacement of Main Cooling Fan Only**

- 1. Disconnect fan supply wire loom at terminal block on bottom panel of drive. Note the colour coding of the connections to the terminal block
- 2. Remove fan mounting nuts. Remove fan and fan start capacitor taking care not to damage other components within drive.
- 3. Re-connect fan wiring loom and ensure that electrical safety isolation is preserved.
- 4. Refit the lower panel assembly to the drive.

## **Replacement of Internal 120mm Square Cooling Fans**

- 1. While supporting the fan, remove the 6 M6 screws on the very bottom of the drive.
- 2. Lower the fan and panel assembly out of the drive.
- 3. Remove the lower panel assembly.
- 4. Disconnect supply cable at faulty fan.
- 5. Replace fan.
- 6. Reconnect supply cable.
- 7. Re-fit lower panel assembly.

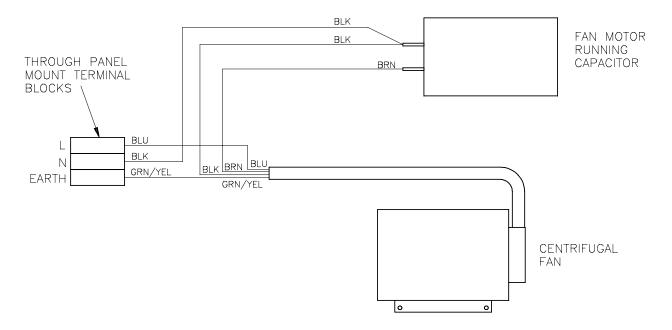

Figure 7.4 Wiring Diagram Fan Supply for Frames G & H, Drg No. HJ 463151 D 001

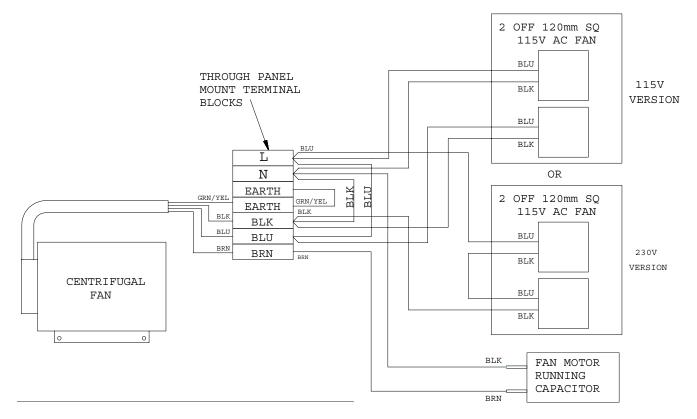

Figure 7.5 Wiring Diagram Fan Supply for Frame J, Drg No. HJ 463151 D 002

## **Phase Assembly Replacement**

The drive power stage consists of 3 identical phase assemblies. Each phase assembly consists of heatsink, IGBT module plus gate drive pcb, 1/3 of the input bridge, DC link capacitors and PCB 'AH468274'. It is intended that the whole phase assembly be carried as a spare part and replaced as a unit. Spare phase assemblies are available for each of the three drive frame sizes. The spare phase assembly comes with a 'service tray' which is designed to assist in phase assembly replacement. It also protects the other delicate components within the drive during the replacement procedure.

Observe all electrical warnings and static handling precautions at the front of this section - 'Component Replacement'.

### **Supplied Parts**

- Service plate.
- M5 screws (2 off)
- Heatsink clamps (2 off 690+G, 4 off 690+H & J) used to retain phase assembly in packaging. They are to be reused in the replacement assembly if the original clamps are excessively distorted.
- Insulating caps 3 off

### **Required Tools**

- Drive ratchet wrench, 300mm extension, 8mm & 10mm socket.
- Drive No. 2 & 3 Posidrive bits.

### **Phase Assembly Removal Procedure**

Refer to Figure 9.4 - 'Power Component Identification' at the end of this section.

- 1. Remove drive top and bottom terminal cover (plastic) via 2 off ¼ turn fasteners at top and bottom of drive.
- 2. Disconnect 4-way op-station cable from PLG9 (see figure 7.1).
- 3. Remove drive front cover (metal) which is attached via 4 off ¼ turn fasteners (take care not to damage PCBs beneath cover).
- 4. Remove DC+ and DC- bus bars at the top of the drive. remove 2 M6 captive nuts at the capacitor joining plate assembly and 2 M6 captive nuts at the external connection busbars. (300 mm long extension recommend for this step).
- 5. Remove capacitor joining plate assembly via M6 captive washer nuts. Note that the nuts on the left hand side of the M2 phase are covered with plastic insulating caps. <u>These caps are a safety requirement and must be fitted</u>.
- 6. If removing the M3 phase limb from an drive which has a Brake unit fitted, it will be necessary to remove the brake connecting plate. (Refer to Chapter 3).
- 7. Remove 2 M6 captive nuts from input busbar on phase limb to be replaced. (300 mm long extension recommended for this step).
- 8. Remove 2 M6 hex bolts and washers from output busbar on phase limb to be replaced (300mm long extension recommended for this step).
- 9. Disconnect cable(s) from printed circuit board on phase limb to be replaced. Take note of PCB connectivity.
- 10. Disconnect earth wire on phase limb to be replaced by removing 1 off M5 captive nut at chassis.
- 11. Insert service plate underneath phase limb to be removed. Secure to side panels of drive using the two M5 screws supplied.
- 12. 690G : Remove heatsink clamp screws (3 per phase assembly) and remove clamp plates. 690H & J : Loosen heatsink clamps (4 per phase assembly) and rotate through 90°.
- 13. Carefully remove phase limb assembly.

# 7-10 Routine Maintenance and Repair

### **Phase Assembly Replacement Procedure**

- 1. Replace any badly distorted heatsink clamps with spare clamps provided. (Clamps used in packaging).
- 2. Carefully slide replacement phase limb assembly into position making sure that the studs on the input busbars (left-hand side) locate in the holes provided on the phase limb busbar. Re-fit nuts and washers, but do not tighten.
- 3. Re-fit output busbar bolts and washers and tighten to 6.8 NM torque.
- 4. Secure phase limb assembly to chassis using heatsink clamps.
- 5. Remove service plate.
- 6. Tighten input busbar nuts to 6.8 NM torque.
- 7. Secure earth wire to chassis 4NM torque.
- 8. Reconnect cable(s) to phase limb assembly printed circuit board.
- 9. Refit capacitor joining plate with M6 captive nuts to 6.8 NM torque.
- 10. Refit insulating caps to M2 (middle) left-hand side capacitor joining plate nuts.
- 11. Refit DC busbars 2 off M6 captive nuts on capacitor joining plate tightened to 6.8 NM torque and 2 off M6 captive nuts at the external connection busbars tightened to 6.8 NM torque.
- 12. Refit brake connection plate and top cover if required (refer to Chapter 3)
- 13. Refit drive front cover (metal) via 4 off ¼ turn fasteners (take care not to damage PCBs beneath cover).
- 14. Reconnect 4-way op-station cable to PLG9 (see figure 7.1).
- 15. Refit drive top and bottom terminal cover (plastic) via 2 off ¼ turn fasteners at top and bottom of drive.

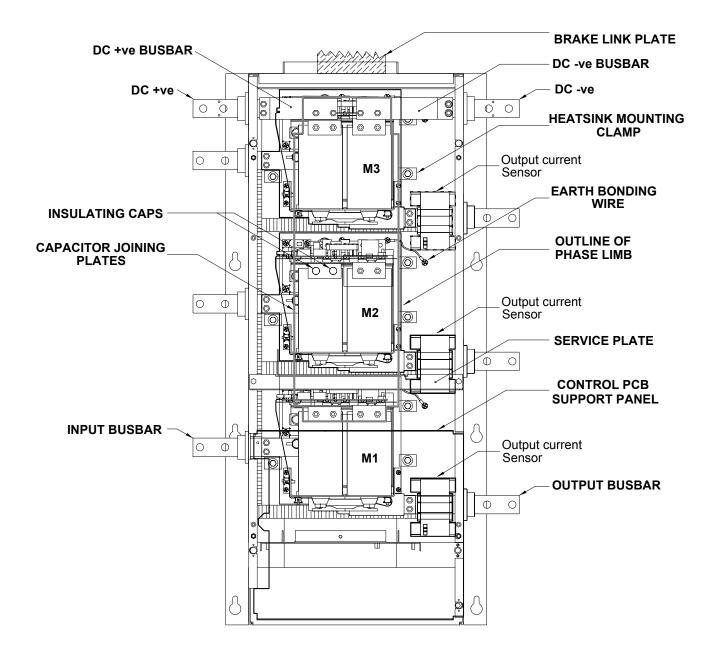

Figure 7.6 Power Component Identification (Frame G)

# 7-12 Routine Maintenance and Repair

# **TECHNICAL SPECIFICATIONS**

## **Understanding the Product Code**

## Model Number (Europe)

The unit comprises a master drive and one or two slaves, depending upon the required power output. The Frame sizes used are either Frame G, Frame H, or Frame J.

Each drive is fully identified using a twelve block alphanumeric code which records how the drive was calibrated, and its various settings when dispatched from the factory.

The Product Code appears as the "Model No.". Each block of the Product Code is identified as below:

Typical example:

#### 690PG-M/1800/400/0011/GR/0/PROF/0/0/0/115/0

This is a 180kW, 690P Frame G Master drive (indicated by -M, -S is for Slave), rated at 380-460V supply, standard livery, panel-mounting, with keypad fitted displaying German language, no speed feedback option, Profibus Option card fitted, no internal comms board, no system board, no braking option fitted, 115V auxiliary mains power supply, no special options

**Note:** The table below provides the Model Number for each individual drive that makes up the 690+K.

|       | MODEL NUMBER : INDIVIDUAL DRIVES      |                                                                      |                                |                     |  |  |  |
|-------|---------------------------------------|----------------------------------------------------------------------|--------------------------------|---------------------|--|--|--|
| Frame | Frame G, H, J – Model Number (Europe) |                                                                      |                                |                     |  |  |  |
| Block | Variable                              | Description                                                          |                                |                     |  |  |  |
| No.   |                                       |                                                                      |                                |                     |  |  |  |
| 1     | 690P                                  | Generic product                                                      |                                |                     |  |  |  |
|       | Х                                     | A character indicati                                                 | ng the Frame size:             |                     |  |  |  |
|       |                                       | G = Frame G, H =                                                     | Frame H, J = Frame J           |                     |  |  |  |
|       | XX                                    |                                                                      | cating a Master or Slave drive | e:                  |  |  |  |
|       |                                       | -M = Master drive,                                                   |                                |                     |  |  |  |
|       |                                       | For example: 690P                                                    | G-M is a 690+ Frame G Ma       | ster drive.         |  |  |  |
| 2     | XXXX                                  |                                                                      | ifying the power output:       |                     |  |  |  |
|       |                                       | Frame G                                                              | Frame H                        | Frame J             |  |  |  |
|       |                                       | 1800 = 180 kW                                                        | 2200 = 220 kW                  | 3150 = 315 kW       |  |  |  |
|       |                                       |                                                                      | 2800 = 280 kW                  |                     |  |  |  |
| 3     | XXX                                   |                                                                      | cifying the nominal input volt | • •                 |  |  |  |
|       |                                       | 400 3                                                                | 880 to 460V (±10%) 50/60Hz     | <u> </u>            |  |  |  |
| 4     | XXXX                                  |                                                                      | ig the mechanical package ir   | ncluding livery and |  |  |  |
|       |                                       | mechanical packag                                                    |                                |                     |  |  |  |
|       |                                       | Ũ                                                                    | ivery                          |                     |  |  |  |
|       |                                       |                                                                      | itandard Parker SSD Drives liv | very                |  |  |  |
|       |                                       | 05 Distributor livery<br>(01-04, 06-99 - Defined customer liveries ) |                                |                     |  |  |  |
|       |                                       | Third digit Mechanical packaging style                               |                                |                     |  |  |  |
|       |                                       | e e                                                                  | 1 Standard panel mounting      |                     |  |  |  |
|       |                                       |                                                                      |                                |                     |  |  |  |
|       |                                       |                                                                      | Vo Keypad fitted (Slave drive  |                     |  |  |  |
|       |                                       |                                                                      | Keypad fitted (Master drive on |                     |  |  |  |

# 8-2 Technical Specifications

|              | MODEL NUMBER : INDIVIDUAL DRIVES      |                                                                                                    |  |  |  |  |  |  |  |
|--------------|---------------------------------------|----------------------------------------------------------------------------------------------------|--|--|--|--|--|--|--|
| Frame        | Frame G, H, J – Model Number (Europe) |                                                                                                    |  |  |  |  |  |  |  |
| Block<br>No. | Variable                              | Description                                                                                                    |  |  |  |  |  |  |  |
| 5            | XX                                    | Two characters specifying the user interface language including operating<br>frequency.FRFrench (50Hz)SPSpanish (50Hz)GRGerman (50Hz)SWSwedish (50Hz)ITItalian (50Hz)UKEnglish (50Hz)PLPolish (50Hz)USEnglish (60Hz)POPortuguese (50Hz)VV                                                                                                    |  |  |  |  |  |  |  |
| 6            | XXX                                   | Characters specifying the speed feedback option (Technology Box 1)         installed over and above the standard features of the product:         0       No additional option fitted         HTTL       Wire ended encoder feedback HTTL (Master drive only)                                                                                                    |  |  |  |  |  |  |  |
| 7            | XXXX                                  | Characters specifying the communications option (Technology Box 2):         0       No technology option fitted         El00       RS485 Comms option (Master drive only)         PROF       Profibus protocol (Master drive only)         LINK       LINK protocol (Master drive only)         DNET       DeviceNet (Master drive only)         CAN       CANopen protocol (Master drive only)         MBP       Modbus Plus protocol (Master drive only)         LON       LonWorks protocol (Master drive only)         CNET       ControlNet protocol (Master drive only) |  |  |  |  |  |  |  |
| 8            | XXX                                   | Characters specifying the Comms board fitted internally:<br>0 Not fitted                                                                                                    |  |  |  |  |  |  |  |
| 9            | XXX                                   | Characters specifying the system board fitted internally:<br>0 Not fitted<br>SHTTL Fitted – Dual Encoder Option (Master drive only)                                                                                                    |  |  |  |  |  |  |  |
| 10           | XX                                    | Characters specifying the braking option:<br>0 Brake power switch not included<br>B0 Brake power switch included - no braking resistors<br>supplied<br>Both Master and Slave drives must have the same braking option.<br>Note: External braking resistors should be specified and ordered separately.                                                                                                    |  |  |  |  |  |  |  |
| 11           | XXX                                   | Characters specifying the auxiliary mains power supply.           115         110 to 120V (±10%), 50/60Hz           230         220 to 240V (±10%), 50/60Hz                                                                                                    |  |  |  |  |  |  |  |
| 12           | XXX                                   | Digits specifying engineering special options:<br>0 No special option                                                                                                    |  |  |  |  |  |  |  |

## **Catalog Number (North America)**

The unit comprises a master drive and one or two slaves, depending upon the required power output. The Frame sizes used are either Frame G, Frame H, or Frame J.

Each drive is identified using a 6 block alphanumeric code which records how the drive was calibrated, and its various settings when dispatched from the factory.

The Product Code appears as the "Cat No.". Each block of the Product Code is identified as below:

Typical example:

#### 690+M0300/460/CBN/UK

This is a 300Hp 690+ (Frame G) Master drive, rated at 380 to 460V supply, chassis, braking option fitted, no system board option, UK = 50Hz operation.

**Note:** The table below provides the Catalog Number for each individual drive that makes up the 690+K.

|                                                | CATALOG NUMBER : INDIVIDUAL DRIVES |                                                                                                    |  |  |  |  |  |
|------------------------------------------------|------------------------------------|----------------------------------------------------------------------------------------------------|--|--|--|--|--|
| Frame G, H, J – Catalog Number (North America) |                                    |                                                                                                    |  |  |  |  |  |
| Block<br>No.                                   | Variable                           | Description                                                                                                    |  |  |  |  |  |
| 1                                              | 690+                               | Generic product                                                                                                    |  |  |  |  |  |
|                                                | Х                                  | One character indicating a Master or Slave drive:<br>M = Master drive, S = Slave drive<br>For example: 690+M is a 690+ Master drive. |  |  |  |  |  |
|                                                | XXXX                               | Four numbers specifying the power output in Hp (Constant Torque):                                                                    |  |  |  |  |  |
|                                                |                                    | Frame G Frame H Frame J                                                                                                    |  |  |  |  |  |
|                                                |                                    | 0175 = 175Hp 0350 = 350Hp 0500 = 500Hp<br>0200 = 200Hp 0400 = 400Hp<br>0250 = 250Hp 0450 = 450Hp<br>0300 = 300Hp                     |  |  |  |  |  |
| 2                                              | XXX                                | Three numbers specifying the nominal input voltage rating:                                                                           |  |  |  |  |  |
|                                                |                                    | 460 = 380 to 460V (±10%) 50/60Hz                                                                                                    |  |  |  |  |  |
| 3                                              | XXX                                | Enclosure option.<br>Characters specifying the enclosure option:                                                                     |  |  |  |  |  |
|                                                |                                    | C - Chassis (IP20 only)                                                                                                    |  |  |  |  |  |
|                                                | XX                                 | Characters specifying the braking option:                                                                                            |  |  |  |  |  |
|                                                |                                    | N Not fitted<br>B Brake power switch fitted - no braking resistors supplied                                                          |  |  |  |  |  |
|                                                |                                    | (External braking resistors should be specified and ordered separately).                                                             |  |  |  |  |  |
|                                                | XX                                 | Characters specifying the systems board:                                                                                             |  |  |  |  |  |
|                                                |                                    | N Not fitted<br>S System board fitted (fitted to Master drive only)                                                                  |  |  |  |  |  |
| 4                                              | XX                                 | Two characters identifying the operating frequency:                                                                                  |  |  |  |  |  |
|                                                |                                    | No characters indicates 60Hz operation<br>UK 50Hz operation                                                                          |  |  |  |  |  |

# 8-4 Technical Specifications

### The Complete 690K Catalog Number (North America)

You can order a 690K drive, complete with enclosure.

The unit comprises a master drive and one or two slaves, depending upon the required power output. The Frame sizes used are either Frame G, Frame H, or Frame J.

Each complete 690+K drive is identified using a 5 block alphanumeric code which records how the drive was calibrated, and its various settings when dispatched from the factory.

The Product Code appears as the "Cat No.". Each block of the Product Code is identified as below:

Typical example:

#### 690K/0600/460/2G1800/1BN

This is a 600Hp 690+ Frame K Master drive, rated at 380 to 460V supply, comprising 2 x 180kW Frame G drives (1 Master/1 Slave), braking option fitted, no system board option.

**Note:** The table below provides the Catalog Number for the complete 690+K drive.

|              | MODEL NUMBER : COMPLETE 690+K DRIVE      |                                                                                                    |  |  |  |  |  |
|--------------|------------------------------------------|----------------------------------------------------------------------------------------------------|--|--|--|--|--|
| Frame        | Frame K – Catalog Number (North America) |                                                                                                    |  |  |  |  |  |
| Block<br>No. | Variable                                 | Description                                                                                                    |  |  |  |  |  |
| 1            | 690K                                     | Generic product                                                                                                    |  |  |  |  |  |
| 2            | XXXX                                     | Four numbers specifying the power output in Hp (Constant Torque):                                                                        |  |  |  |  |  |
|              |                                          | comprising comprising<br>2 drives: 3 drives:                                                                                             |  |  |  |  |  |
|              |                                          | 0600 = 600 Hp0900 = 900 Hp0700 = 700 Hp1000 = 1000 Hp0800 = 800 Hp1300 = 1300 Hp1000 = 1000 Hp1500 = 1500 Hp                             |  |  |  |  |  |
| 3            | XXX                                      | Three numbers specifying the nominal input voltage rating:                                                                               |  |  |  |  |  |
|              |                                          | 460 = 380 to 460V (±10%) 50/60Hz                                                                                                    |  |  |  |  |  |
| 4            | XX                                       | Two characters specifying the drives that make up the 690K:                                                                              |  |  |  |  |  |
|              |                                          | 2G = 1 Master and 1 Slave Frame G<br>3G = 1 Master and 2 Slave Frame G<br>2H = 1 Master and 1 Slave Frame H<br>etc.                      |  |  |  |  |  |
|              | XXXX                                     | Four numbers indicating the motor power rating of the individual drives:                                                                 |  |  |  |  |  |
|              |                                          | 1800 = 180kW (300 Hp) - Frame G<br>2200 = 220kW (350 Hp) - Frame H<br>2800 = 280kW (450 Hp) - Frame H<br>3150 = 315kW (500 Hp) - Frame J |  |  |  |  |  |
| 5            | XXX                                      | Characters specifying the enclosure option:                                                                                              |  |  |  |  |  |
|              |                                          | C - Chassis (IP20 only)                                                                                                    |  |  |  |  |  |
|              | XX                                       | Characters specifying the braking option:                                                                                                |  |  |  |  |  |
|              |                                          | N Not fitted<br>B Brake power switch fitted - no braking resistors supplied                                                              |  |  |  |  |  |
|              |                                          | (External braking resistors should be specified and ordered separately).                                                                 |  |  |  |  |  |
|              | XX                                       | Characters specifying the systems board:                                                                                                 |  |  |  |  |  |
|              |                                          | N Not fitted<br>S System board fitted (fitted to Master drive only)                                                                      |  |  |  |  |  |

| Environmental Details               |                                                                                                    |                                                                   |  |  |  |
|-------------------------------------|----------------------------------------------------------------------------------------------------|-------------------------------------------------------------------|--|--|--|
| Operating Temperature               | Operating temperature is defined as the ambient temperature to the immediate surround of the drive, when the drive and other equipment adjacent to it is operating at worst case conditions. |                                                                   |  |  |  |
|                                     | 0°C to 40°C, derate up to a maximum of 50°C<br>0°C to 40°, derate up to a maximum of 50°C                                                                                                    |                                                                   |  |  |  |
| Constant Torque<br>Quadratic Torque | Derate linearly at 1.5% p<br>ambient for the drive.                                                                                                    | er degree centigrade for temperature exceeding the maximum rating |  |  |  |
| Storage Temperature                 | -25°C to +55°C                                                                                                    |                                                                   |  |  |  |
| Shipping Temperature                | -25°C to +70 °C                                                                                                    |                                                                   |  |  |  |
| Product Enclosure Rating            | Cubicle Mounted                                                                                                    | IP20, IP00 power terminals                                        |  |  |  |
|                                     |                                                                                                    | UL (c-UL) Open Type (North America/Canada)                        |  |  |  |
|                                     | Cubicle Mounted,                                                                                                    | IP20, IP00 power terminals                                        |  |  |  |
|                                     | fitted with Top Vent                                                                                                    | UL (c-UL) Open Type (North America/Canada)                        |  |  |  |
| Altitude                            | If greater than 1000m ab                                                                                                    | pove sea level, derate by 1% per 100m to a maximum of 5000m       |  |  |  |
| Humidity                            | Maximum 85% relative humidity at 40°C non-condensing                                                                                                    |                                                                   |  |  |  |
| Atmosphere                          | Non flammable, non corrosive and dust free                                                                                                    |                                                                   |  |  |  |
| Climatic Conditions                 | Class 3k3, as defined by                                                                                                    | EN50178 (1998)                                                    |  |  |  |
| Vibration                           | Test Fc of EN60068-2-6                                                                                                    |                                                                   |  |  |  |
|                                     | 10Hz<=f<=57Hz sinuse<br>57Hz<=f<=150Hz sinu                                                                                                    | oidal 0.075mm amplitude<br>soidal 1g                              |  |  |  |
|                                     | 10 sweep cycles per axis                                                                                                    | on each of three mutually perpendicular axis                      |  |  |  |
| Safety                              |                                                                                                    |                                                                   |  |  |  |
| Overvoltage Category                | Overvoltage Category III                                                                                                    |                                                                   |  |  |  |
| Pollution Degree                    | Pollution Degree 2                                                                                                    |                                                                   |  |  |  |
| Europe                              | When fitted inside a cubicle, this product conforms with the Low Voltage Directive 73/23/EEC with amendment 93/68/EEC, Article 13 and Annex III using EN50178 (1998) to show compliance.     |                                                                   |  |  |  |
| North America/Canada                | Complies with the require                                                                                                    | ements of UL508C as an open-type drive.                           |  |  |  |

| Earthing/Safety Details               |                                                                                                    |                                                                                                    |  |  |  |  |
|---------------------------------------|----------------------------------------------------------------------------------------------------|----------------------------------------------------------------------------------------------------|--|--|--|--|
| Earthing                              | Permanent earthing is mandatory on all units.                                                                                                    |                                                                                                    |  |  |  |  |
|                                       | <ul> <li>Use a copper protective earth conductor 10mm<sup>2</sup> minimum cross-section. Local wiring<br/>regulations always take precedence.</li> </ul> |                                                                                                    |  |  |  |  |
| Input Supply Details<br>(TN) and (IT) |                                                                                                    | Drives without filters are suitable for earth referenced (TN) or non-earth referenced (IT) supplies.<br>External filters are available for use on earth referenced (TN) supplies only. |  |  |  |  |
| Prospective Short<br>Circuit          | Frame G Frame H Frame J                                                                                                    |                                                                                                    |  |  |  |  |
| Current (PSCC)                        | 100kA maximum 100kA maximum 100kA maximum                                                                                                    |                                                                                                    |  |  |  |  |
| Earth Leakage Current                 | >>100mA (all models)                                                                                                    |                                                                                                    |  |  |  |  |

# 8-6 Technical Specifications

| Cabling Requirements for EMC Compliance                     |                                                      |                                              |                                                       |                            |                      |  |
|-------------------------------------------------------------|------------------------------------------------------|----------------------------------------------|-------------------------------------------------------|----------------------------|----------------------|--|
|                                                             | Power Supply<br>Cable                                | Motor Cable                                  | External AC<br>Supply EMC<br>Filter to Drive<br>Cable | Brake<br>Resistor<br>Cable | Signal/Control Cable |  |
| Cable Type<br>(for EMC Compliance)                          | Unscreened                                           | Screened/<br>armoured                        | Screened/<br>armoured                                 | Screened/<br>armoured      | Screened             |  |
| Segregation                                                 | From all<br>other wiring<br>(clean)                  | From all other wiring (noisy)<br>(sensitive) |                                                       |                            |                      |  |
| Length Limitations<br>With External AC Supply<br>EMC Filter | With External AC Supply                              |                                              |                                                       |                            |                      |  |
| Screen to Earth<br>Connection                               |                                                      | Both ends                                    | Both ends                                             | Both ends                  | Drive end only       |  |
| * Maximum motor cable l                                     | * Maximum motor cable length under any circumstances |                                              |                                                       |                            |                      |  |

## **Terminal Block Wire Sizes**

Wire sizes should be chosen with respect to the operating conditions and your local National Electrical Safety Installation Requirements. Local wiring regulations always take precedence.

For UL sizes refer to Chapter 9: "Certification for the Drive" - Requirements for UL Compliance.

| Fan Terminals<br>(mm²/AWG) | Motor Thermistor<br>(mm²/AWG) | DC Output<br>Busbar<br>(mm)  | AC Input/Output<br>Busbar<br>(mm) | Brake Busbar<br>(mm)         | Control<br>Terminals<br>(mm²/AWG) | System Board<br>Terminals<br>(option)<br>(mm²/AWG) |
|----------------------------|-------------------------------|------------------------------|-----------------------------------|------------------------------|-----------------------------------|----------------------------------------------------|
| 0.2 - 6/24 -10             | 0.5 - 16/20 - 6               | 2 x Ø13 holes,<br>35mm apart | 2 x Ø13 holes,<br>44mm apart      | 2 x Ø13 holes,<br>44mm apart | 2.5/14                            | 2.5/14                                             |

| DC Link Fuses                                                                                                    |                                                                 |  |  |  |  |  |  |  |  |
|----------------------------------------------------------------------------------------------------|-----------------------------------------------------------------|--|--|--|--|--|--|--|--|
| Each individual drive connected to the common DC Bus must be protected by DC Link fuses in both the DC+ and DC- lines (semiconductor fuses preferred). The fuse should be capable of breaking an 800V dc supply. |                                                                 |  |  |  |  |  |  |  |  |
| Drive                                                                                                    | Drive 690PG-X/1800 690PH-X/2200 690PH-X/2800 690PJ-X/3150       |  |  |  |  |  |  |  |  |
| Fuse Rating (A)                                                                                                    | Fuse Rating (A)         150         150         150         150 |  |  |  |  |  |  |  |  |

## **Electrical Ratings (Master + 1 Slave)**

Motor power, output current and input current must not be exceeded under steady state operating conditions.

For all units: Maximum Switching Frequency : 2kHz (Note 9), Input Bridge I<sup>2</sup>t : 813000A<sup>2</sup>s,

#### 2 drive 690K : 6 & 12 Pulse Compatible

### NOTES:

- 1. **IMPORTANT : 3% line impedance MUST be provided for each unit,** and is assumed in the quoted input current values. Failure to do so will severely shorten DC link capacitor lifetime and could result in damage to the bridge. Refer to AC Line Choke table.
- 2. Input currents for kW ratings are at 400V 50Hz ac input, and for Hp ratings at 460V 60Hz ac input.
- 3. Short circuit protection Semiconductor Fuses should be installed in the 3-phase supply to each drive module in the Frame K to protect the input bridge. Circuit breakers or HRC fuses will not protect the input bridge.
- 4. Fundamental Input Power Factor : 0.95
- 5. Output Voltage (maximum) = Input Voltage
- 6. Output Frequency : 0 to 120Hz
- 7. Fan Inlet Temperature Range : 0 to 40°C
- 8. Earth Leakage Current : >>100mA. Product must be permanently earthed.
- 9. True value given, note that the MMI will display 3kHz

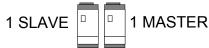

#### 380-460V ±10%, 45-65Hz

Suitable for earth referenced (TN) and non earth referenced (IT) supplies.

| Surable for early referenced (11) and non-early referenced (11) supplies. |                               |                |                                                              |                                                          |                         |                       |                |  |
|---------------------------------------------------------------------------|-------------------------------|----------------|--------------------------------------------------------------|----------------------------------------------------------|-------------------------|-----------------------|----------------|--|
| Model Number<br>(Europe)                                                  | Motor Power<br>@ 400V<br>(kW) | Output         | Input Current Per Drive<br>@ 400V 50Hz<br>(A)                | Total Input Current<br>@ 400V 50Hz<br>(A)                | Input<br>Fuse<br>Rating | Total<br>Heatsink     | Total<br>Power |  |
| Catalog Number<br>(North America)                                         | Motor Power<br>@ 460V<br>(Hp) | Current<br>(A) | Input Current Per Drive<br>@ 460V 60Hz<br>(A)<br>Notes 1 & 2 | Total Input Current<br>@ 460V 60Hz<br>(A)<br>Notes 1 & 2 | (A)<br>Note 3           | Power<br>Loss<br>(kW) | Loss<br>(kW)   |  |
|                                                                           | со                            | NSTANT T       | ORQUE (Output Overload                                       | Motoring 150% for 60s                                    | )                       |                       |                |  |
| 2x 690PG-X/1800                                                           | 355 kW                        | (05            | 331                                                          | 663                                                      | 400                     |                       | ( )            |  |
| 2x 690+G-X/0300                                                           | 600 Hp                        | 685            | 358                                                          | 716                                                      | 400                     | 6.0                   | 6.8            |  |
| 2x 690PH-X/2200                                                           | 400 kW                        | 709            | 364                                                          | 727                                                      | 450                     | 7.0                   | 8.0            |  |
| 2x 690+H-X/0350                                                           | 700 Hp                        | 798            | 409                                                          | 818                                                      | 450                     |                       | 8.0            |  |
| 2x 690PH-X/2800                                                           | 500 kW                        | 988            | 461                                                          | 921                                                      | 550                     | 9.1                   | 9.9            |  |
| 2x 690+H-X/0450                                                           | 800 Hp                        | 700            | 470                                                          | 940                                                      |                         |                       | 9.9            |  |
| 2x 690PJ-X/3150                                                           | 600 kW                        | 1120           | 549                                                          | 1097                                                     | 600                     | 11.0                  | 11.9           |  |
| 2x 690+J-X/0500                                                           | 1000 Hp                       | 1120           | 584                                                          | 1168                                                     |                         |                       | 11.7           |  |
|                                                                           | QU                            | ADRATIC 1      | ORQUE (Output Overload                                       | Motoring 110% for 60s                                    | 5)                      |                       |                |  |
| 2x 690PG-X/1800                                                           | 400 kW                        | 798            | 365                                                          | 731                                                      | 450                     | 7.3                   | 8.0            |  |
| 2x 690+G-X/0300                                                           | 700 Hp                        | 770            | 411                                                          | 822                                                      | 450                     | 7.5                   | 8.0            |  |
| 2x 690PH-X/2200                                                           | 475 kW                        | 912            | 428                                                          | 855                                                      | 500                     | 8.5                   | 9.2            |  |
| 2x 690+H-X/0350                                                           | 800 Hp                        | 712            | 461                                                          | 922                                                      | 500                     | 0.5                   | 7.2            |  |
| 2x 690PH-X/2800                                                           | 600 kW                        | 1120           | 544                                                          | 1088                                                     | (00                     | 10.4                  | 11.4           |  |
| 2x 690+H-X/0450                                                           | 1000 Hp                       | 1120           | 581                                                          | 1162                                                     | 600                     | 10.4                  | 11.4           |  |
| 2x 690PJ-X/3150                                                           | 650 kW                        | 1235           | 588                                                          | 1175                                                     | 650                     | 12.3                  | 13.2           |  |
| 2x 690+J-X/0500                                                           | 1100 Hp                       | 1235           | 636                                                          | 1272                                                     | 030                     | 12.3                  | 10.2           |  |

## **Electrical Ratings (Master + 2 Slaves)**

Motor power, output current and input current must not be exceeded under steady state operating conditions.

For all units: Maximum Switching Frequency : 2kHz (Note 9), Input Bridge I<sup>2</sup>t : 813000A<sup>2</sup>s,

#### 3 drive 690K : 6 & 18 Pulse Compatible

### NOTES:

- 1. **IMPORTANT : 3% line impedance MUST be provided for each unit,** and is assumed in the quoted input current values. Failure to do so will severely shorten DC link capacitor lifetime and could result in damage to the bridge. Refer to AC Line Choke table.
- 2. Input currents for kW ratings are at 400V 50Hz ac input, and for Hp ratings at 460V 60Hz ac input.
- 3. Short circuit protection Semiconductor Fuses should be installed in the 3-phase supply to each drive module in the Frame K to protect the input bridge. Circuit breakers or HRC fuses will not protect the input bridge.
- 4. Fundamental Input Power Factor : 0.95
- 5. Output Voltage (maximum) = Input Voltage
- 6. Output Frequency : 0 to 120Hz
- 7. Fan Inlet Temperature Range : 0 to 40°C
- 8. Earth Leakage Current : >>100mA. Product must be permanently earthed.
- 9. True value given, note that the MMI will display 3kHz

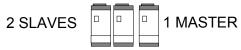

#### 380-460V ±10%, 45-65Hz

Suitable for earth referenced (TN) and non earth referenced (IT) supplies.

| Model Number<br>(Europe)          | Motor Power<br>@ 400V<br>(kW) | Output         | Input Current Per Drive<br>@ 400V 50Hz<br>(A)                | Total Input Current<br>@ 400V 50Hz<br>(A)                | Input<br>Fuse<br>Rating | Total<br>Heatsink<br>Power<br>Loss<br>(kW) | Total<br>Power |  |
|-----------------------------------|-------------------------------|----------------|--------------------------------------------------------------|----------------------------------------------------------|-------------------------|--------------------------------------------|----------------|--|
| Catalog Number<br>(North America) | Motor Power<br>@ 460V<br>(Hp) | Current<br>(A) | Input Current Per Drive<br>@ 460V 60Hz<br>(A)<br>Notes 1 & 2 | Total Input Current<br>@ 460V 60Hz<br>(A)<br>Notes 1 & 2 | (A)<br>Note 3           |                                            | Loss<br>(kW)   |  |
|                                   | со                            | NSTANT T       | ORQUE (Output Overload                                       | Motoring 150% for 60s                                    | )                       |                                            |                |  |
| 3x 690PG-X/1800                   | 550 kW                        | 1000           | 342                                                          | 1027                                                     | 400                     |                                            | 10.0           |  |
| 3x 690+G-X/0300                   | 900 Hp                        | 1028           | 358                                                          | 1074                                                     | 400                     | 9.0                                        | 10.2           |  |
| 3x 690PH-X/2200                   | 630 kW                        | 1197           | 382                                                          | 1145                                                     | 450                     | 10.9                                       | 12.0           |  |
| 3x 690+H-X/0350                   | 1000 Hp                       | 117/           | 390                                                          | 1169                                                     | 450                     |                                            | 12.0           |  |
| 3x 690PH-X/2800                   | 800 kW                        | 1482           | 491                                                          | 1474                                                     | 550                     | 13.6                                       | 14.9           |  |
| 3x 690+H-X/0450                   | 1300 Hp                       | 1402           | 509                                                          | 1528                                                     |                         |                                            | 14.7           |  |
| 3x 690PJ-X/3150                   | 900 kW                        | 1681           | 549                                                          | 1646                                                     | 600                     | 16.5                                       | 17.8           |  |
| 3x 690+J-X/0500                   | 1500 Hp                       | 1001           | 584                                                          | 1752                                                     |                         |                                            | 17.0           |  |
|                                   | QU                            | ADRATIC T      | ORQUE (Output Overload                                       | Motoring 110% for 60s                                    | 5)                      |                                            |                |  |
| 3x 690PG-X/1800                   | 630 kW                        | 1197           | 384                                                          | 1151                                                     | 450                     | 10.9                                       | 12.0           |  |
| 3x 690+G-X/0300                   | 1000 Hp                       | 1177           | 391                                                          | 1174                                                     | 700                     | 10.7                                       | 12.0           |  |
| 3x 690PH-X/2200                   | 750 kW                        | 1368           | 450                                                          | 1350                                                     | 500                     | 12.7                                       | 13.9           |  |
| 3x 690+H-X/0350                   | 1200 Hp                       | 1000           | 461                                                          | 1383                                                     | 500                     | 12.7                                       | 10.7           |  |
| 3x 690PH-X/2800                   | 900 kW                        | 1681           | 544                                                          | 1631                                                     | 600                     | 15.5                                       | 16.9           |  |
| 3x 690+H-X/0450                   | 1500 Hp                       | 1001           | 581                                                          | 1743                                                     | 000                     | 15.5                                       | 10.7           |  |
| 3x 690PJ-X/3150                   | 1000 kW                       | 1852           | 603                                                          | 1808                                                     | 650                     | 18.5                                       | 19.8           |  |
| 3x 690+J-X/0500                   | 1600 Hp                       | 1052           | 617                                                          | 1850                                                     | 000                     | 10.5                                       | 17.0           |  |

## **External AC Supply (RFI) Filter**

The drive can be supplied with filters (Part Number CO467843U340) to meet the conducted emission limits of BS EN61800-3, 1st Environment Restricted Distribution (BS EN61000-6-4 Generic Standard - Emission Standard for Industrial Environments) when used with 50m of screened motor cable and the specified 3% minimum AC line choke as listed below.

| Frame<br>Size | Motor<br>Power<br>(kW)                                                                                                    | Number of<br>Filters<br>Required in<br>Parallel | Phase | Watt<br>Loss<br>(W) | Leakage<br>Current<br>(mA) | Current<br>Per<br>Filter<br>(A) | Maximum<br>Supply<br>Voltage<br>(V) | EMC<br>Performance<br>Class | Maximum<br>Motor<br>Cable<br>Length (m) | AC Line Choke |
|---------------|----------------------------------------------------------------------------------------------------|-------------------------------------------------|-------|---------------------|----------------------------|---------------------------------|-------------------------------------|-----------------------------|-----------------------------------------|---------------|
| G             | 180                                                                                                    | Calculation:                                    | 3     | 100                 | >100mA                     | 340                             | 460                                 | EN 61800-3<br>(as above)    | 50                                      | CO389936U402  |
| Н             | 220                                                                                                    | Total Input                                     | 3     | 100                 | >100mA                     | 340                             | 460                                 | EN 61800-3                  | 50                                      | CO389936U402  |
| н             | 280                                                                                                    | Current<br>340                                  | 3     | 100                 | >100mA                     | 340                             | 460                                 | (as above)                  | 50                                      | CO389936U403  |
| J             | 315                                                                                                    | 540                                             | 3     | 100                 | >100mA                     | 340                             | 460                                 | EN 61800-3<br>(as above)    | 50                                      | CO389936U403  |
| Filt          | Filters suitable for earth referenced (TN) supplies only. The filter is suitable for use at 3kHz switching frequency only. |                                                 |       |                     |                            |                                 |                                     |                             |                                         |               |

## **AC Line Choke**

**Frame G, H, J drives MUST use an AC Line Choke.** However, where a drive is individually supplied from a dedicated transformer with the required impedance, the AC Line Choke is not required.

A separate AC Line Choke is required in the supply to each drive.

When an EMC external ac supply filter is used, the AC Line Choke must be fitted between the filter and the drive.

Caution Failure to provide the correct line impedance will severely reduce the drives lifetime and could result in catastrophic failure of the drive.

The required AC Line Choke line impedance is nominally 3% of the drive rating.

Parker SSD Drives can supply the following ac line chokes:

| Frame<br>Size | Constant/Quadratic<br>Torque Rating |           | Inductance/Phase | Maximum Continuous<br>AC Line Current -<br>Quadratic Torque | Peak Current @ 150%<br>Constant Torque Rating | Parker SSD Drives<br>Part No. |
|---------------|-------------------------------------|-----------|------------------|-------------------------------------------------------------|-----------------------------------------------|-------------------------------|
|               | kW @ 380V                           | Hp @ 460V | (μH)             | (A rms)                                                     | (A peak)                                      |                               |
| G             | 180/220                             |           |                  | 423                                                         | 860                                           |                               |
|               |                                     | 300/350   | 50               | 411                                                         | 860                                           | 6020002/11/02                 |
| н             | 220/250                             |           | 50               | 474                                                         | 995                                           | CO389936U402                  |
|               |                                     | 350/400   |                  | 461                                                         | 995                                           |                               |
|               | 280/315                             |           |                  | 601                                                         | 1295                                          |                               |
|               |                                     | 450/500   | 25               | 581                                                         | 1295                                          | 6020002/11/02                 |
| J             | 315/355                             |           | 35               | 676                                                         | 1430                                          | CO389936U403                  |
|               |                                     | 500/550   |                  | 636                                                         | 1430                                          |                               |

# 8-10 Technical Specifications

| Internal Dynamic Brake Switch<br>The braking load is shared between the individual brake units of the installed drives. |                              |                            |                          |                                |                                |                                |                                      |  |  |
|----------------------------------------------------------------------------------------------------|------------------------------|----------------------------|--------------------------|--------------------------------|--------------------------------|--------------------------------|--------------------------------------|--|--|
| Model Number<br>(Europe)                                                                                                | Peak DB<br>Switch<br>Current | Total<br>Peak DB<br>Switch | Peak<br>Braking<br>Power | Total Peak<br>Braking<br>Power | Continuous<br>Braking<br>Power | Total<br>Continuous<br>Braking | Minimum<br>Braking<br>Resistor Value |  |  |
| Catalog Number<br>(North America)                                                                                       | Per Drive<br>(A)             | Current<br>(A)             | Per Drive<br>(kW/Hp)     | (kW/Hp)                        | Per Drive<br>(kW/Hp)           | Power<br>(kW/Hp)               | per Drive<br>(Ohms)                  |  |  |
|                                                                                                    |                              |                            |                          |                                |                                |                                |                                      |  |  |
| 2x 690PG-X/1800                                                                                                    | 360                          | 720                        | 270/360                  | 540/720                        | 54/72                          | 108/144                        | 2.08                                 |  |  |
| 2x 690+G-X/0300                                                                                                    | 300                          | 720                        | 270/380                  | 540/720                        | 54/72                          | 108/144                        | 2.00                                 |  |  |
| 2x 690PH-X/2200                                                                                                    | 560                          | 1120                       | 420/560                  | 840/1120                       | 84/112                         | 168/224                        | 1.34                                 |  |  |
| 2x 690+H-X/0350                                                                                                    | 500                          | 1120                       | 420/380                  | 840/1120                       | 04/112                         | 106/224                        | 1.34                                 |  |  |
| 2x 690PH-X/2800                                                                                                    | 560                          | 1120                       | 420/560                  | 840/1120                       | 84/112                         | 168/224                        | 1.34                                 |  |  |
| 2x 690+H-X/0450                                                                                                    | 500                          | 1120                       | 420/300                  | 040/1120                       | 04/112                         | 106/224                        | 1.34                                 |  |  |
| 2x 690PJ-X/3150                                                                                                    | 630                          | 1260                       | 473/630                  | 946/1260                       | 95/126                         | 190/252                        | 1.19                                 |  |  |
| 2x 690+J-X/0500                                                                                                    | 030                          | 1200                       | 473/030                  | 940/1200 93/120                | 190/232                        | 1.17                           |                                      |  |  |
|                                                                                                    |                              | 2 SLAVES                   |                          | 1 MASTER                       |                                |                                |                                      |  |  |
| 3x 690PG-X/1800                                                                                                    | 2/0                          | 1000                       | 070/0/0                  | 010/1000                       | F 4 (70                        | 1/0/01/                        | 0.00                                 |  |  |
| 3x 690+G-X/0300                                                                                                    | 360                          | 1080                       | 270/360                  | 810/1080                       | 54/72                          | 162/216                        | 2.08                                 |  |  |
| 3x 690PH-X/2200                                                                                                    | 560                          | 1680                       | 420/560                  | 1260/1680                      | 84/112                         | 252/336                        | 1.34                                 |  |  |
| 3x 690+H-X/0350                                                                                                    | 500                          | 1000                       | 420/380                  | 1200/1080                      | 04/112                         | 232/330                        | 1.34                                 |  |  |
| 3x 690PH-X/2800                                                                                                    | 560                          | 1680                       | 420/540                  | 1260/1690                      | 94/110                         | 050/004                        | 1.24                                 |  |  |
| 3x 690+H-X/0450                                                                                                    | 500                          | 1000                       | 420/560                  | 1260/1680                      | 84/112                         | 252/336                        | 1.34                                 |  |  |
| 3x 690PJ-X/3150                                                                                                    | 630                          | 1890                       | 473/630                  | 1419/1890                      | 95/126                         | 285/378                        | 1.19                                 |  |  |
| 3x 690+J-X/0500                                                                                                    | 030                          | 1070                       | 473/030                  | 1417/1070                      | 73/120                         | 203/3/0                        | 1.17                                 |  |  |

|                 | <b>Control Termi</b>        | nals                                 |                                                                                                    |
|-----------------|-----------------------------|--------------------------------------|----------------------------------------------------------------------------------------------------|
| Terminal<br>No. | Name                        | Range                                | Description<br>(Default functions are for Macro 1)                                                          |
|                 | ANALOG I/O TERMINAL         | BLOCK                                |                                                                                                    |
|                 | This is a 10                | )-way connector carrying a           | all customer analog I/O.                                                                                    |
| 1               | 0V                          |                                      | 0V reference for analog i/o                                                                                 |
| 2               | AIN1 (SPEED)                | 0-10V, ±10V, 0-20V<br>0-20mA, 4-20mA | Configurable analog input<br>Default function = Speed Setpoint                                              |
| 3               | AIN2 (TRIM)                 | 0-10V, ±10V, 0-20V<br>0-20mA, 4-20mA | Configurable analog input<br>Default function = Speed Trim                                                  |
| 4               | AIN3                        | 0-10V, ±10V, 0-20V                   | Configurable analog input                                                                                   |
| 5               | AIN4                        | 0-10V, ±10V, 0-20V                   | Configurable analog input                                                                                   |
| 6               | AOUT1 (RAMP)                | 0-10V, 0-20mA,<br>4-20mA             | Configurable analog output<br>Default function = Ramp Output                                                |
| 7               | AOUT2                       | ±10V                                 | Configurable analog output<br>No default function                                                           |
| 8               | AOUT3                       | ±10V                                 | Configurable analog output<br>No default function                                                           |
| 9               | +10V REF                    | 10V                                  | 10V reference for analog i/o<br>Load 10mA maximum                                                           |
| 10              | -10V REF                    | -10V                                 | -10V reference for analog i/o<br>Load 10mA maximum                                                          |
|                 | DIGITAL INPUT TERMINA       | AL BLOCK                             |                                                                                                    |
|                 | This is a 10                | )-way connector carrying a           | all digital inputs.                                                                                         |
| 11              | 0V                          |                                      | All inputs below 24V=high , 0V=low                                                                          |
| 12              | DIN1 (RUN FWD)              | 0-24V                                | Configurable digital input<br>Default function = RUN FWD<br>0V = Stop, 24V = Run                            |
| 13              | DIN2 (RUN REV)              | 0-24V                                | Configurable digital input<br>Default function = RUN REV<br>0V = Stop, 24V = Run                            |
| 14              | DIN3 (NOT STOP)             | 0-24V                                | Configurable digital input<br>Default function = NOT STOP<br>0V = Stop, 24V = Run                           |
| 15              | DIN4 (REMOTE REVERSE)       | 0-24V                                | Configurable digital input<br>Default function = DIRECTION<br>0V = Forward, 24V = Reverse                   |
| 16              | DIN 5 (JOG)                 | 0-24V                                | Configurable digital input<br>Default function = JOG<br>24V = Jog, 0V = Stop                                |
| 17              | DIN6                        | 0-24V                                | Configurable digital input<br>No default function                                                           |
| 18              | DIN7 (REMOTE TRIP<br>RESET) | 0-24V                                | Configurable digital input<br>Default function = TRIP RESET<br>24V = Reset                                  |
| 19              | DIN8 (EXT TRIP)             | 0-24V                                | Non-configurable digital input<br>Default function = EXTERNAL TRIP (active low)<br>24V = No Trip, 0V = Trip |
| 20              | +24VC                       |                                      | Customer +24V (max load 150mA)                                                                              |
|                 | RELAY OUTPUT TERMIN         | AL BLOCK                             |                                                                                                    |
|                 |                             |                                      | mally-open contacts rated to 230V,<br>by a 6-way spring clamp connector.                                    |
| 21<br>22        | DOUT1_A<br>DOUT1_B          | normally-open relay<br>contacts      | Default function DOUT1 closed = healthy                                                                     |
| 23<br>24        | DOUT2_A<br>DOUT2_B          | normally-open relay<br>contacts      | Default function DOUT2 closed = running                                                                     |
| 25<br>26        | DOUT3_A<br>DOUT3_B          | normally-open relay<br>contacts      | No default function                                                                                         |

# 8-12 Technical Specifications

|                 | System Board              | Terminals (Maste                        | er drive option)                                          |  |  |
|-----------------|---------------------------|-----------------------------------------|-----------------------------------------------------------|--|--|
| Terminal<br>No. | Name                      | Range                                   | <b>Description</b><br>(Default functions are for Macro 1) |  |  |
|                 | <b>Terminal A</b> 1 2 3 4 | • • 0 0 0 0 0 0 0 0 0 0 0 0 0 0 0 0 0 0 |                                                           |  |  |
| 1               | External OV               |                                         | User-supplied 0V reference                                |  |  |
| 2               | DIGIO11                   |                                         | Configurable digital input/output                         |  |  |
| 3               | DIGIO12                   |                                         | Configurable digital input/output                         |  |  |
| 4               | DIGIO13                   |                                         | Configurable digital input/output                         |  |  |
| 5               | DIGIO14                   |                                         | Configurable digital input/output                         |  |  |
| 6               | DIGIO15                   |                                         | Configurable digital input/output                         |  |  |
|                 | Terminal B                | •••••••••       123456789               |                                                           |  |  |
| 1               | External 24V In           | 24V dc (±10%) 1A                        | User-supplied power supply                                |  |  |
| 2               | Reference Encoder A       |                                         | Input                                                     |  |  |
| 3               | Reference Encoder /A      |                                         | Input                                                     |  |  |
| 4               | Reference Encoder B       |                                         | Input                                                     |  |  |
| 5               | Reference Encoder /B      |                                         | Input                                                     |  |  |
| 6               | Reference Encoder Z       |                                         | Input                                                     |  |  |
| 7               | Reference Encoder /Z      |                                         | Input                                                     |  |  |
| 8               | Encoder Supply Out        | 5V, 12V, 18V, 24V                       | User selectable (max load 500mA)                          |  |  |
| 9               | External OV               |                                         | User-supplied 0V reference                                |  |  |
|                 | Terminal C                | 00 00000000                             | 123456                                                    |  |  |
| 1               | Slave Encoder A           |                                         | Input                                                     |  |  |
| 2               | Slave Encoder /A          |                                         | Input                                                     |  |  |
| 3               | Slave Encoder B           |                                         | Input                                                     |  |  |
| 4               | Slave Encoder /B          |                                         | Input                                                     |  |  |
| 5               | Slave Encoder Z           |                                         | Input                                                     |  |  |
| 6               | Slave Encoder /Z          |                                         | Input                                                     |  |  |
|                 | Terminal D                | 00 000 000 000                          | <b>II 00000 ••••</b><br><b>123456</b>                     |  |  |
| 1               | Repeat Encoder Output A   |                                         | Output                                                    |  |  |
| 2               | Repeat Encoder Output /A  | Repeat Encoder Output /A Output         |                                                           |  |  |
| 3               | Repeat Encoder Output B   |                                         | Output                                                    |  |  |
| 4               | Repeat Encoder Output /B  |                                         | Output                                                    |  |  |
| 5               | Repeat Encoder Output Z   |                                         | Output                                                    |  |  |
| 6               | Repeat Encoder Output /Z  |                                         | Output                                                    |  |  |

| Analog Inputs/Outputs |                                                            |                                                    |  |  |  |  |
|-----------------------|------------------------------------------------------------|----------------------------------------------------|--|--|--|--|
|                       | Inputs                                                     | Output                                             |  |  |  |  |
| Range                 | 0-10V, ±10V, 0-20mA or 4-20mA<br>(range set in software)   | 0-10V, 0-20mA or 4-20mA<br>(range set in software) |  |  |  |  |
| Impedance             | Voltage range = $47k\Omega$<br>Current range = $220\Omega$ | Voltage range = 100Ω<br>Recommended Load = 220Ω    |  |  |  |  |
| Resolution            | 10 bits (1 in 1024)                                        | 10 bits (1 in 1024)                                |  |  |  |  |
| Sample Rate           | 5ms (one selected input can be 1ms)                        | 5ms                                                |  |  |  |  |
|                       | System Board                                               |                                                    |  |  |  |  |
|                       | With System Board option fitted, the ±10                   | W range is enhanced as follows:                    |  |  |  |  |
| Range                 | ±10V (range set in software)                               |                                                    |  |  |  |  |
| Impedance             | Voltage range = $14k\Omega$                                |                                                    |  |  |  |  |
| Resolution            | 12 bit + sign ( 1 in 8192)                                 |                                                    |  |  |  |  |
| Sample Rate           | 5ms (one selected input can be 1ms)                        |                                                    |  |  |  |  |

| Digi            | Digital Inputs                                                                        |                                                      |  |  |  |  |  |
|-----------------|---------------------------------------------------------------------------------------|------------------------------------------------------|--|--|--|--|--|
| Operating Range | 0-5V dc = OFF, 15-24V dc = ON<br>(-30V dc absolute minimum, +30V dc absolute maximum) | +30V<br>24V ON<br>15V ON<br>threshold<br>0FF<br>-30V |  |  |  |  |  |
| Input Impedance | 6.8kΩ                                                                                 |                                                      |  |  |  |  |  |
| Sample Rate     | 5ms                                                                                   |                                                      |  |  |  |  |  |

| Digit           | tal Outputs<br>These are volt-free relay contacts. 50V dc max, 0.3A max (for inductive loads up to L/R=40ms, a suitable freewheel diode must be used). |
|-----------------|----------------------------------------------------------------------------------------------------|
| Maximum Voltage | 230V ac                                                                                                    |
| Maximum Current | 3A resistive load                                                                                                    |

## System Board Digital Inputs/Outputs (DIGIO11-15)

These are individually, user-configurable as an Input or Output. Refer to the Software Product Manual, Chapter 1: "Programming Your Application" – DIGITAL INPUTS and DIGITAL OUTPUTS.

|                 | Input                                                                                          |                                                                      | Output                                                                        |
|-----------------|------------------------------------------------------------------------------------------------|----------------------------------------------------------------------|-------------------------------------------------------------------------------|
| Maximum Voltage | EXT 24Vin + 0.6V                                                                               |                                                                      | 24V dc                                                                        |
| Maximum Current |                                                                                                |                                                                      | 100mA                                                                         |
| Operating Range | 0-5V dc = OFF,<br>15-24V dc = ON<br>(-30V dc absolute<br>minimum, +30V dc<br>absolute maximum) | EXT 24Vin<br>+ 0.6V<br>24V<br>15V<br>5V<br>0V<br>EXT 24Vin<br>- 0.6V | 24V dc = ON *<br>0V dc = OFF<br>* range: 19.1V (full load) to 25.1V (no load) |
| Input Impedance | 6.8kΩ                                                                                          |                                                                      |                                                                               |
| Sample Rate     | 5ms                                                                                            |                                                                      | 5ms                                                                           |

# 8-14 Technical Specifications

# **CERTIFICATION FOR THE DRIVE**

# **Requirements for EMC Compliance**

All Variable Speed Drives (VSDs) potentially produce electrical emissions which are radiated into the environment and conducted back into the ac supply. VSDs are inherently immune to any additional external electrical noise. The following information is provided to maximise the Electro Magnetic Compatibility (EMC) of VSDs and systems in their intended operating environment, by minimising their emissions and maximising their immunity.

## **Minimising Radiated Emissions**

EN61800-3 /BS EN61000-6-3/BS EN61000-6-4 radiated emission measurements are made between 30MHz and 1GHz in the far field at a distance of 10 to 30 metres. Limits lower than 30MHz or in close proximity are not specified. Emissions from individual components tend to be additive.

- Use a screened/armoured cable between VSD/cubicle and motor containing the motor protective earth (PE) connection. It should have a 360° screen termination. Earth screen at both ends connecting to the motor frame and cubicle. Maintain the screen integrity using 360° terminations.
- **Note:** Some hazardous area installations may preclude direct earthing at both ends of the screen, in this case earth one end via a  $1\mu$ F 50Vac capacitor, and the other as normal.
  - Keep unshielded cable as short as possible inside the cubicle.
  - Always maintain the integrity of the shield.
  - If the cable is interrupted to insert contactors etc., re-connect the screen using the shortest possible route.
  - Keep the length of screen stripped-back as short as possible when making screen connections.
  - Ideally use 360° screen terminations using cable glands or `U' clips on power screen rails.

If a shielded cable is not available, lay unshielded motor cables in a metal conduit which will act as a shield. The conduit must be continuous with a direct electrical contact to the VSD and motor housing. If links are necessary, use braid with a minimum cross sectional area of 10mm<sup>2</sup>.

**Note:** Some motor gland boxes and conduit glands are made of plastic, if this is the case, then braid must be connected between the screen and the chassis. In addition at the motor end, ensure that the screen is electrically connected to the motor frame since some terminal boxes are insulated from the frame by gasket/paint.

## **Earthing Requirements**

**IMPORTANT:** Protective earthing always takes precedence over EMC earthing.

## **Protective Earth (PE) Connections**

**Note:** In accordance with installations to EN60204, only one protective earth conductor is permitted at each protective earth terminal contacting point.

Local wiring regulations may require the protective earth connection of the motor to be connected locally, i.e. not as specified in these instructions. This will not cause shielding problems because of the relatively high RF impedance of the local earth connection.

## **EMC Earth Connections**

For compliance with EMC requirements, we recommend that the "0V/signal ground" is separately earthed. When a number of units are used in a system, these terminals should be connected together at a single, local earthing point.

# 9-2 Certification for the Drive

Control and signal cables for the encoder, all analog inputs, and communications require screening with the screen connected only at the VSD end. However, if high frequency noise is still a problem, earth screen at the non VSD end via a  $0.1\mu$ F capacitor.

**Note:** Connect the screen (at the VSD end) to the VSD protective earth point, and not to the control board terminals.

## **Cabling Requirements**

**Note:** Refer to Chapter 8: "Technical Specifications" for additional Cabling Requirements.

## **Planning Cable Runs**

- Use the shortest possible motor cable lengths.
- Use a single length of cable to a star junction point to feed multiple motors.
- Keep electrically noisy and sensitive cables apart.
- Keep electrically noisy and sensitive parallel cable runs to a minimum. Separate parallel cable runs by at least 0.25 metres. For runs longer than 10 metres, separation should be increased proportionally. For example if the parallel runs were 50m, then the separation would be (50/10) x 0.25m = 1.25m.
- Sensitive cables should cross noisy cables at 90°.
- Never run sensitive cables close or parallel to the motor, dc link and braking chopper circuit for any distance.
- Never run supply, dc link or motor cables in the same bundle as the signal/control and feedback cables, even if they are screened.
- Ensure EMC filter input and output cables are separately routed and do not couple across the filter.

## **Increasing Motor Cable Length**

Because cable capacitance and hence conducted emissions increase with motor cable length, conformance to EMC limits is only guaranteed with the specified ac supply filter option using a maximum cable length as specified in Chapter 11: "Technical Specifications".

This maximum cable length can be improved using the specified external input or output filters. Refer to Chapter 8: "Technical Specifications" - External AC Supply (RFI) Filters and Cabling Requirements for EMC Compliance.

Screened/armoured cable has significant capacitance between the conductors and screen which increases linearly with cable length (typically 200pF/m but varies with cable type and current rating).

Long cable lengths may have the following undesirable effects:

- Tripping on `overcurrent' as the cable capacitance is charged and discharged at the switching frequency.
- Producing increased conducted emissions which degrade the performance of the EMC filter due to saturation.
- Causing RCDs (Residual Current Devices) to trip due to increased high frequency earth current.
- Producing increased heating inside the EMC ac supply filter from the increased conducted emissions.

These effects can be overcome by adding output filters at the output of the VSD.

## **EMC Installation Options**

The unit, when installed as instructed, will be compliant with EN 61800-3, Table 9 Restricted Distribution for radiated emissions as described below.

## Screening & Earthing (cubicle mounted)

**Note:** The installation requirements of local safety standards must be achieved regarding the safety of electrical equipment for machines.. Refer to Chapter 3: "Installing the Drive" -

Power Wiring and Protective Earth (PE) Connections

The unit is installed for EN61800-3, Table 9 Restricted Distribution, operation when mounted inside a cubicle having 10dB attenuation between 30 and 100MHz (typically the attenuation provided by a metal cabinet with no aperture of dimension greater than 0.15m), using the recommended ac supply filter and having met all cabling requirements.

**Note:** Radiated magnetic and electric fields inside the cubicle will be high and any components fitted inside must be sufficiently immune.

The VSD, external filter and associated equipment are mounted onto a conducting, metal mounting panel. Do not use cubicle constructions that use insulating mounting panels or undefined mounting structures. Cables between the VSD and motor must be screened or armoured and terminated at the VSD or locally on the back panel.

### Single VSD -Single Motor

Apply a single point series earthing strategy for a single VSD mounted in a cubicle as shown.

The protective earth connection (PE) to the motor must be run inside the screened cable between the motor and VSD and be connected to the motor protective earth terminal on the VSD.

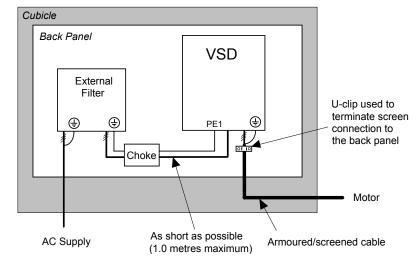

Figure 9-1 EMC and Safety Earthing Cabling

#### Single VSD - Multiple Motors

**Note:** Refer to Chapter 10: "Application Notes" - Using Multiple Motors on a Single Drive.

If connecting multiple motors to a single VSD, use a star junction point for motor cable connections. Use a metal box with entry and exit cable glands to maintain shield integrity. Refer to Chapter 10: Application Notes" - Using Multiple Motors on a Single Drive.

## **Star Point Earthing**

A star-point earthing policy separates `noisy' and `clean' earths. Four separate earth busbars (three are insulated from the mounting panel) connect to a single earth point (star point) near the incoming safety earth from the main supply. Flexible, large cross-section cable is used to ensure a low HF impedance. Busbars are arranged so that connection to the single earth point is as short as possible.

#### 1 Clean Earth Busbar (insulated from the mounting panel)

Used as a reference point for all signal and control cabling. This may be further subdivided into an analog and a digital reference busbar, each separately connected to the star earthing point. The digital reference is also used for any 24V control.

**Note:** The 690+ uses a single clean earth busbar for analog and digital.

# 9-4 Certification for the Drive

#### 2 Dirty Earth Busbar (insulated from the mounting panel)

Used for all power earths, i.e. protective earth connection. It is also used as a reference for any 110 or 220V control used, and for the control transformer screen.

#### 3 Metal Work Earth Busbar

The back panel is used as this earth busbar, and should provide earthing points for all parts of the cubicle including panels and doors. This busbar is also used for power screened cables which terminate near to (10cm) or directly into a VSD - such as motor cables, braking choppers and their resistors, or between VSDs - refer to the appropriate product manual to identify these. Use U-clips to clamp the screened cables to the back panel to ensure optimum HF connection.

#### 4 Signal/Control Screen Earth Busbar (insulated from the mounting panel)

Used for signal/control screened cables which **do not** go directly to the VSD. Place this busbar as close as possible to the point of cable entry. 'U' clamp the screened cables to the busbars to ensure an optimum HF connection.

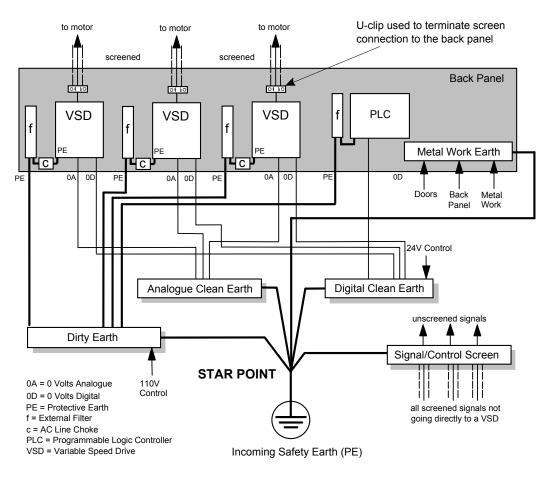

## **Sensitive Equipment**

The proximity of the source and victim circuit has a large effect on radiated coupling. The electromagnetic fields produced by VSDs falls off rapidly with distance from the cabling/cubicle. Remember that the radiated fields from EMC compliant drive systems are measured at least 10m from the equipment, over the band 30-1000MHz. Any equipment placed closer than this will see larger magnitude fields, especially when very close to the drive.

Do not place magnetic/electric field sensitive equipment within 0.25 metres of the following parts of the VSD system:

- Variable Speed Drive (VSD)
- EMC output filters
- Input or output chokes/transformers
- The cable between VSD and motor (even when screened/armoured)
- Connections to external braking chopper and resistor (even when screened/armoured)
- AC/DC brushed motors (due to commutation)

- DC link connections (even when screened/armoured)
- Relays and contactors (even when suppressed)

From experience, the following equipment is particularly sensitive and requires careful installation.

- Any transducers which produce low level analog outputs (<1V), e.g. load cells, strain gauges, thermocouples, piezoelectric transducers, anemometers, LVDTs
- Wide band width control inputs (>100Hz)
- AM radios (long and medium wave only)
- Video cameras and closed circuit TV
- Office personal computers
- Capacitive devices such as proximity sensors and level transducers
- Mains borne communication systems
- Equipment not suitable for operation in the intended EMC environment, i.e. with insufficient immunity to new EMC standards

# **Requirements for UL Compliance**

## **Solid-State Motor Overload Protection**

These devices provide Class 10 motor overload protection. The maximum internal overload protection level (current limit) is 150% for 60 seconds in Constant, and 110% for 60s in Quadratic. Refer to the Software Product Manual, Chapter 1: Programming Your Application - CURRENT LIMIT for user current limit adjustment information.

An external motor overload protective device must be provided by the installer where the motor has a full-load ampere rating of less than 50% of the drive output rating; or when the MOTOR STALLED trip is TRUE (TRIPS STATUS::DISABLE TRIPS>> MOTOR STALLED); or when the STALL TIME parameter is increased above 480 seconds (refer to the 690+ Software Manual, Chapter 1 : STALL TRIP).

## **Short Circuit Rating**

The drives are suitable for use on a circuit capable of delivering not more than 100,000 RMS Symmetrical Amperes, 460V maximum.

## **Solid-State Short-Circuit Protection**

These devices are provided with Solid-State Short-Circuit (output) Protection. Integral solid state short circuit protection does not provide branch circuit protection. Branch circuit protection requirements must be in accordance with the latest edition of the National Electrical Code NEC/NFPA-70 and any additional local codes.

## **Recommended Branch Circuit Protection**

It is recommended that UL Listed (JDDZ) non-renewable cartridge fuses, Class K5 or H; or UL Listed (JDRX) renewable cartridge fuses, Class H, are installed upstream of the drive. Refer to Chapter 8: "Technical Specifications" - Electrical Ratings for Input Fuse Ratings.

## **Motor Base Frequency**

The motor base frequency rating is 480Hz maximum.

## **Field Wiring Temperature Rating**

Use 75°C Copper conductors only.

## **Field Wiring Terminal Markings**

For correct field wiring connections that are to be made to each terminal refer to Chapter 3: "Installing the Drive" - Power Wiring Connections, and Control Wiring Connections.

## **Terminal Tightening Torque**

Refer to Chapter 3: "Installing the Drive" - Mechanical Details.

# 9-6 Certification for the Drive

## **Recommended Wire Sizes**

North American wire sizes are based on NEC/NFPA-70 for ampacities of thermoplasticinsulated (75°C) copper conductors assuming not more than three current-carrying conductors in raceway or cable, based on ambient temperature of 30°C.

The wire sizes allow for an ampacity of 125% of the rated input and output amperes for motor branch-circuit conductors as specified in NEC/NFPA-70.

| FRAME G                    |                                         |                      |                       |                     |  |  |  |  |
|----------------------------|-----------------------------------------|----------------------|-----------------------|---------------------|--|--|--|--|
|                            | 460V ±10%                               |                      |                       |                     |  |  |  |  |
|                            | CONSTANT                                | TORQUE               | _                     |                     |  |  |  |  |
| Product Code<br>for Europe | Model Catalog Code<br>for North America | Power Input<br>Kcmil | Power Output<br>Kcmil | Brake Output<br>AWG |  |  |  |  |
| 690P/1800/400              | 690+/0300/460                           | 700                  | 700                   | 3                   |  |  |  |  |
|                            | QUADRATIC                               | TORQUE               |                       |                     |  |  |  |  |
| Product Code<br>for Europe | Model Catalog Code<br>for North America | Power Input<br>Kcmil | Power Output<br>Kcmil | Brake Output        |  |  |  |  |
| 690P/1800/400              | 690+/0300/460                           | 900                  | 900                   |                     |  |  |  |  |

| FRAME H                    |                                         |                      |                       |                     |  |  |  |
|----------------------------|-----------------------------------------|----------------------|-----------------------|---------------------|--|--|--|
| 460V ±10%                  |                                         |                      |                       |                     |  |  |  |
| CONSTANT TORQUE            |                                         |                      |                       |                     |  |  |  |
| Product Code<br>for Europe | Model Catalog Code for<br>North America | Power Input<br>Kcmil | Power Output<br>Kcmil | Brake Output<br>AWG |  |  |  |
| 690P/2200/400              | 690+/0350/460                           | 900                  | 1000                  | 2                   |  |  |  |
| 690P/2800/400              | 690+/0450/460                           | 2000                 | 1750                  | 1/0                 |  |  |  |
| QUADRATIC TORQUE           |                                         |                      |                       |                     |  |  |  |
| Product Code<br>for Europe | Model Catalog Code for<br>North America | Power Input          | Power Output          | Brake Output<br>AWG |  |  |  |
| 690P/2200/400              | 690+/0350/460                           | 1250 Kcmil           | 1500 Kcmil            |                     |  |  |  |
| 690P/2800/400              | 690+/0450/460                           | 1@3"                 | 1@3"                  |                     |  |  |  |

| FRAME J                    |                                         |             |              |                     |  |  |
|----------------------------|-----------------------------------------|-------------|--------------|---------------------|--|--|
| 460V ±10%                  |                                         |             |              |                     |  |  |
| CONSTANT TORQUE            |                                         |             |              |                     |  |  |
| Product Code<br>for Europe | Model Catalog Code<br>for North America | Power Input | Power Output | Brake Output<br>AWG |  |  |
| 690P/3150/400              | 690+/0500/460                           | 1@3"        | 1@3"         | 2/0                 |  |  |
| QUADRATIC TORQUE           |                                         |             |              |                     |  |  |
| Product Code<br>for Europe | Model Catalog Code<br>for North America | Power Input | Power Output | Brake Output        |  |  |
| 690P/3150/400              | 690+/0500/460                           | 1@3"        | 1@3"         |                     |  |  |

# Certification for the Drive 9-7

Ţ

## **Field Grounding Terminals**

The field grounding terminals are identified with the International Grounding Symbol (IEC Publication 417, Symbol 5019).

## **Operating Ambient Temperature**

All units are considered acceptable for use in a maximum ambient temperature of 40°C.

## **UL** Terminations

UL compression Terminal Lug Kits are available for the drives which provide sets of lugs suitable for the following ratings. These lugs must be applied with the correct tooling as described in the Installation Instructions provided with each Lug Kit.

The following Terminal Kits are available for the connection of Power Wiring.

| Drive Catalog Number | Constant<br>Torque | Quadratic Torque   | Terminal Kit No. |  |  |  |
|----------------------|--------------------|--------------------|------------------|--|--|--|
| Frame G              |                    |                    |                  |  |  |  |
| 690+G-X/0300/460     | 300HP              | 350HP              | LA465682U004     |  |  |  |
| Frame H              |                    |                    |                  |  |  |  |
| 690+H-X/0350/460     | 350HP              | 400HP              | LA465682U006     |  |  |  |
| 690+H-X/0450/460     | 450HP              | 500HP              | LA465682U008     |  |  |  |
| Frame J              |                    |                    |                  |  |  |  |
| 690+J-X/0500/460     | 500HP              | 550HP LA465682U009 |                  |  |  |  |

## **European Directives and the CE Mark**

The following information is supplied to provide a basic understanding of the EMC and low voltage directives CE marking requirements. The following literature is recommended for further information:

Recommendations for Application of Power Drive Systems (PDS), European Council Directives - CE Marking and Technical Standardisation - (CEMEP)

Available from your local trade association or Eurotherm Drives office

EMC Installation Guidelines for Modules and Systems - (Eurotherm Drives)

Available from your local Eurotherm Drives office, part number HA388879

The European machines and drives manufacturers via their national trade associations have formed the European Committee of Manufacturers of Electrical Machines and Power Electronics (CEMEP). Eurotherm Drives and other major European drives manufacturers are working to the CEMEP recommendations on CE marking. The CE mark shows that a product complies with the relevant EU directives.

## **CE Marking for Low Voltage Directive**

When installed in accordance with this manual, the drive is CE marked by Eurotherm Drives Ltd in accordance with the low voltage directive (S.I. No. 3260 implements this LVD directive into UK law). An EC Declaration of Conformity (low voltage directive) is included at the end of this chapter.

## **CE Marking for EMC - Who is Responsible?**

**Note:** The specified EMC emission and immunity performance of this unit can only be achieved when the unit is installed to the EMC Installation Instructions given in this manual.

According to S.I. No. 2373 which implements the EMC directive into UK law, the requirement for CE marking this unit falls into two categories:

- Where the supplied unit has an intrinsic/direct function to the end user, then the unit is 1. classed as *relevant apparatus*.
- 2. Where the supplied unit is incorporated into a higher system/apparatus or machine which includes (at least) the motor, cable and a driven load but is unable to function without this unit, then the unit is classed as a *component*.

#### Relevant Apparatus - Eurotherm Drives Responsibility

Occasionally, say in a case where an existing fixed speed motor - such as a fan or pump - is converted to variable speed with an add-on drive module (*relevant apparatus*), it becomes the responsibility of Eurotherm Drives to apply the CE mark and issue an EC Declaration of Conformity for the EMC Directive. This declaration and the CE mark is included at the end of this chapter.

#### Component - Customer Responsibility

The majority of Eurotherm Drives' products are classed as *components* and therefore we cannot apply the CE mark or produce an EC Declaration of Conformity in respect of EMC. It is therefore the manufacturer/supplier/installer of the higher system/apparatus or machine who must conform to the EMC directive and CE mark.

## Legal Requirements for CE Marking

**IMPORTANT:** Before installation, clearly understand who is responsible for conformance with the EMC directive. Misappropriation of the CE mark is a criminal offence.

It is important that you have now defined who is responsible for conforming to the EMC directive, either:

#### Eurotherm Drives Responsibility

You intend to use the unit as relevant apparatus.

When the specified EMC filter is correctly fitted to the unit following EMC installation instructions, it complies with the relevant standards indicated in the following tables. The fitting of the filter is mandatory for the CE marking of this unit to apply.

The relevant declarations are to be found at the end of this chapter. The CE mark is displayed on the EC Declaration of Conformity (EMC Directive) provided at the end of this chapter.

#### Customer Responsibility

You intend to use the unit as a *component*, therefore you have a choice:

- 1. To fit the specified filter following EMC installation instructions, which may help you gain EMC compliance for the final machine/system.
- 2. Not to fit the specified filter, but use a combination of global or local filtering and screening methods, natural migration through distance, or the use of distributed parasitic elements of the existing installation.
- **Note:** When two or more EMC compliant components are combined to form the final machine/system, the resulting machine/system may no longer be compliant, (emissions tend to be additive, immunity is determined by the least immune component). Understand the EMC environment and applicable standards to keep additional compliance costs to a minimum.

## Applying for CE Marking for EMC

We have supplied a Manufacturer's EMC Declaration at the end of this chapter that you can use as a basis for your own justification of overall compliance with the EMC directive. There are three methods of demonstrating conformity:

- 1. Self-certification to a relevant standard
- 2. Third party testing to a relevant standard
- Writing a technical construction file stating the technical rationale as to why your final machine/system is compliant. An EMC "competent body" must then assess this and issue a technical report or certificate to demonstrate compliance. Refer to Article 10(2) of Directive 89/336/EEC.

With EMC compliance, an EC Declaration of Conformity and the CE mark will be issued for your final machine/system.

**IMPORTANT:** Professional end users with EMC expertise who are using drive modules and cubicle systems defined as components who supply, place on the market or install the relevant apparatus must take responsibility for demonstrating EMC conformance and applying the CE mark and issuing an EC Declaration of Conformity.

## Which Standards Apply?

## **Power Drive Product Specific**

The standards that may apply to this unit come under two broad categories:

- 1. Emission these standards limit the interference caused by operating (this) drive module.
- 2. Immunity these standards limit the effect of interference (on this unit) from other electrical and electronic apparatus.

Conformance can be demonstrated using the Product Specific Standard.

However, as an aid to end users, Eurotherm products are also tested for compliance with the Generic Standard EN61000-6-3 and EN61000-6-4.

# 9-10 Certification for the Drive

This is

aid your

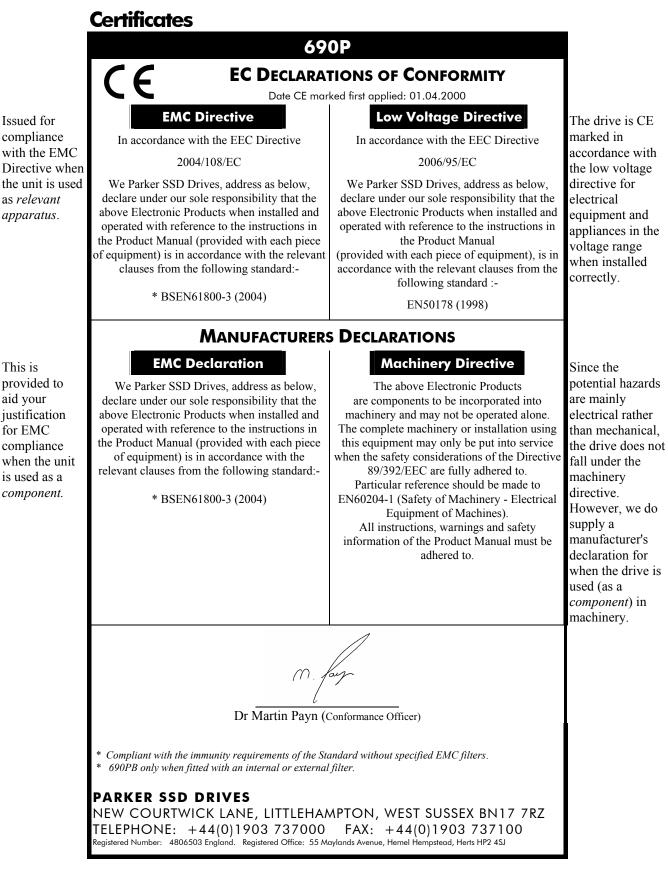

# **APPLICATION NOTES**

Application advice is available through our Technical Support Department, who can also arrange for on-site assistance if required. Refer to the back cover of this manual for the address of your local Eurotherm Drives company.

- Always use gold flash relays, or others designed for low current operation (5mA), on all control wiring.
- Remove all power factor correction equipment from the motor side of the drive before use.
- Avoid using motors with low efficiency and small cos ø (power factor) as they require a larger kVA rated drive to produce the correct shaft kW.

# **Synchronous Motor Control**

Although intended primarily for use with induction (asynchronous) motors, drives can also be used for speed control of synchronous motors. Synchronous motors can offer economic solutions in applications where tight control of speed is required together with the low maintenance characteristics of an ac motor.

The two most common types of synchronous ac motor are permanent magnet and wound rotor.

In contrast to induction motors, synchronous motors run at synchronous speed whether on full load or no load. Synchronous speed is set by the frequency of the supply applied to the stator. The stator flux can be kept constant by keeping the stator volts/frequency ratio constant, as with an induction motor.

Torque is produced in the motor by an increase in load angle between the stator and rotor fluxes. Maximum torque occurs when the load angle approaches 90°. If the load angle exceeds this value then torque drops and the motor will stall. Systems involving synchronous motors need careful design to ensure that the motor can accelerate the load and handle transient load changes without stalling.

## **Brake Motors**

Brake motors are used in applications requiring a mechanical brake for safety or other operational reasons. The motor can be a standard induction motor fitted with an electro-mechanical brake, or it could be a special conical rotor machine. In the case of a conical rotor machine the spring-loaded brake is controlled by the motor terminal voltage as follows:

- At rest the motor is braked.
- When the motor is energised an axial component of the magnetic field due to the conical air-gap overcomes the force of the brake spring and draws the rotor into the stator. This axial displacement releases the brake and allows the motor to accelerate like a normal induction motor.
- When the motor is de-energised the magnetic field collapses and the brake spring displaces the rotor, pushing the brake disc against the braking surface.

Drives can be used to control the speed of conical rotor brake motors since the linear V/F characteristic maintains the motor magnetic field constant over the speed range. It will be necessary to set the FIXED BOOST parameter to overcome motor losses at low speed (see FLUXING menu at level 3).

## **Using Line Chokes**

Line chokes are required to limit input current to these Eurotherm Drives drives.

## **Using Output Contactors**

The use of output contactors is permitted. It is recommended that this type of operation be limited to emergency use only or in a system where the drive can be inhibited before closing or opening this contactor.

## **Using Multiple Motors on a Single Drive**

A single large drive can be used to supply several smaller motors provided that each individual motor has overload protection.

**Note:** Conventional V/F control strategy must be enabled for use with parallel motors. (Sensorless vector control strategy cannot be used). See the VECTOR ENABLE parameter under VECTOR SET-UP menu at level 2.

> The drive must be rated to supply the **total motor current**. It is not sufficient to simply sum the power ratings of the motors, since the drive has also to supply the magnetising current for each motor.

Note that the overload device will not prevent the motor overheating due to inadequate cooling at low speed. Force vented motors may be required; consult your motor supplier.

#### WARNING!

All motors should be connected to the drive output before the START command is given.

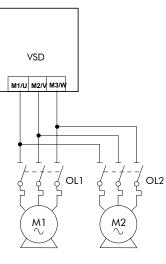

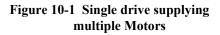

#### Caution

Restrict the total cable length on multiple motor installations as follows:

50 metres with no output choke fitted, 300 metres with choke.

## **Dynamic Braking**

During deceleration, or with an overhauling load, the motor acts as a generator. Energy flows back from the motor into the dc link capacitors within the drive. This causes the dc link voltage to rise. If the dc link voltage exceeds 810V for the 400V build (or 890V for the 500V build) then the drive will trip to protect the capacitors and the drive power devices. The amount of energy that can be absorbed in the capacitors is relatively small; typically more than 20% braking

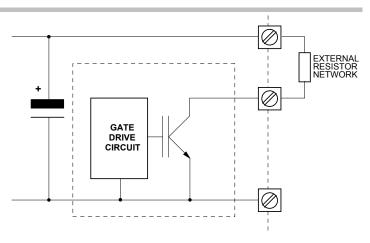

Figure 10-2 Dynamic Braking Circuit

torque will cause the drive to trip on overvoltage. Dynamic braking increases the braking capability of the drive by dissipating the excess energy in a high power resistor connected across the dc link, see above. Refer to the Power Wiring Connection Diagrams in Chapter 3.

# Application Notes 10-3

The Dynamic Braking Option is a PCB with an extra IGBT power device fitted. It is fitted inside the drive package and is connected to the negative side of the dc link.

When the dc link voltage rises above that specified for each Frame size (Chapter 8: "Technical Specifications" - Internal Dynamic Brake Switch) the brake unit switches the external resistor network across the dc link. The brake unit switches off again when the dc link voltage falls below the threshold level. The amount of energy produced by the motor during regeneration depends upon the DECEL TIME parameter (refer to the REFERENCE RAMP and DYNAMIC BRAKING function blocks) and the inertia of the load.

Refer to Chapter 3: "Installing the Drive" - External Brake Resistor for brake resistor selection information.

## **High Starting Torque**

Applications requiring high motor starting torque (greater than 100% of rated torque) need careful setup of the drive voltage boost feature. For most motors, a FIXED BOOST parameter (FLUXING function block) setting of 6.0% is usually adequate. Setting the FIXED BOOST parameter level too high can cause the drive current limit feature to operate. If this occurs, the drive will be unable to ramp up in frequency. The IT LIMITING diagnostic (INVERSE TIME function block) will indicate TRUE when the inverse time current limit feature is operating. Simply reducing the level of the FIXED BOOST parameter will remove this problem. It is important to use the minimum level of FIXED BOOST necessary to accelerate the load. Using a level of FIXED BOOST higher than necessary will lead to increased motor heating and increased risk of drive overload.

**Note:** Motor torques greater than 100% require high currents to be drawn from the drive. Thus, the *CURRENT LIMIT* parameter (CURRENT LIMIT function block) will have to be set accordingly such that the drive current limit feature will not activate when accelerating the load.

The best motor starting performance can be achieved by setting up the SLIP COMP function block, refer to the Software Product Manual: "Programming Your Application" - SLIP COMP. Also setting the BASE VOLTS parameter (VOLTAGE CONTROL function block) to 115.4% and the FREQ SELECT parameter (PATTERN GEN function block) to 3kHz, can help to start difficult loads in the most extreme cases.

## Winder Applications

The drive contains function blocks for winder applications, refer to the Software Product Manual, Chapter 5: "Application Macros".

## **Roll Diameter Calculation Accuracy**

With any centre winding system it is most important, under all conditions, that the roll diameter is set within the winder block to accurately match the winding roll.

#### **At Zero Speed**

The diameter calculation division will not calculate accurately below a certain minimum line speed, and will not calculate at all at zero speed.

If the diameter is not accurately set at zero speed the winder may not start without large changes in web tension. It is therefore most important for good winder performance that the diameter is reset to the correct value before the machine is started. The following diagrams show typical ways to preset the roll diameter.

## 10-4 Application Notes

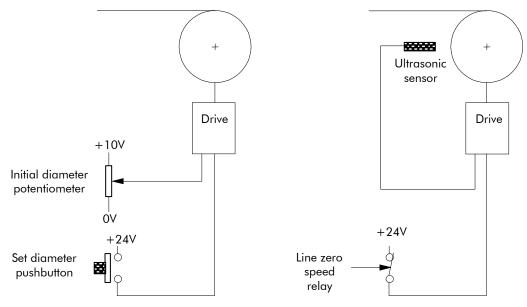

Figure 10-3 Roll Diameter

The left hand diagram above shows a simple, low accuracy way of pre-setting the roll diameter. Here, a potentiometer is used by the machine operator to set the roll diameter. The potentiometer is scaled such that 10V is 100% diameter. When the push button is pressed, the diameter calculator is preset to the potentiometer value. The push button should be suitably interlocked with the line drive so that the diameter cannot be preset when the machine is running.

The right hand diagram shows a more accurate method where the diameter is measured using an ultrasonic sensor. This measurement technique is especially useful for unwind applications where the diameter of the incoming roll is not known.

Other methods such as mechanical diameter followers, or lay on arms can be useful to provide the diameter signal. The requirements here are correct scaling and linearity over the diameter range.

It is also important to preset the diameter accurately in the case of twin turret winders. Here, the diameter should be accurately preset using either diameter measurement in the case of unwinds, or fixed potentiometers corresponding to the core diameters in the case of rewinds. The setting of the diameter will determine the speed match of the new roll in relation to the line speed.

The winder block diameter calculator is frozen below a Line Reference threshold, set by the MINIMUM SPEED parameter (DIAMETER CALC function block). The default value for this parameter in the Winder macro is set at 5%. This is satisfactory for most line speeds and diameter build-up ratios. The MINIMUM SPEED parameter must not be reduced significantly as diameter errors may result at low line speeds.

#### When Running

Since the winder block calculates the roll diameter using a division of the Line Reference and Winder Speed feedback signals, it is important that these signals are accurate.

Ideally, in order to improve accuracy, the diameter calculation signals need to be the actual speeds of the line and winder. The reel speed reference however, needs to be driven from the Line Reference in order to give good acceleration performance for the winder.

The following diagram shows the Line Reference and Line Speed signals used to give an improved accuracy winder.

# Application Notes 10-5

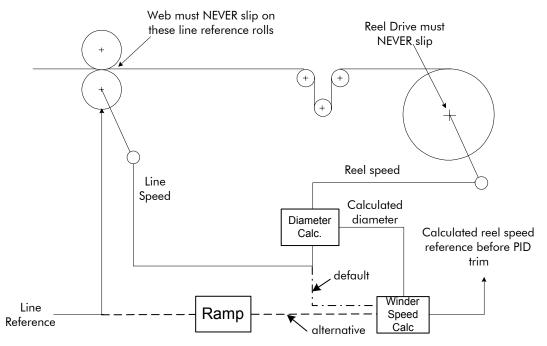

Figure 10-4 Line Reference and Line Speed

By default, Line Speed is connected to ANIN 1 and is used both as Line Reference and Line Speed.

Alternatively, a separate analog input for Line Reference may be used for the winder speed calculation.

If an analog tach is used for Line Speed, it must be scaled  $\pm 10V$  full scale.

**Note:** It is most important for centre wind systems that the web does not slip on the line reference rolls. Also the reel drive must never slip.

If slipping does occur, the diameter calculator will not be accurate, and very poor winder performance will result.

### **Basic Set-up Instruction**

This section describes the operations required to set up drives containing the closed loop winder blocks.

Two different types of closed loop winders are described above, but the basic steps required to set up the drive are very similar in both cases.

If the drive is configured using the display and keys, it is important to ensure that the parameters of the drive are saved to the application on a regular basis. If this is not done, parameters adjusted during the following set-up may be lost if the auxiliary supply to the drive fails.

### **Information Required**

The following information is required from the winding machine manufacturer in order to set up the winder blocks:-

- Absolute minimum roll diameter.
- Absolute maximum roll diameter.
- Absolute maximum line speed.
- Motor maximum speed, at smallest roll diameter and maximum line speed.

## 10-6 Application Notes

### Set-up with no Web connected to the Winder

The majority of the drive set-up should be performed without web connected to the centre winder. This allows the winding spindle to rotate freely, without being restrained by the web.

Before configuring the Closed Loop centre winder load the Winder macro, refer to the Software Product Manual, Chapter 5: "Application Macros".

### **DIAMETER CALC Function Block**

Set the MINIMUM DIAMETER parameter with the drive stopped.

This value can be calculated, knowing the absolute maximum and minimum roll diameters and applying the equation:-

Min Diameter =  $\frac{\text{Smallest core diameter}}{\text{Maximum roll diameter}} \times 100\%$ 

It is important that the absolute maximum range of diameter is used when calculating the minimum diameter parameter.

### **Commission the Drive Control Loops**

Since the winder blocks are equally applicable for Unwind and Rewind applications the following convention for the sign of the various set points and the direction of rotation, is useful:

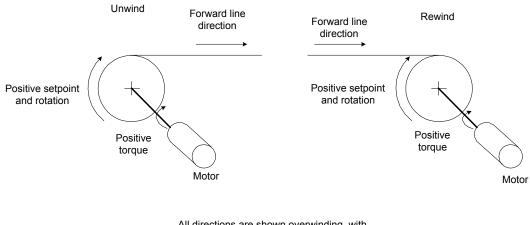

All directions are shown overwinding, with OVERWIND set TRUE

#### Figure 10-5 Conventions

### **Equations**

The following equations are used to determine motor torque and power requirements.

## **Simple Centre Winder Equations**

It is assumed that the winders operate in constant tension mode.

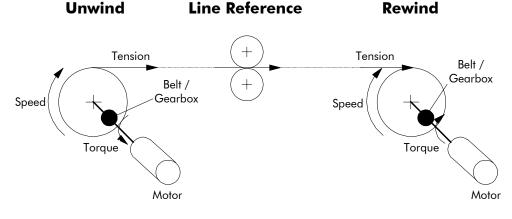

Figure 10-6 Constant Tension Winder

#### **Metric Units**

The following SI units are used to produce the equations shown below.

Tension - Kilograms force (kgf)

Torque - Newton Metres (Nm)

Line Speed - Metres/Sec (MS-1)

Line accel - Metres/Sec2 (MS-2)

Rotation speed - RPM (RPM)

Roll Diameter - Metres (M)

Power - KWatt (kW)

Mass - kg (kg)

#### **Motor Power**

The following diagram shows the motor and roll powers at maximum line speed compared to roll speed.

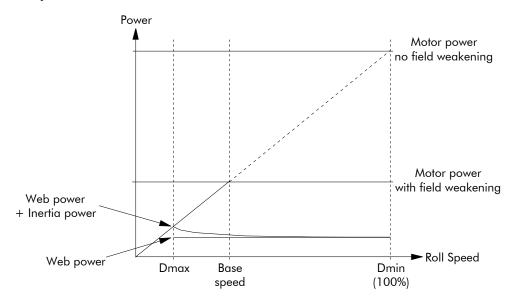

Figure 10-7 Motor Power

The above graph is for the case of constant tension. Friction is ignored.

$$Power_{Web} = \frac{Tension \times Max Line Speed}{101.94} kW$$

$$Power_{Inertia} = \frac{Roll Mass \times Max Line Accel \times Max Line Speed}{2000} kW$$

$$Power_{Friction} = \frac{Motor Max Speed}{9549} \times Motor Torque_{Friction} kW$$

Using the above individual roll powers

 $Power_{Roll} = Power_{Web} + Power_{Inertia} + Power_{Friction} kW$ Referring to a motor with field weakening

$$\therefore Power_{Motor} = \left\{ (Power_{Web} + Power_{Inertia}) \times \frac{Diameter Build Up}{Cons \tan t Power Range} \right\} + Power_{Friction} kW$$

Here, the Constant Power Range is the motor field weakening range. This parameter is 1 if no field weakening.

## 10-8 Application Notes

#### **Motor Torque**

The worst case motor torque will exist for the following conditions:-

Maximum roll diameter

Maximum acceleration rate

Maximum roll width

Maximum material tension

Maximum roll mass

 $Torque_{Tension} = Tension \times Roll Diameter \times 4.905$ 

Assuming the roll is a solid cylinder

 $\mathsf{Torque}_{\mathsf{Inertia}} = \frac{\mathsf{Roll}\;\mathsf{Mass} \times \mathsf{Line}\;\mathsf{Accel} \times \mathsf{Roll}\;\mathsf{Diameter}}{4}$ 

Torque<sub>Roll</sub> = Torque<sub>Tension</sub> + Torque<sub>Inertia</sub>

 $\therefore \mathsf{Torque}_{\mathsf{Motor}} = \frac{\mathsf{Torque}_{\mathsf{Roll}}}{\mathsf{Ratio}_{\mathsf{Gearbox}}} + \mathsf{Torque}_{\mathsf{Friction}}$ 

#### **Motor Speed**

The maximum motor speed will exist under the following conditions:-

Maximum line speed

Smallest core diameter

Maximum gearbox ratio

$$Speed_{Roll} = \frac{Speed_{Line}}{Diameter} \times 19.1 \text{ RPM}$$

 $\therefore \text{Speed}_{\text{Motor}} = \text{Speed}_{\text{Roll}} \times \text{Ratio}_{\text{Gearbox}} \text{ RPM}$ 

## **2-Q Common DC Bus Applications**

Using a common DC bus allows regenerative energy to be shared between the drives on the system, improving efficiency.

Two Options are shown below. Both options are single-ended, i.e. no power is returned from the control system to the mains. It is redistributed throughout the system, resulting in less drain from the supply.

**Note:** The choice of option will depend upon the application and different quantities/powers of inverters, to provide the greatest efficiency.

### **OPTION 1**

Small numbers of drives can be coupled together on both the AC supply side and DC bus side.

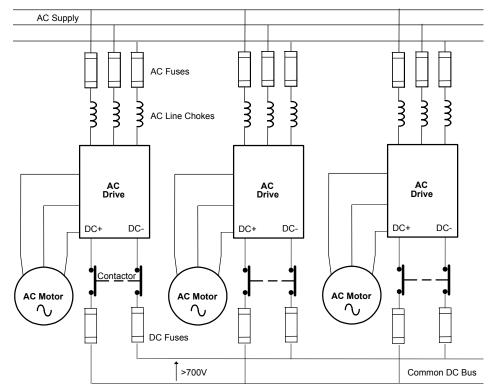

#### **Considerations**

- AC fuses should be fast-acting. Ideally, add fuse monitoring to shut down the total system in the event of any AC fuse failure.
- AC line chokes must be fitted (minimum 3% per unit impedance). Use the following formula to derive the value of inductance required to satisfy the per unit impedance requirement:

where  $363 = (2 \times \pi \times \sqrt{3} \times 100) / 3$ 

- Sequence contactors so that the AND of all the DRIVE READY signals starts a short timer which in turn closes all the contactors together. The contactors should not be opened until line stop, not even under fault conditions.
- Because the drives are fed from the AC side, clearing of the DC fuses may not present a run-threatening situation. The drives will remain functional unless the isolated drive regenerates power. Consider using indicating fuses, especially if a drive is permanently regenerating.

# 10-10 Application Notes

### **OPTION 2**

The drives are coupled together on the DC bus side only. The drives AC inputs are unused.

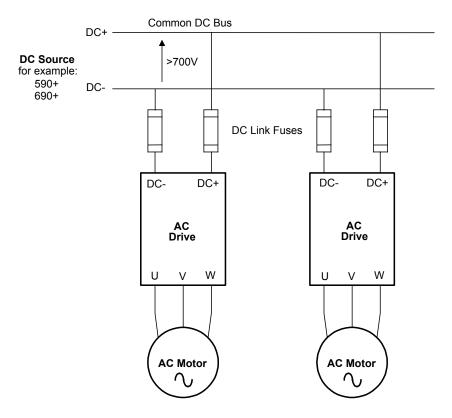

#### **Considerations**

• The DC Source must be correctly rated to match the maximum power to be imported into the system. Use the following formula which takes into account form factor and efficiency:

DC CURRENT (DC A) >= 
$$\frac{2000 \times SP}{V_L}$$
  
where: SP = Supply Power (kW)  
 $V_L$  = Supply Line Volts (V)

• Fit DC link fusing to protect cabling to each drive.

**IMPORTANT:** Check the voltage rating of any DC link components. Voltages >700V are common.

## 4-Q Regen Control/Common DC Bus Applications

## Introduction

A **4-Q REGEN** (4 Quadrant Regenerative) control mode is available on all 690+ Series AC Drives that :

• use Software Version 5.1 or greater

AND

- display "/007" in Block 12 of the (Europe) Product Code, indicating that Special Option 7 is applied ("Y" cap disconnection)
- **IMPORTANT:** All drives in a common DC link scheme using a 4-Q Regen front-end must have their internal "Y" caps to earth (PE) removed.

The **4-Q REGEN** control mode allows a single 690+ to act as a 4-Q power supply unit that is capable of drawing (motoring) and supplying (regenerating) sinusoidal, near-unity power factor current from the supply.

The output from the 4-Q Regen drive acts as a DC supply which is used to power other drives on a common DC Bus system.

#### **Advantages**

Using the 690+ as a 4-Q power supply in common DC Bus schemes provides the following advantages:

- Simplified approach to Common DC Link systems
- Allows standard 690+ drive to act as 4-Q DC Link power supply unit
- Near-sinusoidal supply currents (Motoring and Regenerating)
- Near-unity power factor operation (0.99 or better)
- Low supply harmonics currents (helps to meet G5/4 and IEEE519)

#### WARNING!

690+ AC Drives operating in **4-Q REGEN** control mode are **NOT** suitable for use on systems where the mains supply (L1, L2, L3) is provided by a generator (where the supply cannot absorb the regenerated current).

# 10-12 Application Notes

## **4-Q Active Front End**

The 4-Q Regen drive requires the following 4-Q Active Front End:

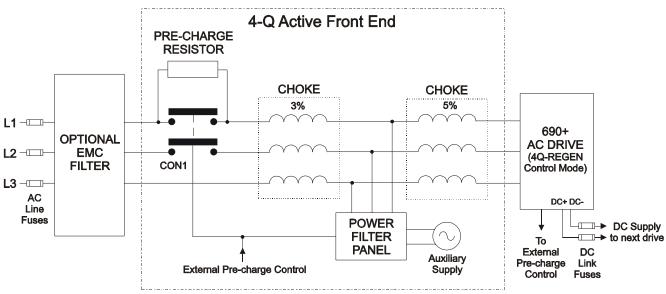

#### Notes:

Contactor CON1 is rated to match the 4-Q power supply drive current (AC1 rating) The 3% and 5% line chokes are custom designed for this application. Refer to page 10-21.

| Power Fil | Power Filter Panel |       |                                    |                                    |  |  |  |  |
|-----------|--------------------|-------|------------------------------------|------------------------------------|--|--|--|--|
| Frame     | kW                 | Volts | Part Number<br>110V fans + control | Part Number<br>230V fans + control |  |  |  |  |
| В         | 4                  | 230   | LA482467U004                       | LA482470U004                       |  |  |  |  |
| С         | 7.5                | 230   | LA482467U011                       | LA482470U011                       |  |  |  |  |
| D         | 18.5               | 230   | LA482467U018                       | LA482470U018                       |  |  |  |  |
| Е         | 22                 | 230   | LA482467U030                       | LA482470U030                       |  |  |  |  |
| F         | 45                 | 230   | LA482467U055                       | LA482470U055                       |  |  |  |  |
| В         | 6                  | 400   | LA482468U006                       | LA482471U006                       |  |  |  |  |
| С         | 15                 | 400   | LA482468U018                       | LA482471U018                       |  |  |  |  |
| D         | 30                 | 400   | LA482468U037                       | LA482471U037                       |  |  |  |  |
| Е         | 45                 | 400   | LA482468U055                       | LA482471U055                       |  |  |  |  |
| F         | 90                 | 400   | LA482468U110                       | LA482471U110                       |  |  |  |  |
| G         | 180                | 400   | LA482468U220                       | LA482471U220                       |  |  |  |  |
| Н         | 280                | 400   | LA482468U315                       | LA482471U315                       |  |  |  |  |
| J         | 315                | 400   | LA482468U355                       | LA482471U355                       |  |  |  |  |
| В         | 6                  | 500   | LA482469U006                       | LA482472U006                       |  |  |  |  |
| С         | 15                 | 500   | LA482469U018                       | LA482472U018                       |  |  |  |  |
| D         | 30                 | 500   | LA482469U037                       | LA482472U037                       |  |  |  |  |
| Е         | 45                 | 500   | LA482469U055                       | LA482472U055                       |  |  |  |  |
| F         | 90                 | 500   | LA482469U110                       | LA482472U110                       |  |  |  |  |
| G         | 180                | 500   | LA482469U220                       | LA482472U220                       |  |  |  |  |
| Н         | 280                | 500   | LA482469U315                       | LA482472U315                       |  |  |  |  |
| J         | 315                | 500   | LA482469U355                       | LA482472U355                       |  |  |  |  |

## **EMC** Filtering

We recommend all 690+ Regen systems meet the EMC product specific standard EN61800-3:1997. To achieve this, an EMC filter is required. Refer to Chapter 8 for details of suitable filters.

## **Contactor and Fusing**

- Use AC Line Fuses to protect the 4-Q Regen drive. These fast, semiconductor protection fuses must be capable of withstanding the system AC supply voltage. Refer to "Input Fuse Ratings" in Chapter 8.
- The AC contactor, CON1, used in the external pre-charge circuit must have an AC1 or thermal rating of the constant torque current rating of the 4-Q Regen drive. Refer to page 10-20.
- Use DC Link fuses in both the DC+ and DC- lines to protect each drive connected to the common DC bus. The fuses must be of suitable current rating and capable of withstanding 1000Vdc. Although HRC fuses would be adequate, the high DC voltage requirement (1000Vdc) may limit the choice to semiconductor fuses. Refer to page 10-19.
- The DC contactor used in the Brake Mode system (described on page 10-18) must have an adequate thermal rating for the regen current required. Typically the regen rating of the system, and hence the rating of the DC contactor and fuses, will be less than motoring requirement as the contactor should not open under load.

# 10-14 Application Notes

## **Drive Set-up**

The 690+ drive must be set-up correctly to work in a 4-Q Regen Control/Common DC Bus Application.

Typically a 690+ system will contain a 4-Q Regen drive providing the 4-Q power supply, and one or more 690+ drives on the common DC bus.

|         | Regen Contro        | l .    |                   |
|---------|---------------------|--------|-------------------|
| -       | SYNCHRONIZING       | [1641] | - FALSE           |
| -       | SYNCHRONIZED        | [1642] | - FALSE           |
| -       | PHASE LOSS          | [1643] | - FALSE           |
| -       | CLOSE PRECHARGE     | [1644] | - FALSE           |
| -       | ENABLE DRIVE        | [1645] | - FALSE           |
| -       | STATUS              | [1646] | - SUPPLY FREQ LOW |
| TRUE -  | [1633] PRECHARGE C  | LOSED  | -                 |
| 720V -  | [1634] DC VOLTS DEM | AND    | -                 |
| FALSE - | [1678] BRAKE MODE   | -      | -                 |
|         |                     |        |                   |

### Settings

| All 690+ Drives                                                                                                    |                                                                                                    |
|----------------------------------------------------------------------------------------------------|----------------------------------------------------------------------------------------------------|
| ALL 690+ drives in the system MUST have their "Y" caps disconned<br>"Introduction" on page 10-11).                                                                                                    | cted (see                                                                                                    |
| Set the demanded boosted DC link voltage (DC VOLTS DEMAND) appropriately for the drive voltage rating. This is given in the separate table below.                                                                                                    | MMI Menu Map<br>1 SETUP<br>2 MOTOR CONTROL                                                                     |
| Refer to the Software Product Manual, Chapter 1 for a full description of the REGEN CONTROL function block parameters.                                                                                                    | 3 REGEN CNTROL<br>DC VOLTS DEMAND                                                                              |
| 690+ 4-Q Regen Drive:                                                                                                    |                                                                                                    |
| Load "Macro 8" via the RESTORE CONFIG menu.<br>Refer to page 10-15 for wiring details.                                                                                                    | MMI Menu Map         I       SYSTEM         I       RESTORE CONFIG         RESTORE CONFIG       RESTORE CONFIG |
| Set the CONTROL MODE parameter to "4-Q REGEN".                                                                                                    | MMI Menu Map<br>1 SETUP<br>2 MOTOR CONTROL                                                                     |
| Set the LEAKAGE INDUC parameter to the value of the total line choke inductance. Refer to page 10-22.                                                                                                    | 3 MOTOR DATA<br>CONTROL MODE<br>LEAKAGE INDUC                                                                  |
| Other 690+ Drives on the Bus                                                                                                    |                                                                                                    |
| Set the ENABLE parameter in the SLEW RATE LIMIT function<br>block to FALSE. This disables ramp-hold during deceleration on<br>high link volts feature.                                                                                                    | MMI Menu Map<br>1 SETUP<br>2 MOTOR CONTROL<br>3 SLEW RATE LIMIT<br>ENABLE                                      |
| <b>If in Volts/Hz motor control mode,</b> the VOLTAGE MODE<br>parameter in the VOLTAGE CONTROL function block <b>MUST</b> be<br>set to FIXED. This will ensure the motor is not overfluxed by the<br>boosted 720V DC Bus. Failure to do this may lead to motor<br>overheating and possible burn out. | MMI Menu Map<br>SETUP<br>2 MOTOR CONTROL<br>3 VOLTAGE CONTROL<br>VOLTAGE MODE                                  |

#### Setting for DC VOLTS DEMAND Parameter

| Drive Voltage<br>Rating (V) | Under Volts<br>Trip Level (V) | Over Volts<br>Trip Level (V) | Recommended<br>DC VOLTS DEMAND |  |  |
|-----------------------------|-------------------------------|------------------------------|--------------------------------|--|--|
| 380V – 460V                 | 410V                          | 820V                         | 720V                           |  |  |
| 220V – 240V                 | 205V                          | 410V                         | 370V                           |  |  |

690+ Series AC Drive

## Macro 8 : 4Q Regen

Macro 8 is provided to simplify the set-up of 4-Q Regen systems. A full description of Macro 8 can be found in the Software Product Manual, Chapter 5.

*Note:* To use Macro 8, set the CONTROL MODE parameter to "4-Q REGEN", and set the LEAKAGE INDUC parameter to the value of the total line choke inductance (refer to page 10-22), as discussed in "Drive Set-up" page 10-14.

Macro 8 provides the following connections:

- **Digital Input 1** (terminal 12, PRECHARGE CLOSED, Tag 1633) is used to confirm the status of the pre-charge circuit (open or closed). The 4-Q Regen drive is not allowed to synchronise to the mains unless the pre-charge relay is closed and the NOT COAST STOP parameter is True.
- Digital Input 2 (terminal 13, NOT COAST STOP, Tag 278) is used to run the 4-Q Regen drive.
- **Digital Output 3** (terminals 25 & 26, CLOSE PRECHARGE, Tag 1644) controls the external pre-charge circuit and goes True to close the contactor when DC link volts are established.

In Macro 8, the Run command is default True. Thus the drive automatically synchronises to the mains when the pre-charge relay closes. Digital Input 2 is used to cause a coast stop in case of emergencies.

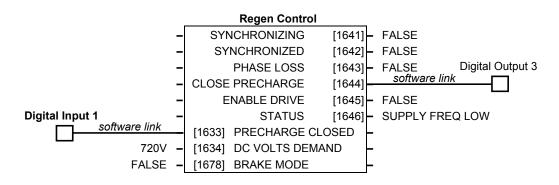

## **Connection Diagram for Macro 8**

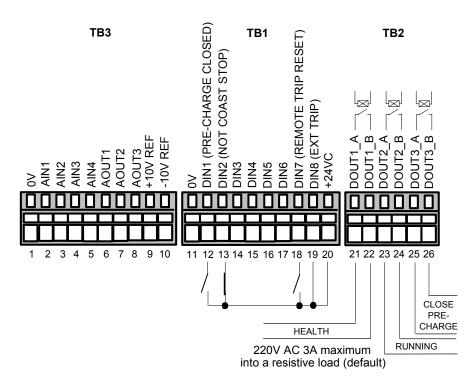

# 10-16 Application Notes

## A Single Motor System

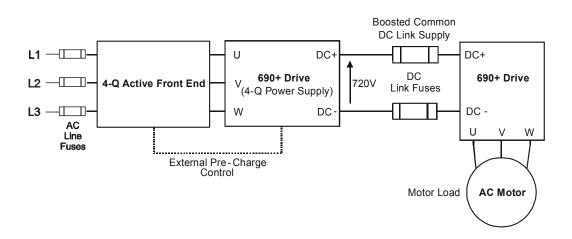

The simplest configuration for 4-Q Regen control is a single 690+ Regen drive acting as the unity power factor supply, connected via the DC link to another 690+ driving the application.

Applications of single motor 4-Q Regen systems include :

- Hoist and Elevators
- Dynamometer test rigs
- Unwind Stands
- Installations that would otherwise require a Harmonic Power Filter

In this system, the two 690+ drives are matched in power. The 4-Q Regen drive supplies the full motoring and regenerating requirement of the load.

Additional external equipment required by the 4-Q Regen drive includes :

- EMC Filter
- AC Line Fuses
- DC Link Fuses

No extra hardware is required to detect the rotation, frequency and phase of the mains supply. Also, no dynamic braking resistor is required.

When mains power is applied to the 4-Q Regen drive, the DC link slowly charges through the external pre-charge circuit and the drive's internal power supply will start in the normal way. If the 4-Q Regen drive is healthy and the Run signal is applied, it will synchronise to the mains supply (phase, rotation and frequency). This process takes approximately 100ms. After synchronisation, the DC link on the common bus is boosted to approximately 720V (on a 400V product). This high value of DC link volts is required for successful regen operation.

## **A Multi-Motor System**

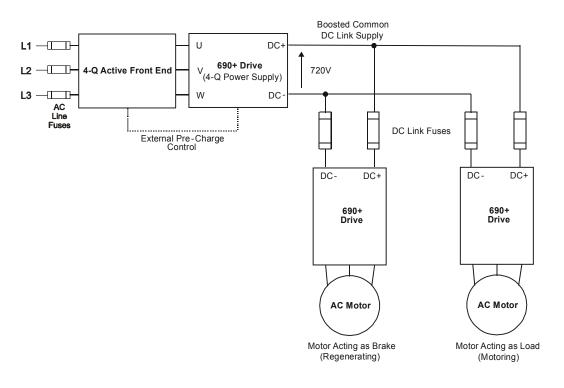

In many applications, the total power consumed by the system is less than the installed power of the drives. This is because some drives are motoring (eg. winders) and some are regenerating (eg. unwinders). In these situations it is convenient to connect the drives on a common DC link.

In this system, the 4-Q Regen drive supplies the motoring and regenerating requirement of the load.

Additional external equipment required by the 4-Q Regen drive includes :

- EMC Filter
- AC Line Fuses
- DC Link Fuses

No extra hardware is required to detect the rotation, frequency and phase of the mains supply. Also, no dynamic braking resistor is required.

The 4-Q Regen drive draws sinusoidal, unity power factor current from the supply and only has to be rated for either the power consumed or supplied by the system, or by the system braking requirements, whichever is the larger.

Dynamic Braking (eg. for Emergency Stopping purposes) can still be used in this control mode if required.

# 10-18 Application Notes

## A Smart Brake System

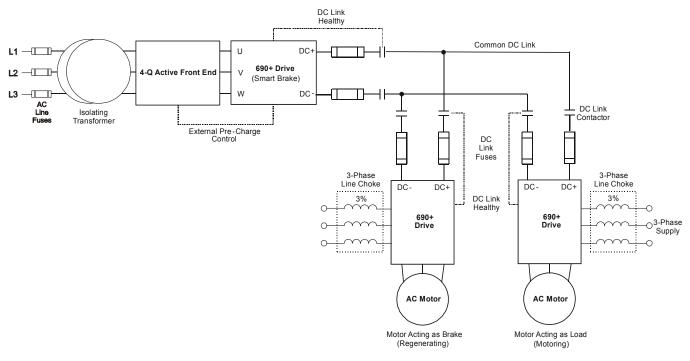

**IMPORTANT:** It is essential to use an isolation transformer on the supply to the Smart Brake drive, as shown above.

The 4-Q Regen drive can act as a Smart Brake:

#### MMI Menu Map

- 1 SETUP
- 2 MOTOR CONTROL
- 3 REGEN CNTROL

#### 4-Q Regen Drive:

• In addition to the settings given in "Drive Set-up", page 10-14, set the BRAKE MODE parameter in the REGEN CONTROL function block to TRUE.

In this system, the 4-Q Regen drive supplies the regenerating requirement of the load.

Additional external equipment required by the 4-Q Regen drive includes :

- EMC Filter
- AC Line Fuses
- DC Link Fuses

**During motoring operation,** the drives on the common link are supplied via their own internal 3-phase diode bridge. The 4-Q Regen drive tracks the mains supply but does not supply motoring power to the common DC Link.

**During regeneration,** the DC link voltage will rise and trigger the 4-Q Regen drive to return the excess power to the mains (sinusoidal current, unity power factor).

Thus, the 4-Q Regen drive acts as a smart, no loss, Dynamic Brake.

The BRAKE MODE allows the level of regeneration (braking) capacity in the system to be rated differently from the required motoring capacity.

When using the Brake Mode, each drive is responsible for pre-charging its own DC Link. When an individual drive is pre-charged and healthy, it connects itself on to the common DC Bus via a DC contactor.

The drives disconnect from the common bus if a trip occurs.

## **DC Link Fuses**

Below is a list of parts for the DC Link Fuses. Refer to the Electrical Ratings tables for Quadratic Duty motor powers. Select the correct part for the drive's Motor Power.

| Motor Power<br>(Constant<br>Duty<br>@ 400V)<br>(kW/Hp) | Frame<br>Size | DC Fuse<br>Rating<br>(A) | DC Fuse<br>Type | Fuse     | Fuse Switch | Fuse Holder |
|--------------------------------------------------------|---------------|--------------------------|-----------------|----------|-------------|-------------|
| 0.75/1                                                 | В             | 15                       | CO89495J        | CS481079 | CS481099    | CS481039    |
| 1.5/2                                                  | В             | 15                       | CO89495J        | CS481079 | CS481099    | CS481039    |
| 2.2/3                                                  | В             | 15                       | CO89495J        | CS481079 | CS481099    | CS481039    |
| 4/5                                                    | В             | 15                       | CO89495J        | CS481079 | CS481099    | CS481039    |
| 5.5/7.5                                                | С             | 40                       | SO86795J        | CS481080 | CS481099    | CS481039    |
| 7.5/10                                                 | С             | 40                       | SO86795J        | CS481080 | CS481099    | CS481039    |
| 11/15                                                  | С             | 40                       | SO86795J        | CS481080 | CS481099    | CS481039    |
| 15/20                                                  | D             | 80                       | FWP 80BI        | CS481081 | CS481088    |             |
| 18.5/25                                                | D             | 80                       | FWP 80BI        | CS481081 | CS481088    |             |
| 22/30                                                  | D             | 80                       | FWP 80BI        | CS481081 | CS481088    |             |
| 30/40                                                  | Е             | 150                      | IXL70F150       | CS481082 | CS481088    |             |
| 37/50                                                  | Е             | 150                      | IXL70F150       | CS481082 | CS481088    |             |
| 45/60                                                  | Е             | 150                      | IXL70F150       | CS481082 | CS481088    |             |
| 55/75                                                  | F             | 300                      | IXL70F300       | CS481083 | CS481088    |             |
| 75/100                                                 | F             | 300                      | IXL70F300       | CS481083 | CS481088    |             |
| 90/125                                                 | F             | 300                      | IXL70F300       | CS481083 | CS481088    |             |
| 90/150                                                 | F             | 300                      | IXL70F300       | CS481083 | CS481088    |             |
| 110/150                                                | G             | 350                      | IXL70F350       | CS481084 | CS481088    |             |
| 132/200                                                | G             | 600                      | IXL70F600       | CS481085 | CS481088    |             |
| 160/250                                                | G             | 600                      | IXL70F600       | CS481085 | CS481088    |             |
| 200/300                                                | Н             | 600                      | IXL70F600       | CS481085 | CS481088    |             |
| 220/350                                                | Н             | 800                      | FWP 800AI       | CS481086 | CS481088    |             |
| 250/400                                                | Н             | 800                      | FWP 800AI       | CS481086 | CS481088    |             |
| 280/450                                                | Н             | 800                      | FWP 800AI       | CS481086 | CS481088    |             |
| 315/500                                                | J             | 900                      | FWP 900AI       | CS481087 | CS481088    |             |

## **Pre-Charge Sizing**

The external pre-charge contactor is required to carry the full load current rating (including overload) of the 4-Q Regen drive. Thus, it must have an AC1 rating of the Constant Duty current rating of the drive. Refer to the Electrical Ratings tables for Constant Duty motor powers.

We recommend that standard Parker SSD Dynamic Braking resistors are used for the external pre-charge circuit. The continuous and peak power capabilities of these resistors are given below:

| Parker SSD Part № | Resistance<br>(Ω) | Continuous Power<br>Rating<br>(W) | Peak Power Rating<br>(kW) |
|-------------------|-------------------|-----------------------------------|---------------------------|
| CZ389853          | 100               | 100                               | 2.5                       |
| CZ463068          | 56                | 200                               | 5                         |
| CZ388396          | 36                | 500                               | 12.5                      |

The recommended pre-charge resistor networks are shown in the table below. The table indicates the amount of total DC Link capacitance the network can charge for a given supply voltage.

| External Pre-Charge Network | Continuous<br>Power<br>Rating<br>(W) | Impulse<br>Joule<br>Rating (J) | Pre-Charge<br>Capability<br>(μF) @<br>240V <sub>rms</sub><br>+10% | Pre-Charge<br>Capability<br>(μF) @<br>460V <sub>rms</sub><br>+10% |  |
|-----------------------------|--------------------------------------|--------------------------------|-------------------------------------------------------------------|-------------------------------------------------------------------|--|
| ○                           | 100                                  | 2,500                          | 35,000                                                            | 9,700                                                             |  |
| 0 56 Ohm 200₩               | 200                                  | 5,000                          | 71,000                                                            | 19,500                                                            |  |
| ○                           | 500                                  | 12,500                         | 179,000                                                           | 48,800                                                            |  |

The internal DC Link Capacitance for each drive in the 690+ range is given in the table below:

| Drive Power | 400V  | Units | 230V  | Units |
|-------------|-------|-------|-------|-------|
| (kW/Hp)     | Frame | μF    | Frame | μF    |
| 0.75/1      | В     | 190   | В     | 380   |
| 1.5/2       | В     | 190   | В     | 760   |
| 2.2/3       | В     | 380   | В     | 1140  |
| 4/5         | В     | 380   | В     | 1520  |
| 5.5/7.5     | С     | 500   | С     | 2000  |
| 7.5/10      | С     | 1000  | C     | 3000  |
| 11/15       | С     | 1000  | D     | 3000  |
| 15/20       | D     | 1500  | D     | 4000  |
| 18.5/25     | D     | 2000  | D     | 4000  |
| 22/30       | D     | 2000  | Е     | 6000  |
| 30/40       | E     | 2500  | F     | 11200 |
| 37/50       | E     | 3000  | F     | 11200 |
| 45/60       | E     | 3500  | F     | 11200 |

## Application Notes 10-21

| Drive Power | 400V  | Units | 230V  | 'Units |
|-------------|-------|-------|-------|--------|
| (kW/Hp)     | Frame | μF    | Frame | μF     |
| 55/75       | F     | 5600  |       |        |
| 75/100      | F     | 5600  |       |        |
| 90/125      | F     | 5600  |       |        |
| 90/150      | F     | 5600  |       |        |
| 110/150     | G     | 6600  |       |        |
| 132/200     | G     | 9900  |       |        |
| 160/250     | G     | 13500 |       |        |
| 180/300     | G     | 13500 |       |        |
| 200/300     | Н     | 14850 |       |        |
| 220/350     | Н     | 14850 |       |        |
| 250/400     | Н     | 20250 |       |        |
| 280/450     | Н     | 20250 |       |        |
| 315/500     | J     | 19800 |       |        |

Simply sum the DC Link capacitance for all the drives on the common DC Link and select the appropriate pre-charge network.

For example a system comprising 5, 30kW, 400V Frame E drives would have a total DC Link capacitance of:

 $C_{Total} = 5 \times 2500 \mu F = 12,500 \mu F$ 

This is less than 19,500 $\mu$ F and thus a 56 $\Omega$ , 200W (CZ463068) resistor will be adequate.

## **3-Phase Choke Sizing**

One of the benefits of the 690+ 4-Q Regen drive is the reduction in the levels of harmonic currents drawn from the supply. The total harmonic distortion (THD) of the mains current is related to the PWM switching frequency, the supply voltage, the supply frequency and the inductance of the 3-phase line choke. The maximum allowed PWM carrier frequency in non-overload conditions, for each frame size is given below:

| 690+ Frame Size | PWM Carrier Frequency |
|-----------------|-----------------------|
| B to F          | 3kHz                  |
| G and H         | 2.5kHz                |
| J               | 2kHz                  |

The IEEE 519 standard (IEEE Standard Practices and Requirements for Harmonic Control in Electrical Power Systems) requires a THD of current of 5%. The tables below show the recommended 3-phase line chokes (5% and 3% in series) and expected THD of current for 400V and 230V drives.

The PWM switching produces high levels of harmonic current in the 3% chokes. It is essential to have these properly rated to avoid significant overheating. Suitable chokes have been developed for Parker SSD Drives and their Part Numbers are provided below.

# 10-22 Application Notes

| Drive<br>Frame | Motor<br>Power | Input<br>Voltage | Active<br>Front End | Choke        | Inductance | Currents |       |        |     |
|----------------|----------------|------------------|---------------------|--------------|------------|----------|-------|--------|-----|
| Size           | (kW/Hp)        | (V)              |                     |              | (µH)       | 50Hz     | 1kHz  | 2.5kHz | Sum |
| В              | 4/5            | 230              | LA468346U004        | CO468341U004 | 854        | 14.95    | 0.39  | 0.00   | 15  |
| С              | 7.5/10         | 230              | LA468346U008        | CO468341U011 | 503        | 25.38    | 0.66  | 0.00   | 26  |
| D              | 18.5/25        | 230              | LA468346U018        | CO468341U018 | 208        | 61.63    | 1.59  | 0.00   | 62  |
| Е              | 22/30          | 230              | LA468346U022        | CO468341U030 | 177        | 72.50    | 1.87  | 0.00   | 73  |
| F              | 45/60          | 230              | LA468346U045        | CO468341U055 | 92         | 139.57   | 3.60  | 0.00   | 140 |
| В              | 6/10           | 400              | LA468345U006        | CO468325U006 | 1750       | 12.69    | 0.33  | 0.00   | 13  |
| С              | 15/20          | 400              | LA468345U015        | CO468325U018 | 817        | 27.19    | 0.70  | 0.00   | 28  |
| D              | 30/40          | 400              | LA468345U030        | CO468325U037 | 416        | 53.47    | 1.38  | 0.00   | 54  |
| Е              | 45/60          | 400              | LA468345U045        | CO468325U055 | 282        | 78.85    | 2.04  | 0.00   | 79  |
| F              | 90/150         | 400              | LA468345U090        | CO468325U110 | 137        | 163.13   | 4.21  | 0.00   | 164 |
| G              | 180/300        | 400              | LA468345U180        | CO468325U220 | 68         | 327.17   | 8.45  | 0.00   | 328 |
| Н              | 280/450        | 400              | LA468345U280        | CO468325U315 | 48         | 471.28   | 12.17 | 0.00   | 472 |
| J              | 315/500        | 400              | LA468345U315        | CO468325U355 | 42         | 534.72   | 13.81 | 0.00   | 535 |

## 3% Choke

### 5% Choke

| Drive<br>Frame | Motor<br>Power | Input<br>Voltage | Active<br>Front End | Choke        | Inductance |        | Currents |        |     |
|----------------|----------------|------------------|---------------------|--------------|------------|--------|----------|--------|-----|
| Size           | (kW/Hp)        | (V)              |                     |              | (µH)       | 50Hz   | 1kHz     | 2.5kHz | Sum |
| В              | 4/5            | 230              | LA468346U004        | CO468342U004 | 1424       | 14.85  | 0.30     | 2.72   | 16  |
| С              | 7.5/10         | 230              | LA468346U008        | CO468342U011 | 839        | 25.20  | 0.50     | 4.61   | 26  |
| D              | 18.5/25        | 230              | LA468346U018        | CO468342U018 | 346        | 61.20  | 1.22     | 11.20  | 63  |
| Е              | 22/30          | 230              | LA468346U022        | CO468342U030 | 294        | 72.00  | 1.44     | 13.18  | 74  |
| F              | 45/60          | 230              | LA468346U045        | CO468342U055 | 153        | 138.60 | 2.77     | 25.36  | 141 |
| В              | 6/10           | 400              | LA468345U006        | CO468326U006 | 2918       | 12.60  | 0.25     | 2.31   | 13  |
| С              | 15/20          | 400              | LA468345U015        | CO468326U018 | 1362       | 27.00  | 0.54     | 4.94   | 28  |
| D              | 30/40          | 400              | LA468345U030        | CO468326U037 | 693        | 53.10  | 1.06     | 9.72   | 54  |
| Е              | 45/60          | 400              | LA468345U045        | CO468326U055 | 470        | 78.30  | 1.57     | 14.33  | 80  |
| F              | 90/150         | 400              | LA468345U090        | CO468326U110 | 227        | 162.00 | 3.24     | 29.65  | 165 |
| G              | 180/300        | 400              | LA468345U180        | CO468326U220 | 114        | 324.90 | 6.50     | 59.46  | 331 |
| Н              | 280/450        | 400              | LA468345U280        | CO468326U315 | 79         | 468.00 | 9.36     | 85.64  | 476 |
| J              | 315/500        | 400              | LA468345U315        | CO468326U355 | 70         | 531.00 | 10.62    | 97.17  | 540 |

Note: Lower values for THD of current can be achieved by adding extra line impedance

# **APPLICATION MACROS**

## **The Default Application**

The drive is supplied with various macros. Each macro recalls a pre-programmed set of parameters when it is loaded.

• Macro 1 is the factory default macro, providing for basic speed control

Note: Refer to the Software Product Manual for details of other macros.

## **Macro Descriptions**

**Note:** Parameters whose default values are product-related are indicated in the block diagrams with \* or \*\*. Refer to the Software Manual, Chapter 2: "An Overview of the Drive" - Product-Related Default Values.

## Macro 0

This macro will not control a motor.

It is included to document the differences between all the configurations, using this as the baseline.

Loading Macro 0 removes all internal links, and sets all parameter values to the values defined for each function block in the Software Product Manual - Chapter 1: Programming Your Application.

### The OPERATOR Menu for Macro 0

The default OPERATOR menu is shown below.

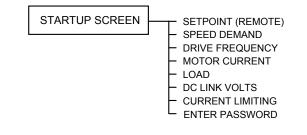

# 11-2 The Default Application

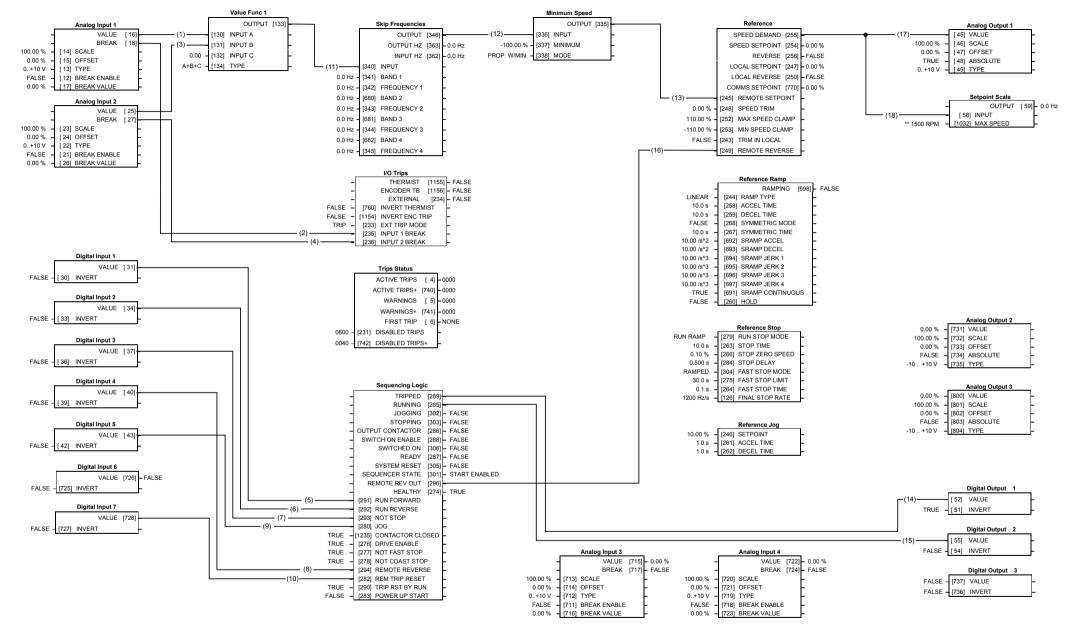

## Macro 1: Basic Speed Control (default)

## Macro 1: Basic Speed Control (default) This macro provides standard control of the drive.

| Control Wiring I/O |                  |                      |                                                                                                 |  |  |  |  |
|--------------------|------------------|----------------------|-------------------------------------------------------------------------------------------------|--|--|--|--|
| Terminal           | Name             | Purpose              | Comment                                                                                         |  |  |  |  |
| 2                  | ANALOG INPUT 1   | Speed Setpoint       | 0V = 0%, 10V = 100%                                                                             |  |  |  |  |
| 3                  | ANALOG INPUT 2   | Speed Trim           | 0V = 0%, 10V = 100%                                                                             |  |  |  |  |
| 6                  | ANALOG OUTPUT 1  | Ramp Output          | absolute speed demand<br>0V = 0%, 10V = 100%                                                    |  |  |  |  |
| 12                 | DIGITAL INPUT 1  | Run Forward          | 24V = run forward                                                                               |  |  |  |  |
| 13                 | DIGITAL INPUT 2  | Run Reverse          | 24V = run reverse                                                                               |  |  |  |  |
| 14                 | DIGITAL INPUT 3  | Not Stop             | 24V = RUN FWD and RUN<br>REV signals latched<br>OV = RUN FWD and RUN REV<br>signals not latched |  |  |  |  |
| 15                 | DIGITAL INPUT 4  | Remote Reverse       | 0V = remote forward<br>24V = remote reverse                                                     |  |  |  |  |
| 16                 | DIGITAL INPUT 5  | Jog                  | 24V = jog                                                                                       |  |  |  |  |
| 18                 | DIGITAL INPUT 7  | Remote Trip<br>Reset | 24V = reset trips                                                                               |  |  |  |  |
| 19                 | DIGITAL INPUT 8  | External Trip        | Non-configurable<br>OV = Trip<br>(connect to terminal 20)                                       |  |  |  |  |
| 21, 22             | DIGITAL OUTPUT 1 | Health               | 0V = tripped, i.e. not healthy                                                                  |  |  |  |  |
| 23, 24             | DIGITAL OUTPUT 2 | Running              | 0V = stopped, 24V = running                                                                     |  |  |  |  |

## The Operator Menu for Macro 1 The default Operator Menu is shown below.

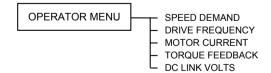

| ISS.          | MODIFICATION                                                                                 | ECN No.                        | DATE     | DRAWN | СНК'Д  |  |
|---------------|----------------------------------------------------------------------------------------------|--------------------------------|----------|-------|--------|--|
| 1             | First issue of HA465746U001. Preliminary Issue.                                              | 17512                          | 25/11/03 | СМ    | BB     |  |
| 2             | Vibration details updated.<br>Company name change.<br>New certficates and Safety Information | 17756<br>(19591)<br>(19887)    | 12/07/07 | СМ    | BB     |  |
|               |                                                                                              |                                |          |       |        |  |
|               |                                                                                              |                                |          |       |        |  |
|               |                                                                                              |                                |          |       |        |  |
|               |                                                                                              |                                |          |       |        |  |
|               |                                                                                              |                                |          |       |        |  |
|               |                                                                                              |                                |          |       |        |  |
|               |                                                                                              |                                |          |       |        |  |
|               |                                                                                              |                                |          |       |        |  |
|               |                                                                                              |                                |          |       |        |  |
|               |                                                                                              |                                |          |       |        |  |
|               |                                                                                              |                                |          |       |        |  |
| FIRST USED ON |                                                                                              | MODIFICATION RECORD            |          |       |        |  |
|               |                                                                                              | 690+ Series AC Drive (Frame K) |          |       |        |  |
|               |                                                                                              | DRAWING NUMBER                 |          |       | SHT. 1 |  |
|               |                                                                                              | ZZ465746                       |          |       | OF 1   |  |